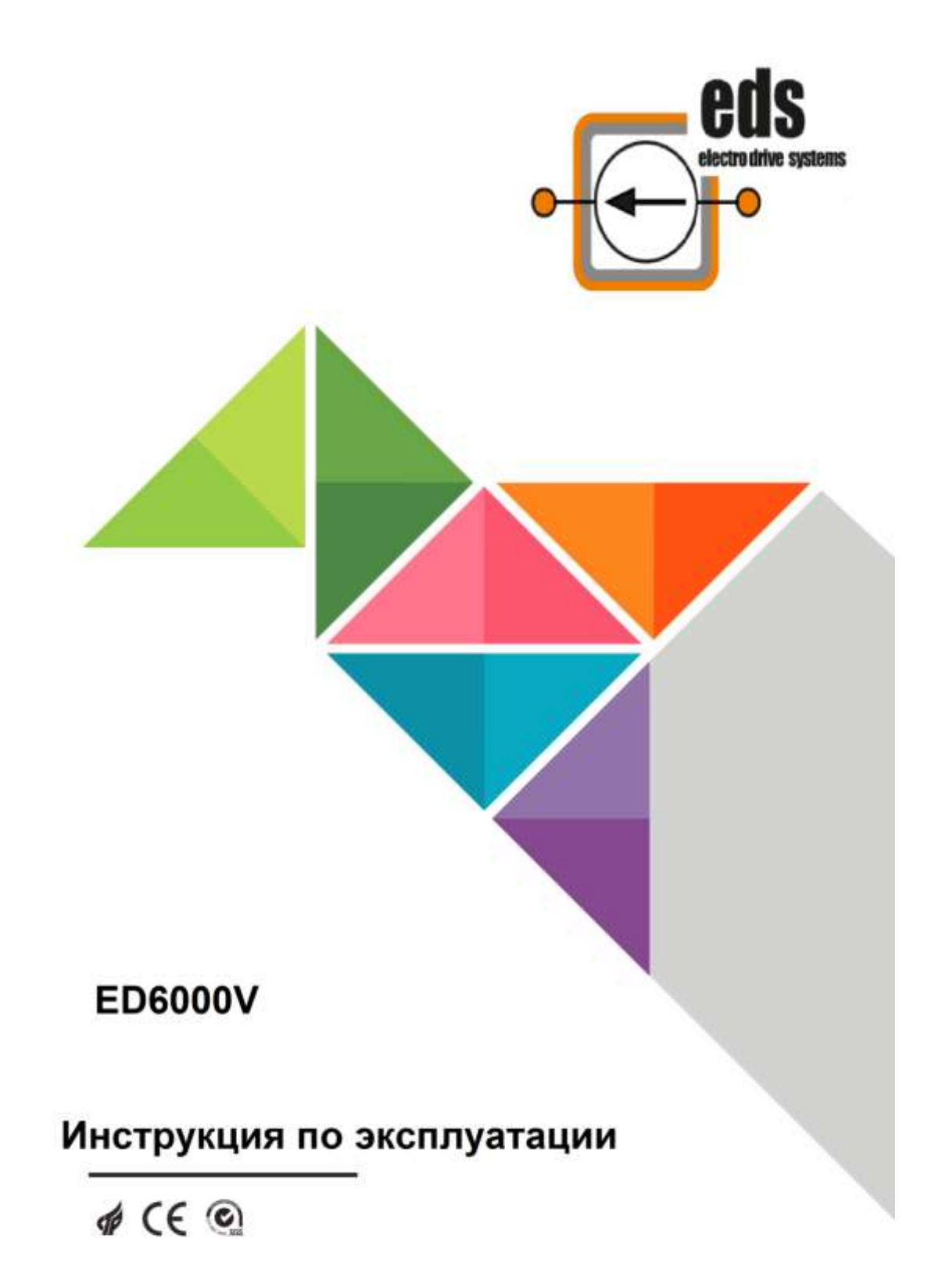

## **Содержание**

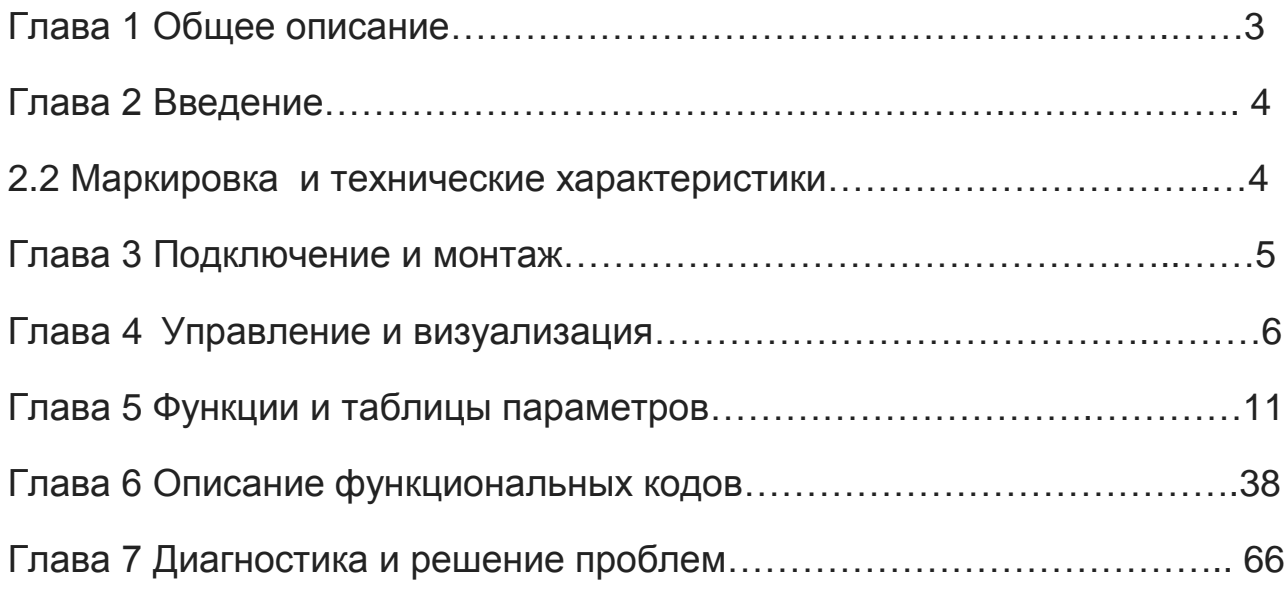

### **Глава 1. Общее описание**

#### **1.1 Общее описание**

Благодарим вас за приобретение преобразователя частоты серии ED6000V. Однако, прежде чем начать пользоваться устройством, советуем Вам внимательно изучить данную инструкцию, чтобы не только оптимально использовать возможности данного преобразователя, но и обеспечить безопасность в процессе его эксплуатации. В случае возникновения каких-либо проблем, решение которых при помощи данной инструкции окажется невозможным, свяжитесь с представителями компании «Элком» в Вашем регионе, — наши специалисты всегда готовы помочь Вам.

**Примечание:** Понятия «Опасность» и «Внимание» в данной инструкции указывают на меры

предосторожности в процессе транспортировки, установки, эксплуатации и проверки.

#### **Меры предосторожности в процессе эксплуатации**

**Опасность:** Нарушение правил эксплуатации может привести к травмам.

Нельзя снимать, устанавливать или производить замену внутренних деталей, электрических схем или соединений преобразователя без разрешения;

нельзя прикасаться к монтажным платам, деталям или компонентам после отключения питания до того, как погаснет светодиод «Power»;

нельзя снимать, устанавливать или производить замену внутренних деталей, электрических схем или соединений преобразователя без разрешения;

нельзя дотрагиваться до проводки, когда включено питание; нельзя проверять компоненты, детали или сигналы на монтажной плате во время работы преобразователя;

необходимо правильно заземлить преобразователь;

нельзя снимать переднюю крышку преобразователя, находящегося в режиме включенного питания, в связи с опасностью электрического удара;

нельзя приближаться к машине, если настроена функция автоматического перезапуска, так как двигатель будет повторно запущен после остановки машины;

функция переключения «СТОП» доступна после настройки. Просим учитывать, что она отличается от переключателя аварийного останова «СТОП».

**Внимание:** Нарушение правил эксплуатации может привести к повреждению преобразователя или механической системы.

Нельзя проводить испытание электрической прочности на внутренних деталях или компонентах преобразователя, так как данные полупроводящие детали или компоненты подвержены повреждению при воздействии высокого напряжения;

нельзя подключать выходные клеммы преобразователя U, V, W к входным зажимам источника питания переменного тока (R, S, Т);

нельзя прикасаться к главной монтажной плате, так как существует риск повреждения статическим электричеством;

нельзя прикасаться к горячим компонентам, таким как радиаторы и тормозные резисторы, в связи с опасностью ожога и электрического удара;

следует вводить допустимый диапазон скорости вращения двигателя;

следует учитывать настройки при использовании тормоза;

нельзя проверять сигнал на монтажной плате во время работы преобразователя;

### **Глава 2 Введение**

- **2. 2 Маркировка частотного преобразователя и технические характеристики**
- **Информационная табличка**

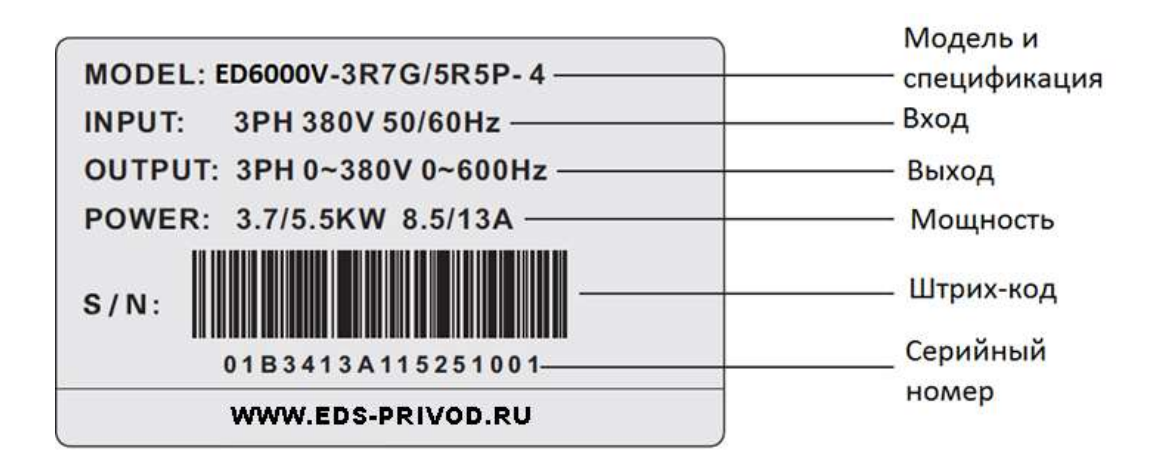

**● Спецификация**

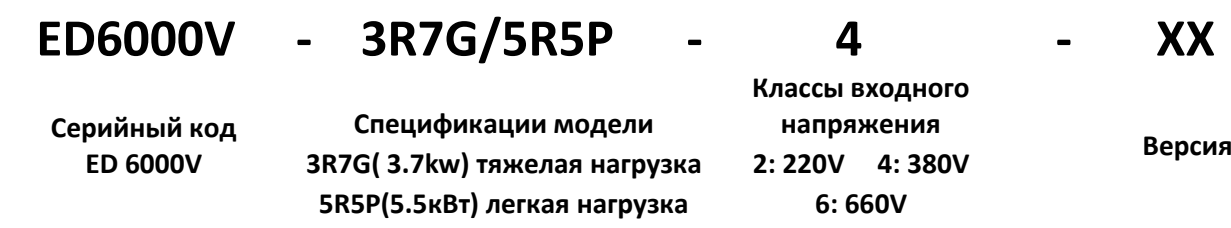

### **Глава 3 Подключение и монтаж**

#### **● Принципиальная схема подключения**

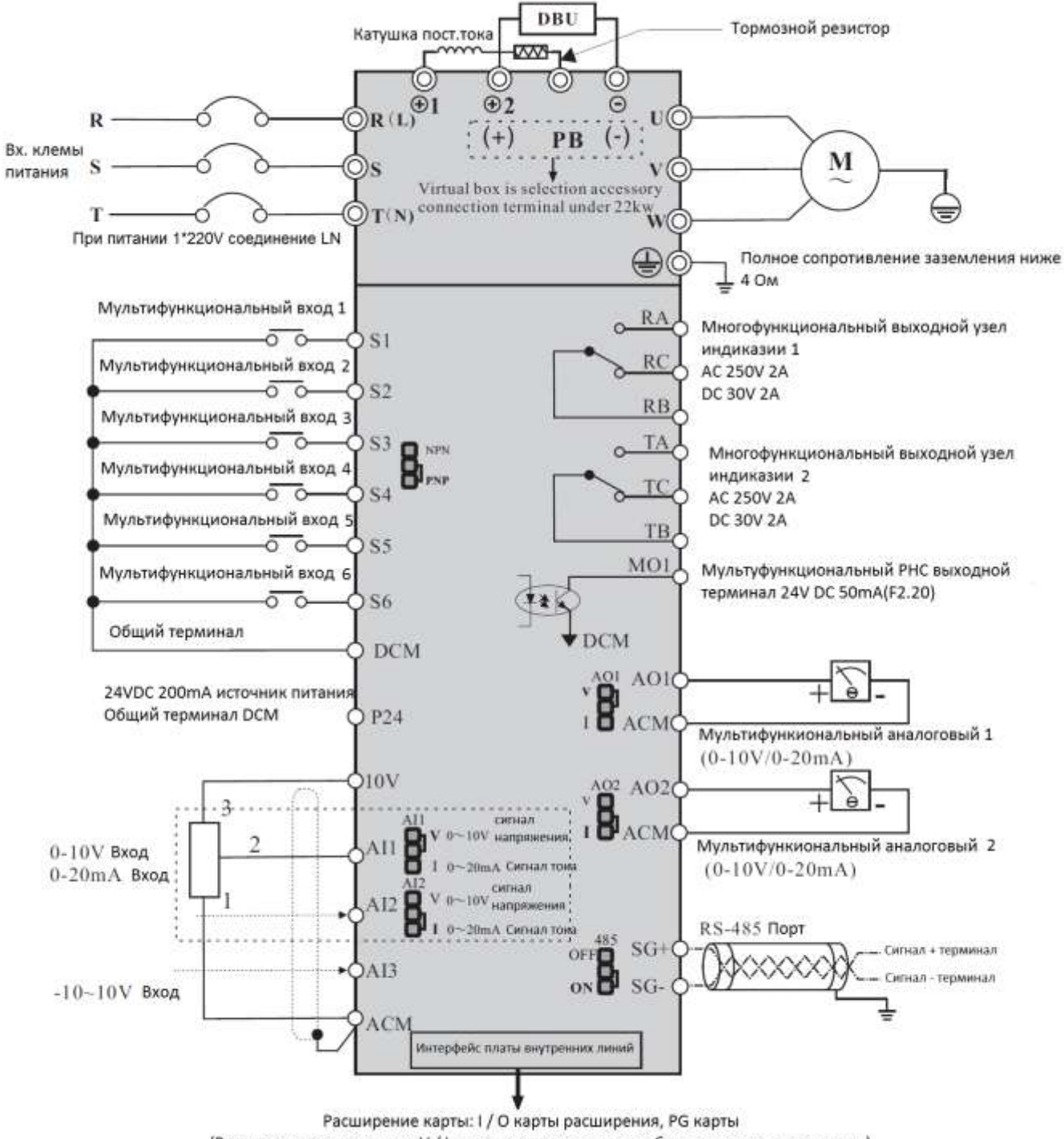

(Реле карты расширения и V / I карта расширения может быть настроена по запросу.)

### **Глава 4 Управление и визуализация**

### **4. 1 Описание панели управления**

### **● Панель управления, описание функций**

Панель управления можно разделить на две части: область отображения и управления. Область отображения показывает режимы настройки параметров и значения рабочих характеристик. Областью управления является коммуникационный интерфейс для пользователей и привода переменного тока.

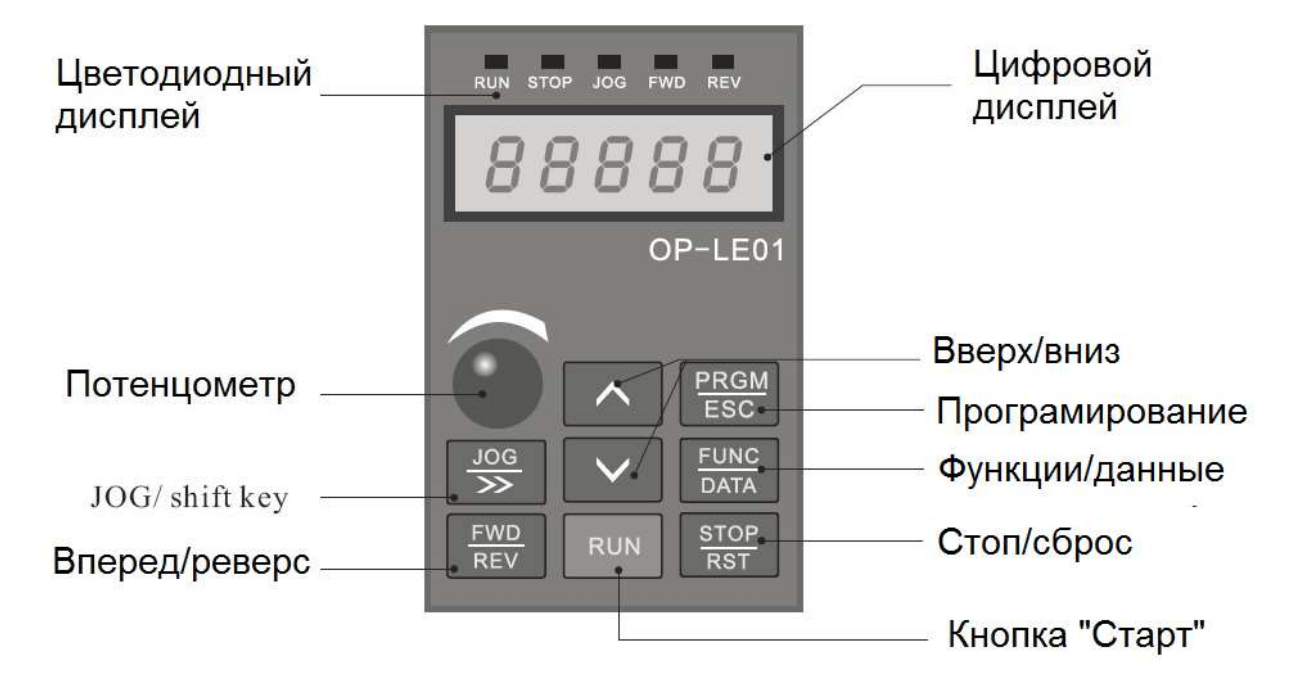

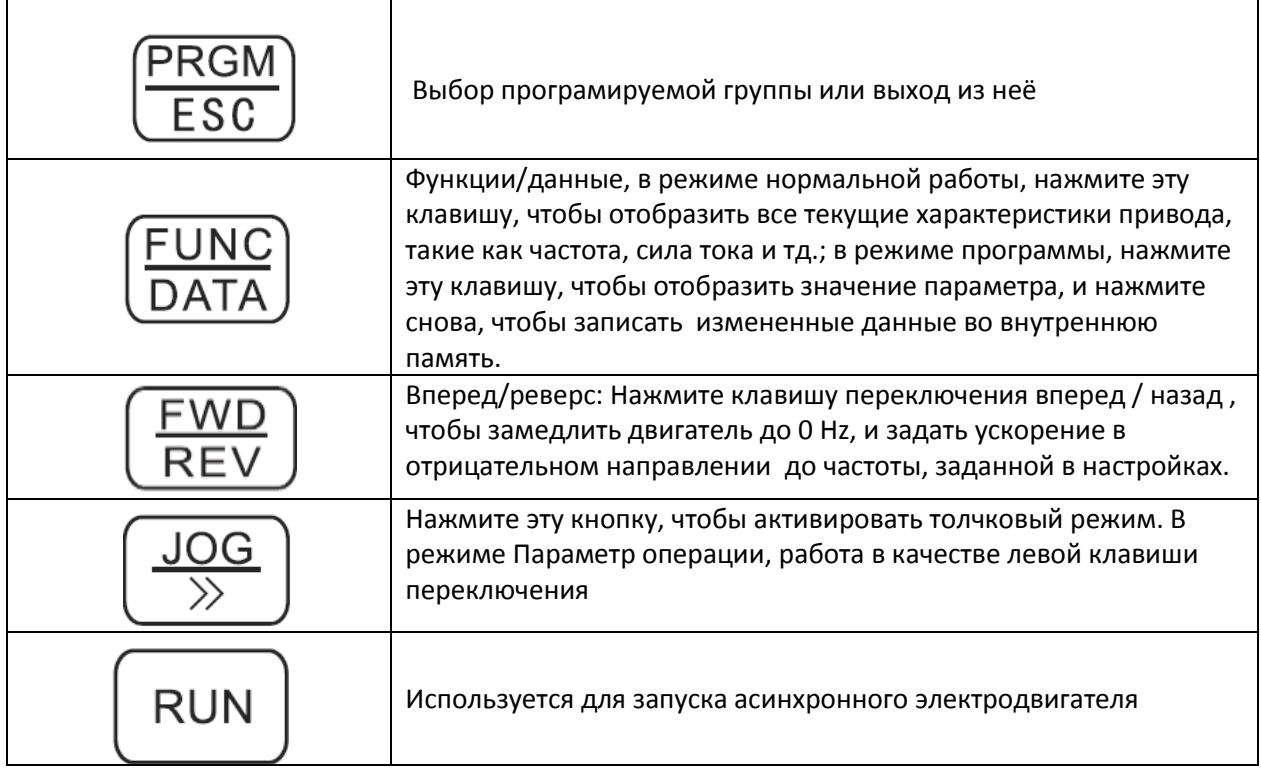

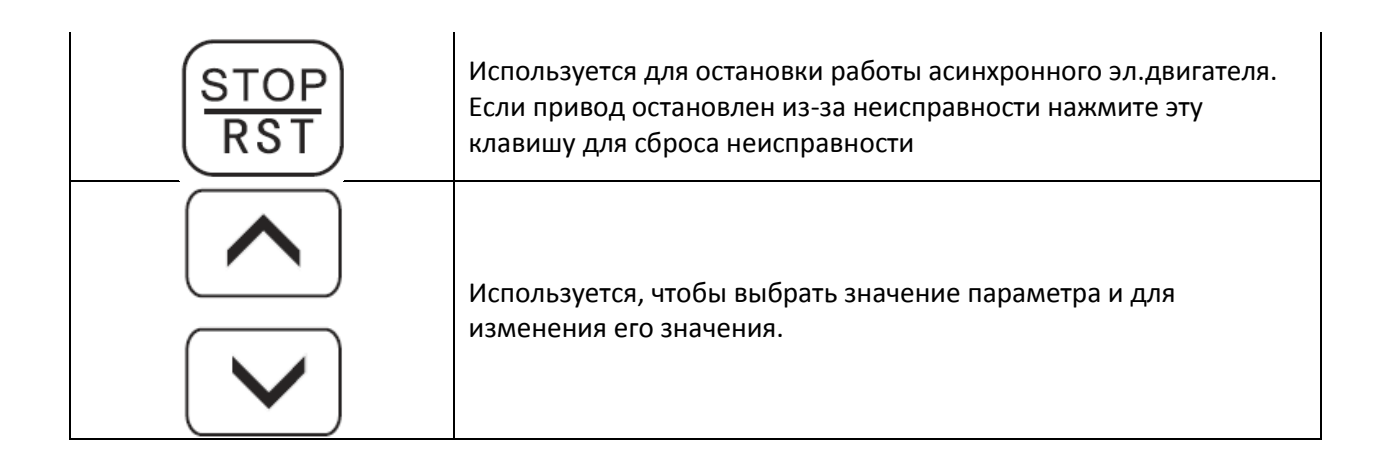

### ● **Обозначения на дисплее и их описание**

1. Отображаемые типы рабочих параметров (см. параметры F07.03, F07.04)

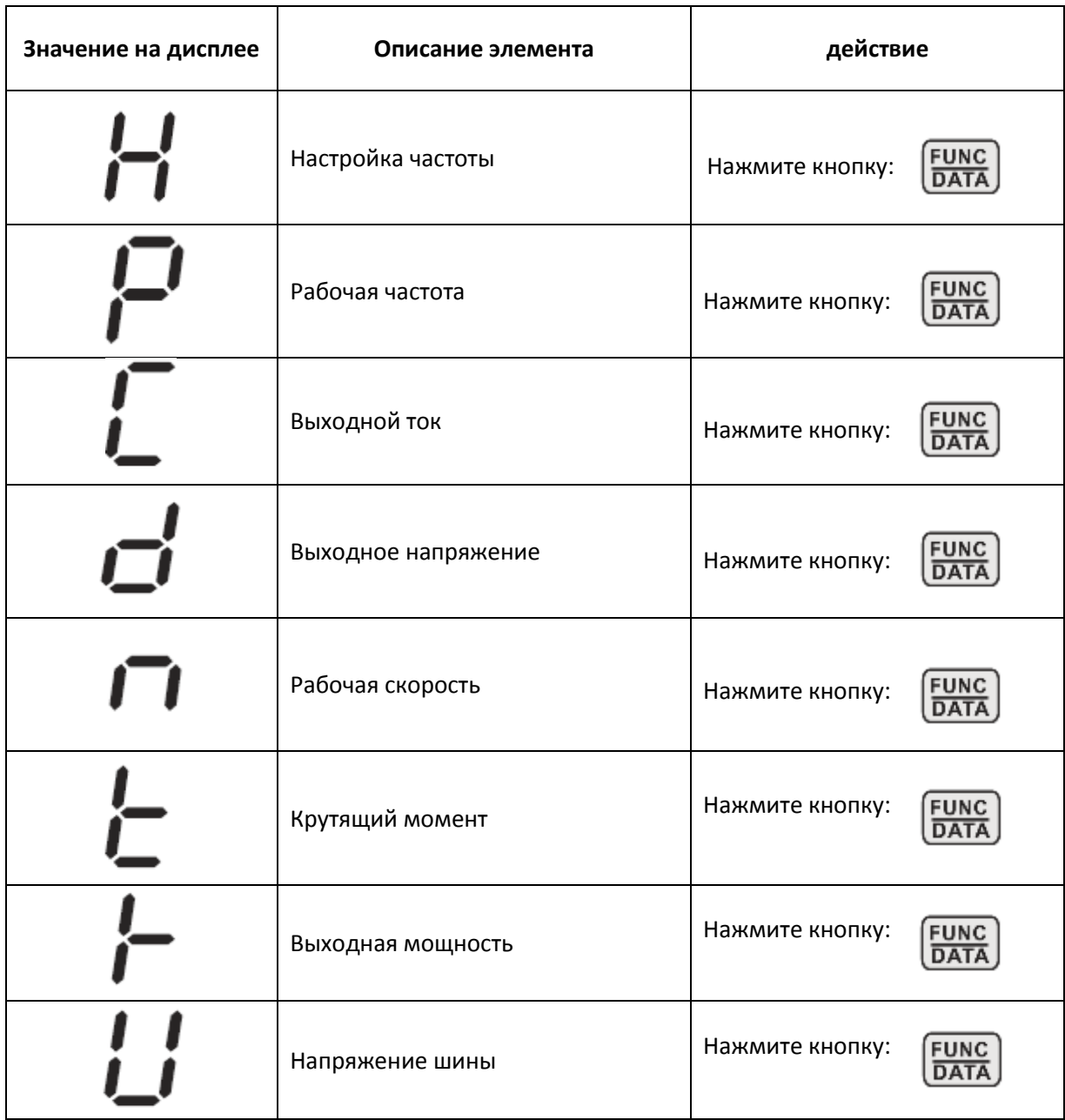

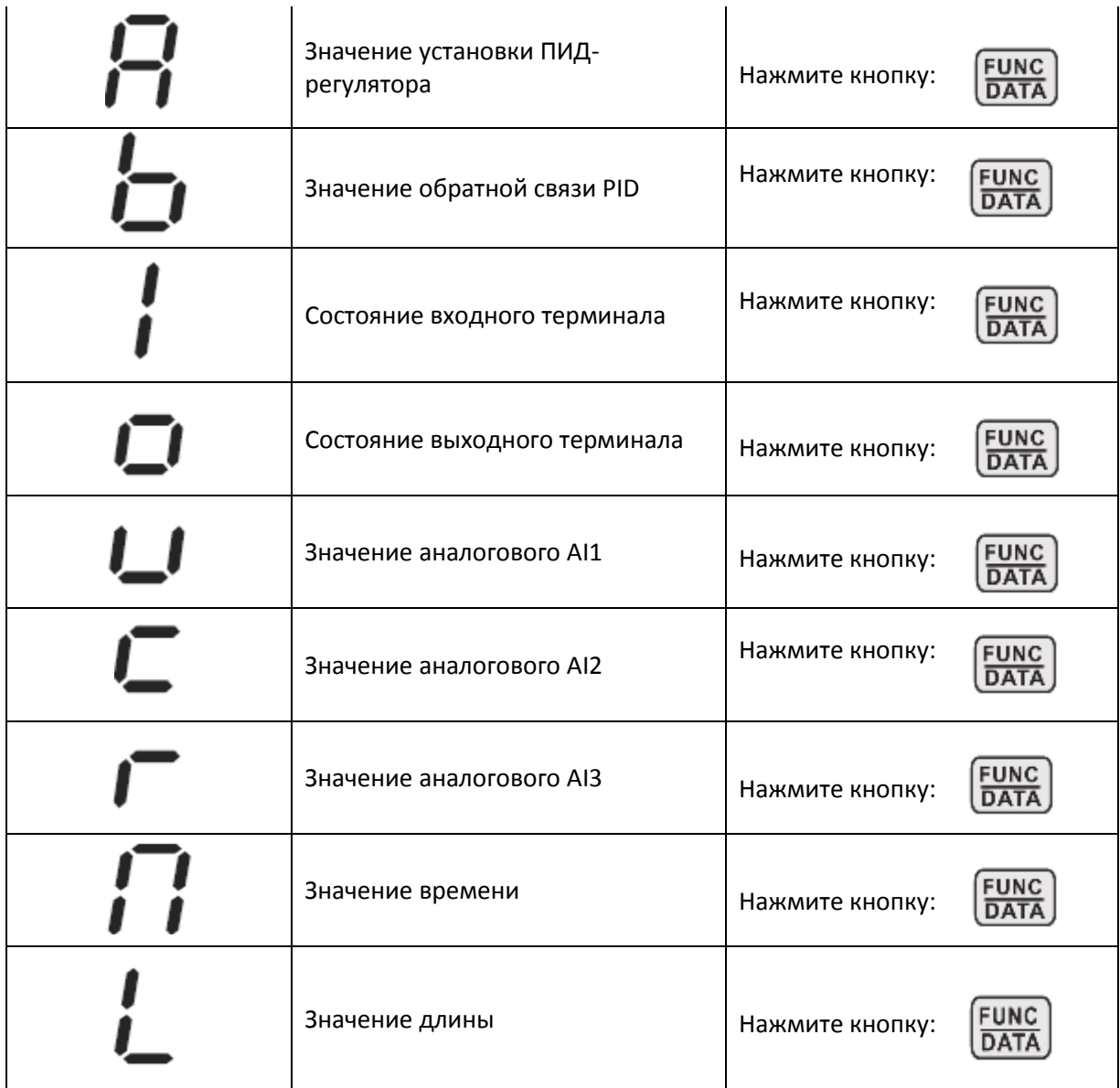

## 2. Отображаемые типы параметров в состоянии ожидания (см. параметр F07.05.)

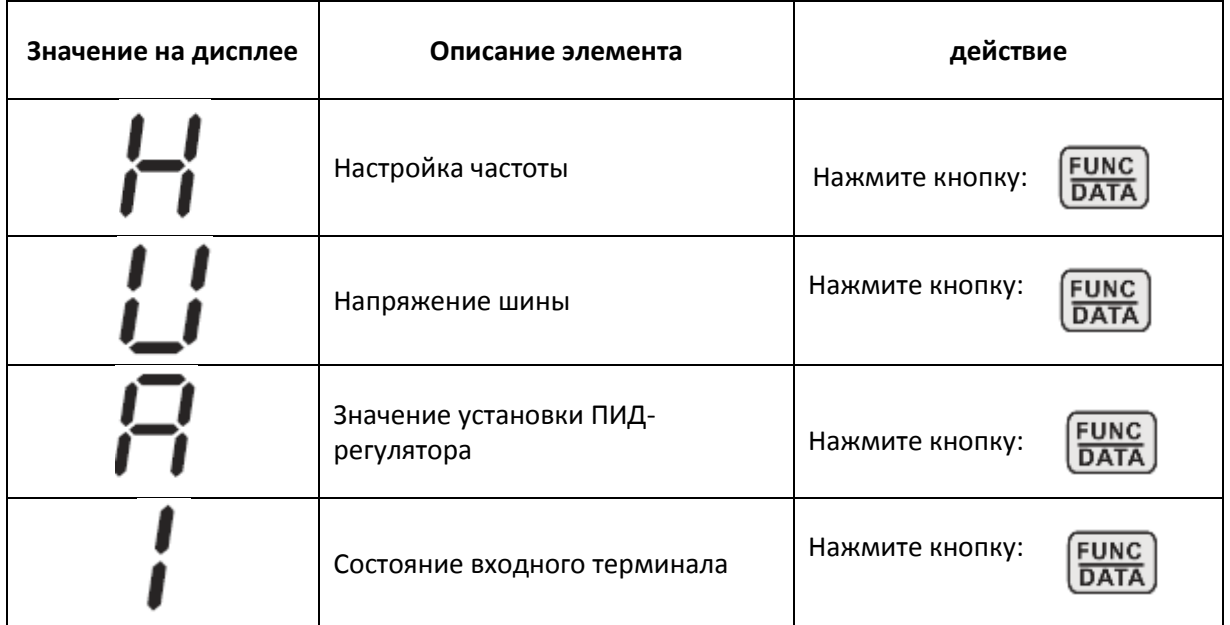

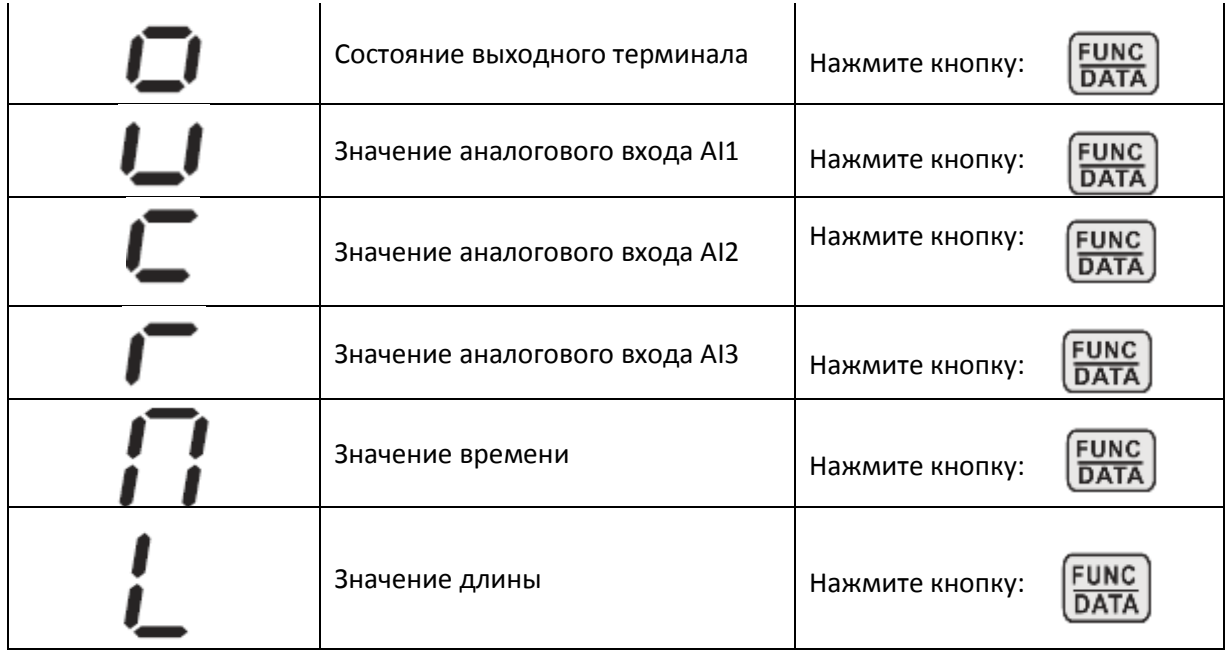

### **4.2 Методы просмотра и модификации функциональных параметров**

Панель управления серии **ED6000V** имеет трехуровневую структуру меню для настройки параметров и других операций.

- меню первого уровня функциональная группа параметров
- меню второго уровня код функции
- $\bullet$  меню третьего уровня функция  $\rightarrow$  код значение

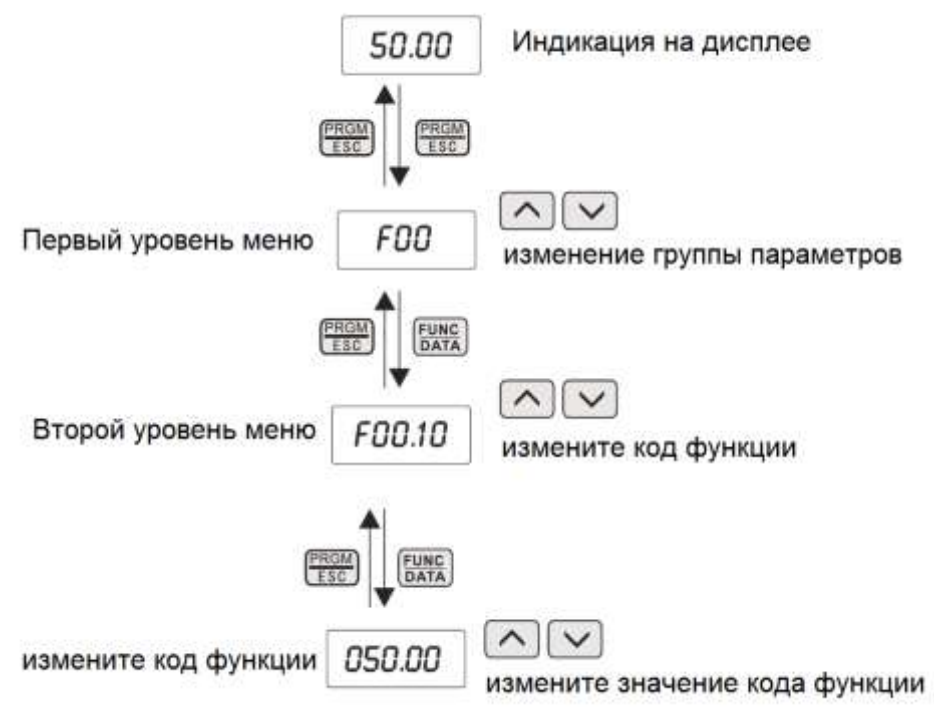

Рисунок 4- 2 Блок схема последовательности операций

**Пояснение:** В меню третьго уровня, нажмите DATA или PROGRAM, чтобы возвратиться к меню второго уровня.

Различие между ними: Нажмите «DATA», чтобы сохранить настройки параметров в панели управления, после чего перейти в меню второго уровня к следующему коду фунции.

Нажмите «PRGM», чтобы возвратиться к второму уровню меню непосредственно без сохранения параметров.

**Например:** Изменение кода функции F2.02 от 10.00 Гц до 15.00 Гц.

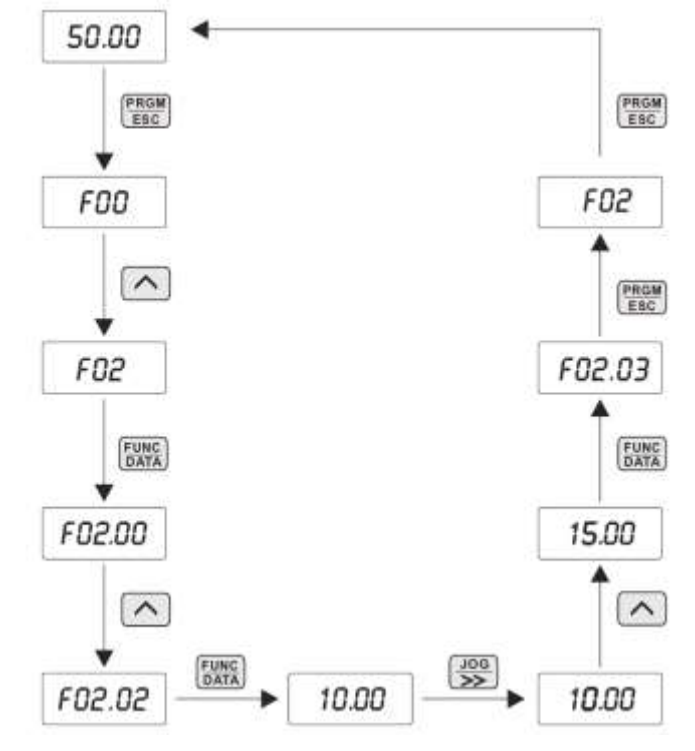

Рисунок 4-3 пример для изменения параметров

В меню третьего уровня, если параметр, который необходимо изменить не мерцает, это означает, что в данный момент он не может быть изменен. Причин может быть две: 1) Изменение данного параметра запрещено, например фактически определяемый параметр, или параметр работы, записываемый в журнал.

2) Изменение данного параметра запрещено во время работы, и возможно только после остановки инвертора.

### **4.3 Просмотр параметров состояния привода**

При остановке или в рабочем состоянии на экране панели можно увидеть параметры состояния привода AД. Функциональный код F07.03 (работающий parameter1) и F07. 05 (параметр остановки) может быть использован, чтобы выбрать, должен ли этот параметр состояния быть выведен на экран. См. функциональный код F07. 03~F07.05 для пояснения. «DATA» позволяет произвести циклическое переключение отображения параметров состояния остановки или запуска.

В режиме остановки, доступны для выбора 13 параметров: установка частоты, напряжения на шине, состояние входного терминала, состояние выходного терминала, ПИД-настройка, аналоговое значение AI1, аналоговое значение AI2, аналоговое значение AI3, значения настройки времени, значение продолжительность работы, PLC состояние, скорость запуска, входная частота импульсов (кГц). Позиционно выберите, будет ли функция дисплея F07. 05, и переключаться для отображения выбранных параметров по последовательности FUNC / DATA.

В рабочем состоянии, доступны для выбора для отображения всего 32 параметров состояния:: установка частоты, рабочая частота, выходной ток, выходное напряжение,

рабочая скорость, крутящий момент, вращающий момент выхода, напряжения на шине, ПИДзаданное значение, значение обратной связи ПИД-регулятора, состояние входных клемм и выходных клемм, аналоговое значение АВХ 1, аналоговое значение AI2, AI3, значения настройки времени.

Проверьте будет ли функция дисплея F07.03/F07.04 переключаться на

отображение выбранных параметров по последовательности FUNC / DATA. Если привод был обесточен, то после подачи напряжения отображается последний выбранный параметр.

### **4.4 Установка пароля**

Инверторы Серии ED6000V поддерживают установку пароля пользователя, в качестве защитной функции. Когда значение параметра F07. 00 не равно нулю, тогда предусмотрен пользовательский пароль. Нажмите PROGRAM / ESC повторно, чтобы войти в режим редактирования пользовательского кода, на дисплее будет отображено "0. 0. 0. 0. 0. ". Пользователь должен правильно ввести пароль, в противном случае он не сможет получить доступ. Для отмены функции защиты паролем, установите в F07. 00 значение 0.

### **4.5 Автонастройка параметров электродвигателя (в режиме векторного управления)**

При выборе векторного режима управления без обратной связи, прежде чем инвертор будет работать, необходимо ввести параметры с таблички эл.двигателя. Cтандартные настройки ED6000V соответствуют стандартным моторным параметрам соответствующим заявленной мощности инвертора. Векторный режим управления имеет сильную зависимость от моторных параметров. Для получения хорошей производительности, необходимо получить точные параметры управляемых двигателей:

Выберите в меню клавиатуры параметр (F00. 01), введите фактические параметры электродвигателя:

F02. 01: Номинальная мощность электродвигателя 1;

F02. 02: Номинальная частота электродвигателя 1;

F02. 03: Номинальная скорость электродвигателя 1;

F02. 04: Номинальное напряжение электродвигателя 1;

F02. 05: Номинальный ток электродвигателя 1.

В случае, когда электродвигатель полностью отсоединен от нагрузки (в режиме холостого хода) ED6000V автоматически определяет параметры электродвигателя, выберите «2» в F02. 37 (динамическая автонастройка) , а затем нажмите кнопку "RUN" на панели управления. Параметр загружаемые автоматически:

F02. 06: Сопротивление статора электродвигателя электродвигателя 1;

F02. 07: Сопротивление ротора электродвигателя 1;

F02. 08: Индуктивность утечки статора и ротора электродвигателя 1;

F02. 09: Взаимная индуктивность статора и ротора электродвигателя 1;

F02. 10: Ток холостого хода электродвигателя 1;

Если нагрузку невозможно отсоединить от электродвигателя, в параметре F02. 37 выберете «1» (статическая автонастройка) и нажмите «RUN» на панели управления. При этом будут настроены три параметра: сопротивление статора, сопротивление ротора и индуктивные утечки, остальные параметры могут быть вычислины пользователем.

### **Глава 5 Функции и таблицы параметров**

Функциональные параметры серии ED6000V группируются по функциям в 16 группах от F00 до F15. Каждая функциональная группа включает несколько функциональных кодов. Коды параметров структурированы в трехуровневое меню, например, "F05. 08" означает 8-й функциональный код в группе F05.

Для удобства настройки функциональных кодов, при работе с панелью управления, номер функции группы, соответствует меню первого уровня, а код функции – номеру соответствующему меню второго уровня, а также функциональные параметры, соответствующие третьему уровню меню.

Пояснения к таблице функций, представленной ниже:

Первая колонка "Функциональный код": номер функциональных параметров;

Вторая колонка "Название": полное наименование функциональных параметров;

Третья колонка "Диапазон настройки": допустимый диапазон заданных значений функциональных параметров;

Четвертый столбец "Значение по умолчанию": Значение функциональных параметров по умолчанию;

Пятая колонна "изменить": изменение свойств функциональных параметров( или не разрешается изменять выбранный параметр) как показано ниже:

"※": это означает, что значение параметра этого параметра может быть изменено, если привод остановлен или находится в рабочем состоянии;

"●": это означает, что значение параметра не может быть модифицировано, когда привод находится в рабочем состоянии;

"\*\*": Это означает, что численное значение этого параметра является фактически определяемой величиной и не может быть изменено;

"**##**": Это означает, что численное значение этого параметра равно "заводским настройкам", установлены производителем и не могут быть изменены Пользователем.

Для сохранения и защиты от изменения программируемых параметров воспользуйтесь паролем(см. п. 4.4) "\*\*": Это означает, что численное значение этого параметра - запись

фактического значение параметра и не может быть изменена;

"**##**": Это означает, что численное значение этого параметра равно "заводским настройкам", ограничивается на изменение данного параметра установлены производителем и не могут быть изменены Пользователем.

Для сохранения и защиты от изменения программируемых параметров воспользуйтесь паролем(см. п. 4.4)

#### **Функции. Таблица параметров**

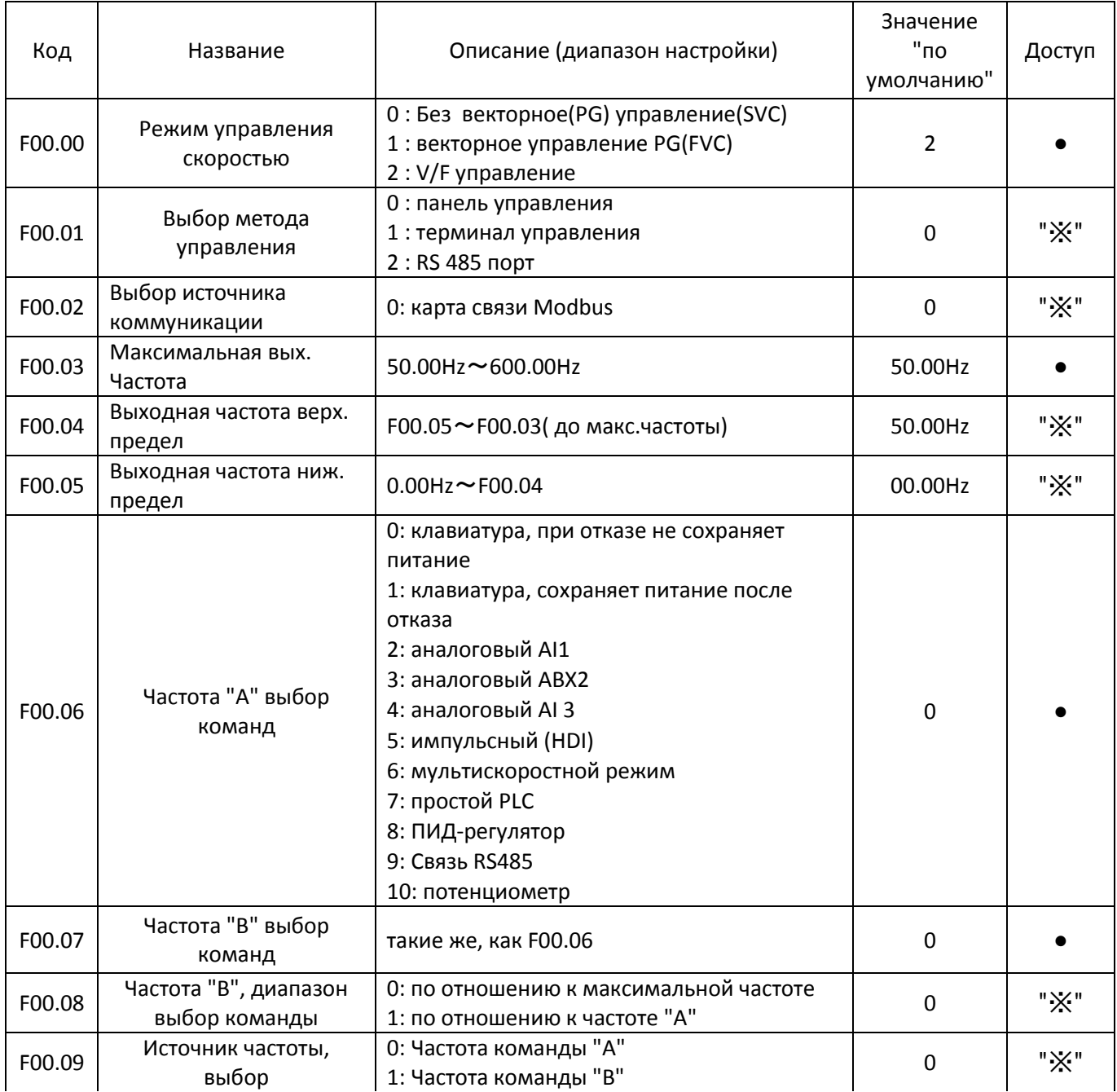

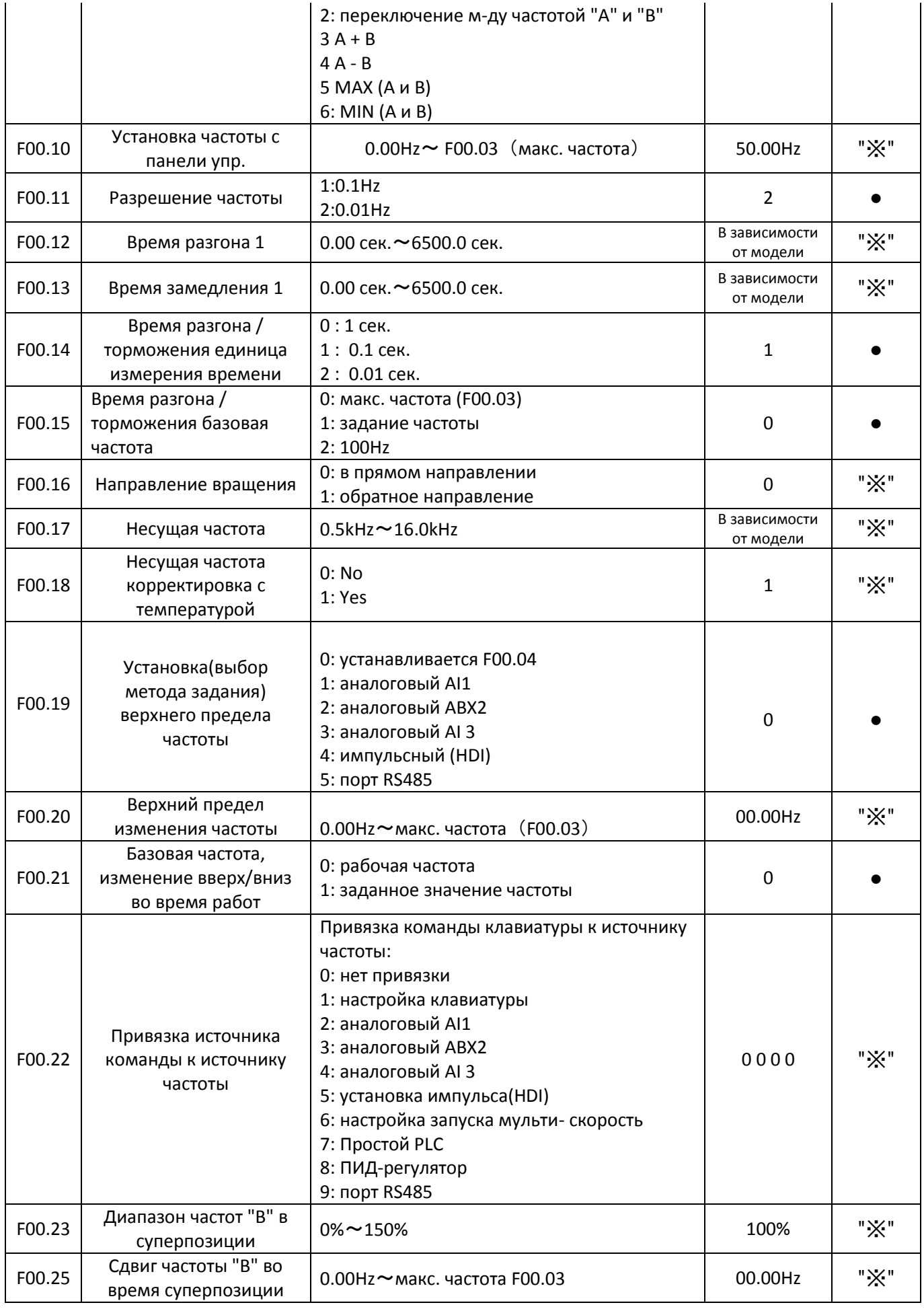

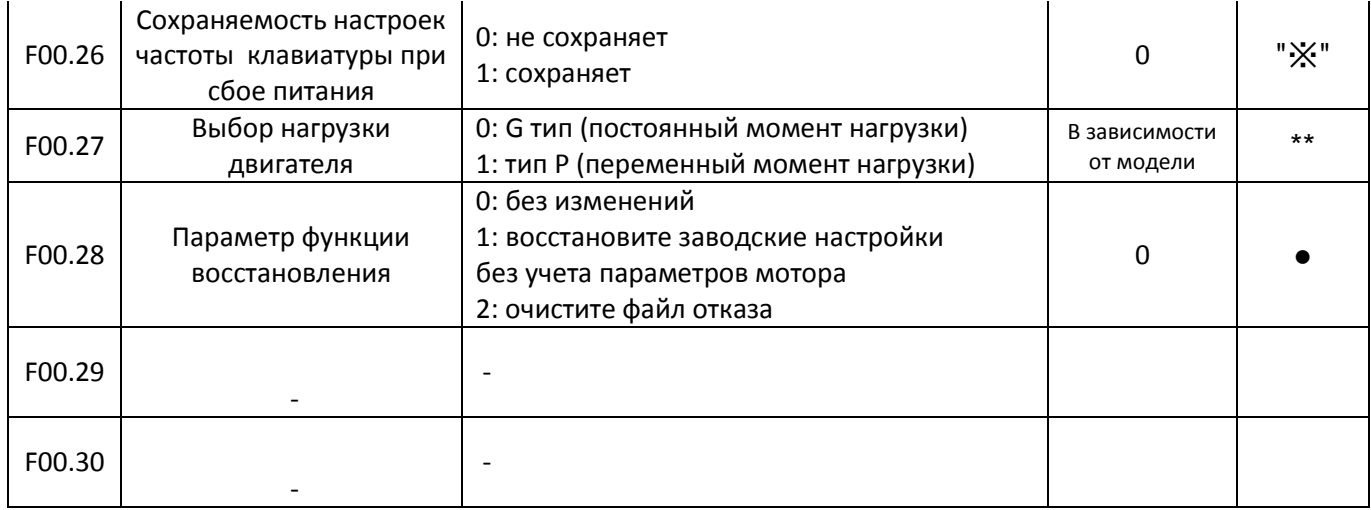

## **Группа F01: старт-стоп параметры контроля**

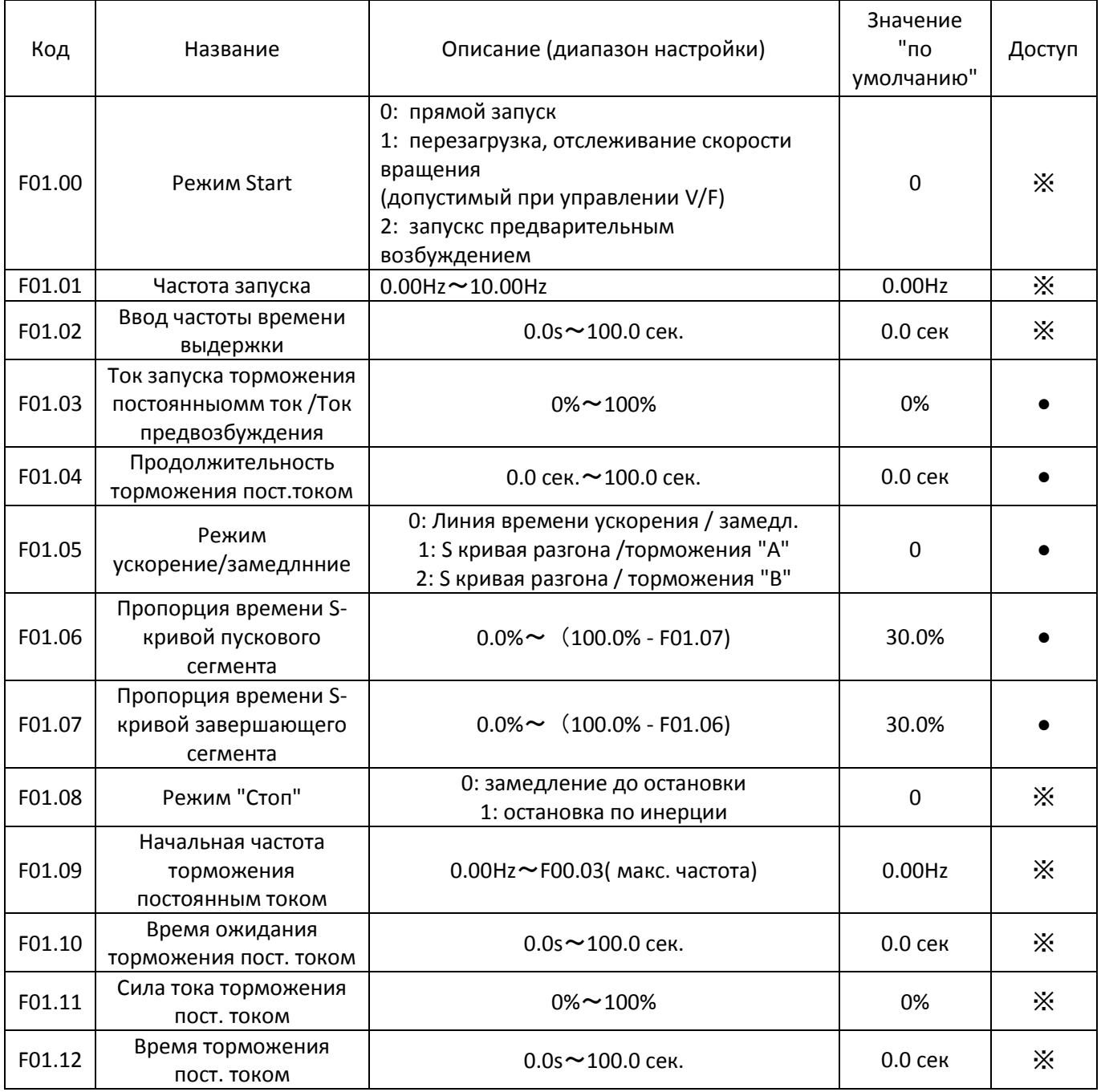

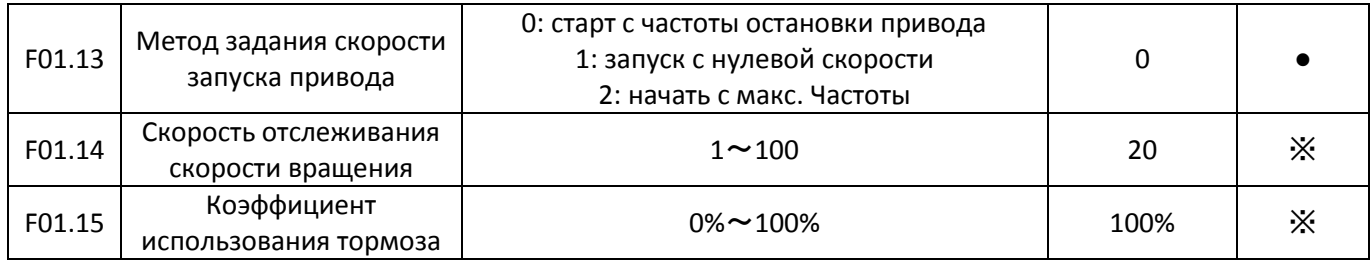

## **Группа F02: Параметры Мотора 1**

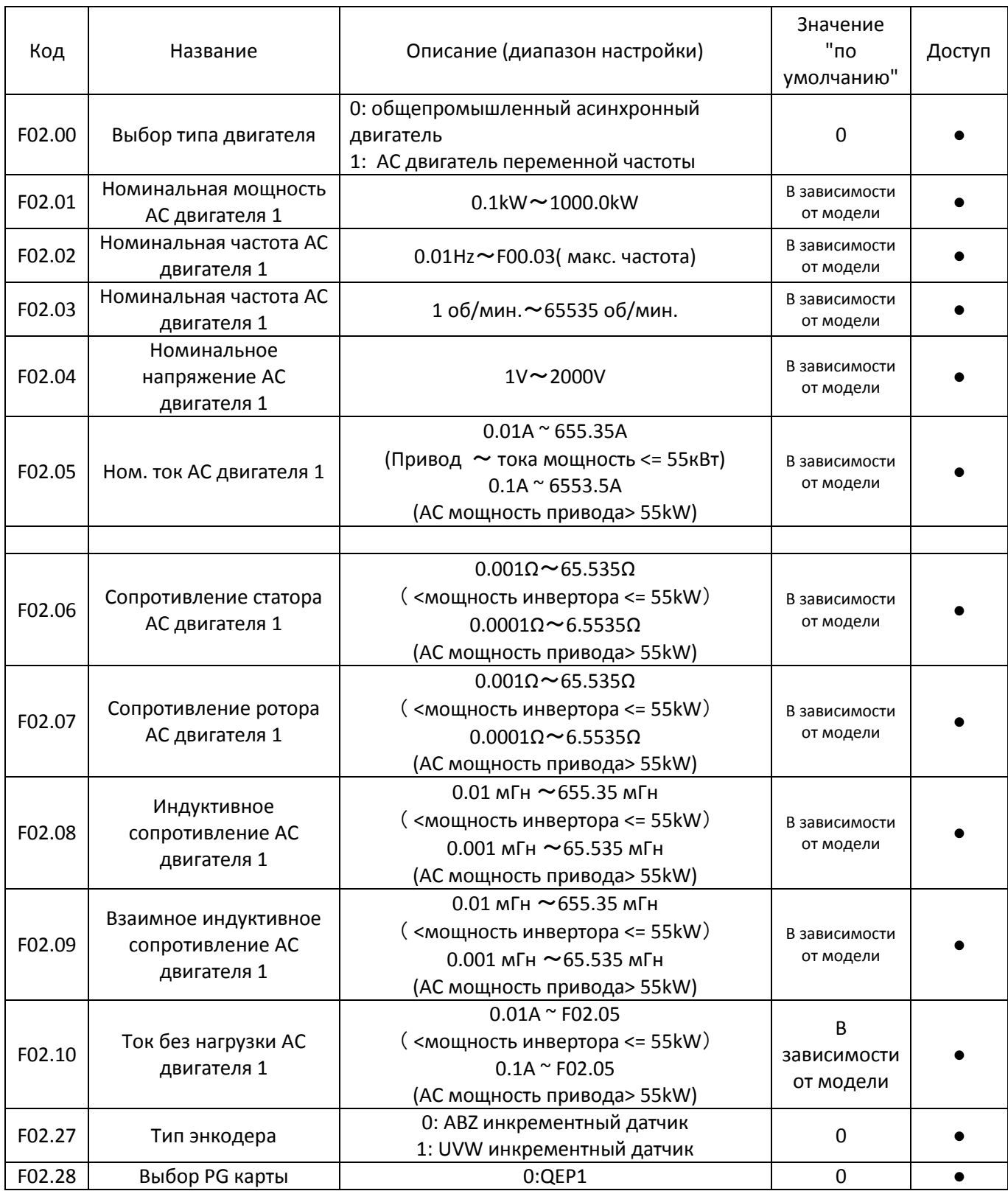

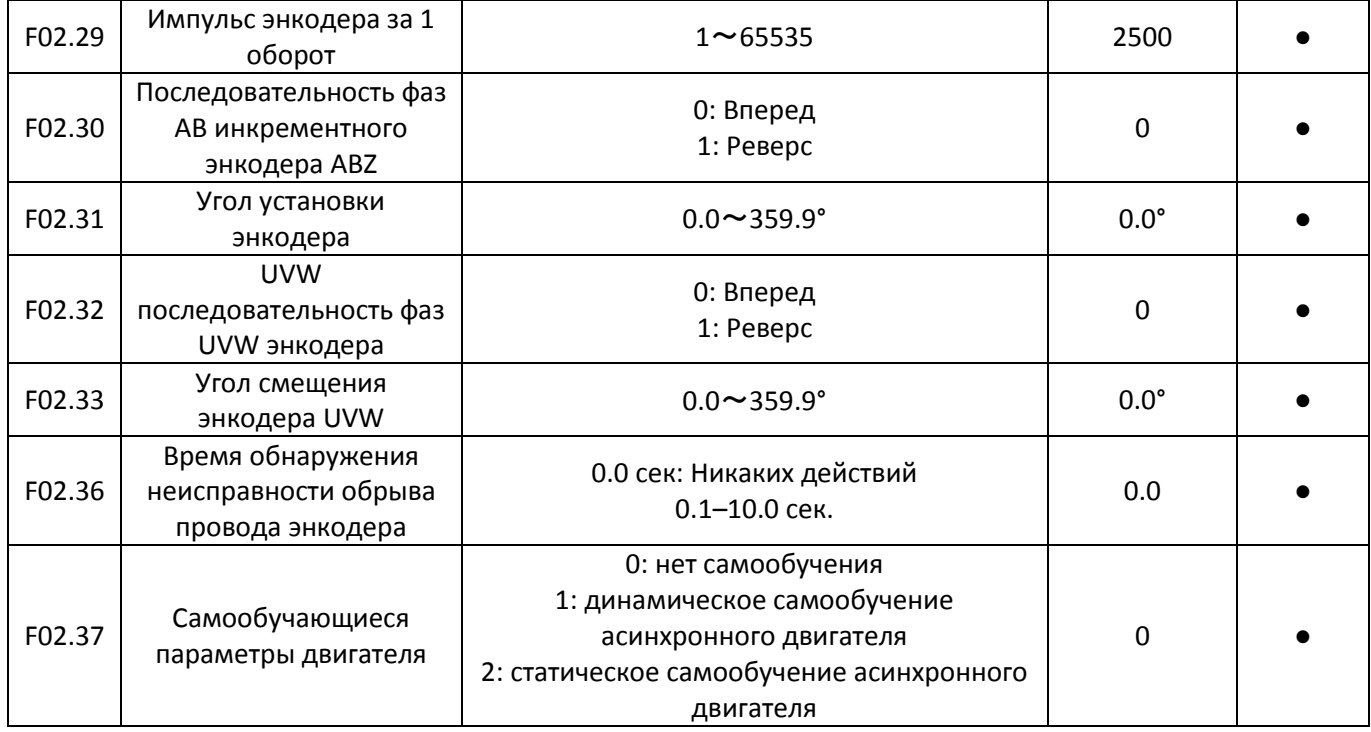

## **Группа F03: Параметры векторного контроля**

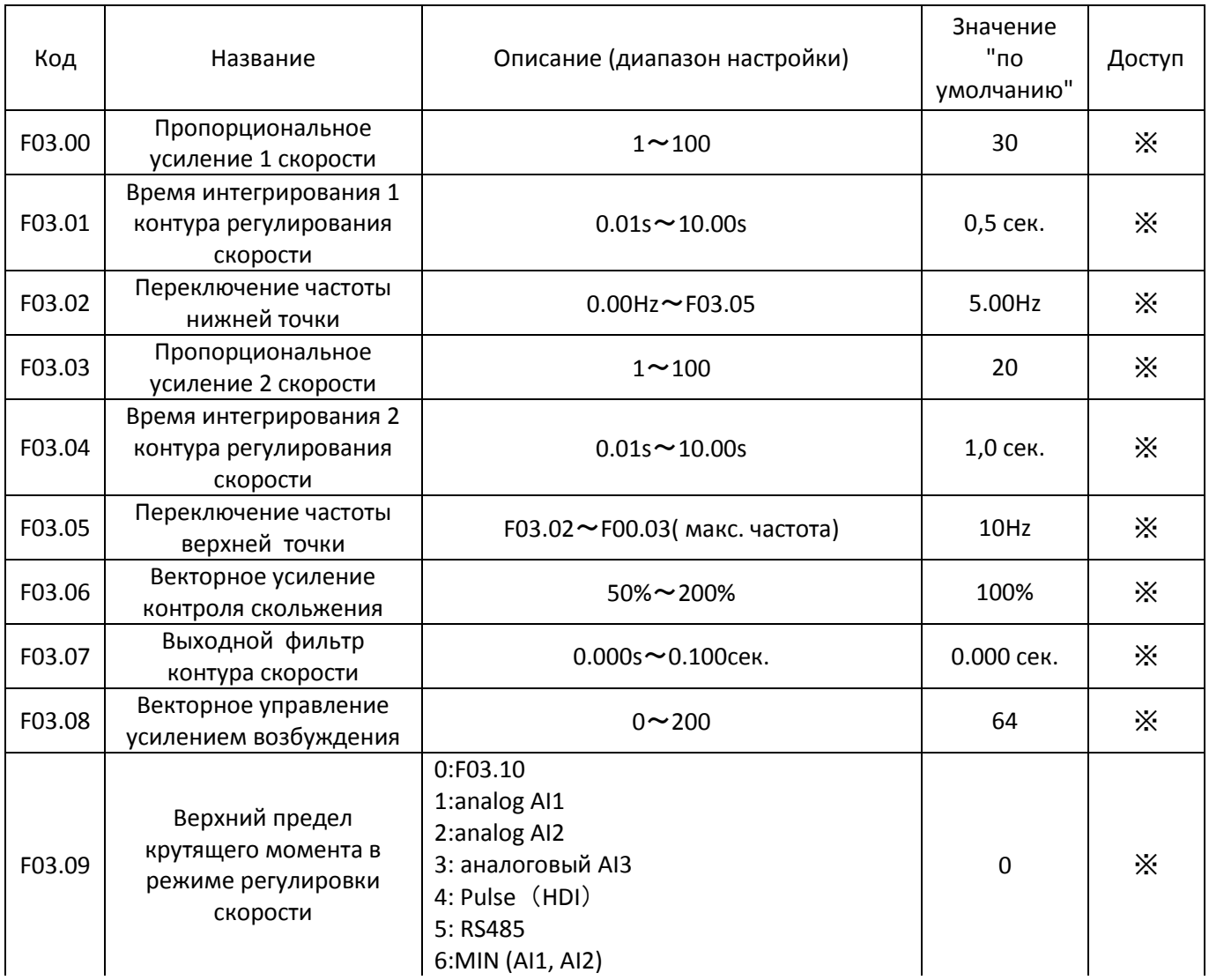

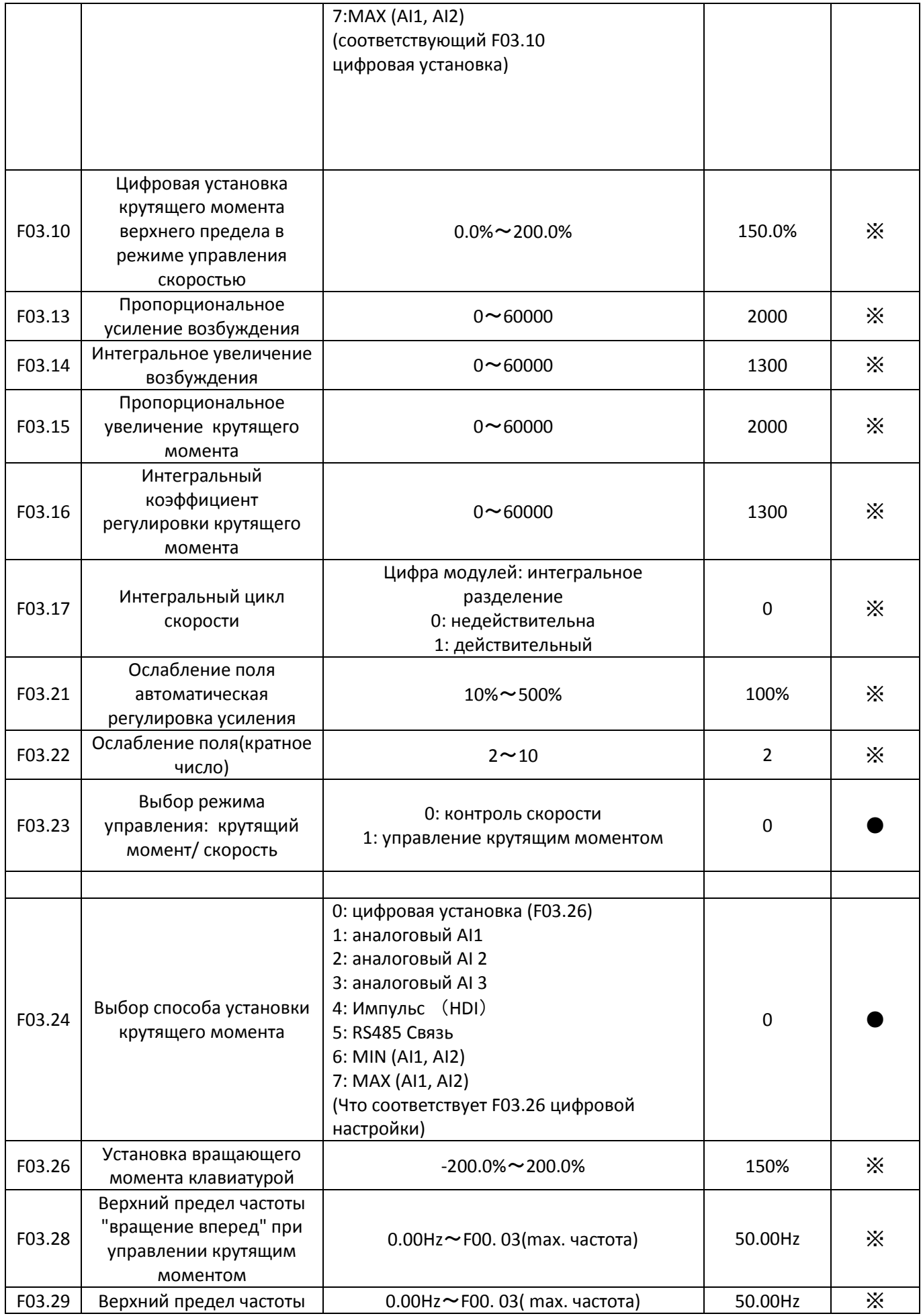

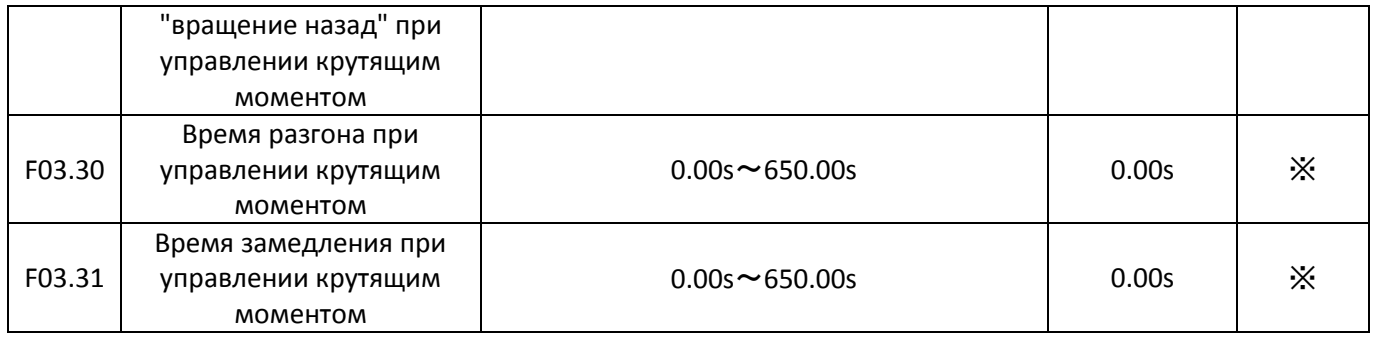

## **Группа F04: V/F Параметры управления**

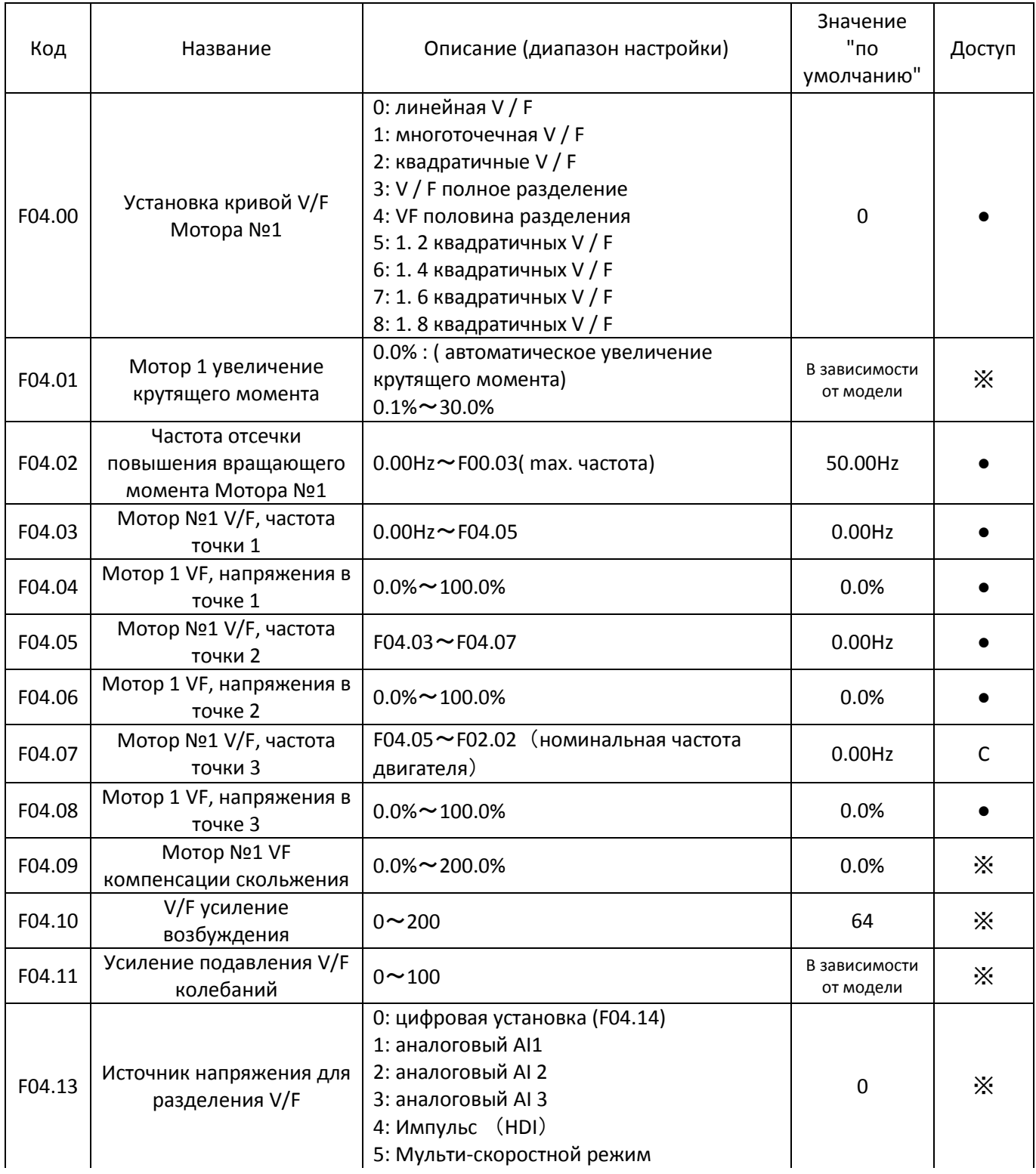

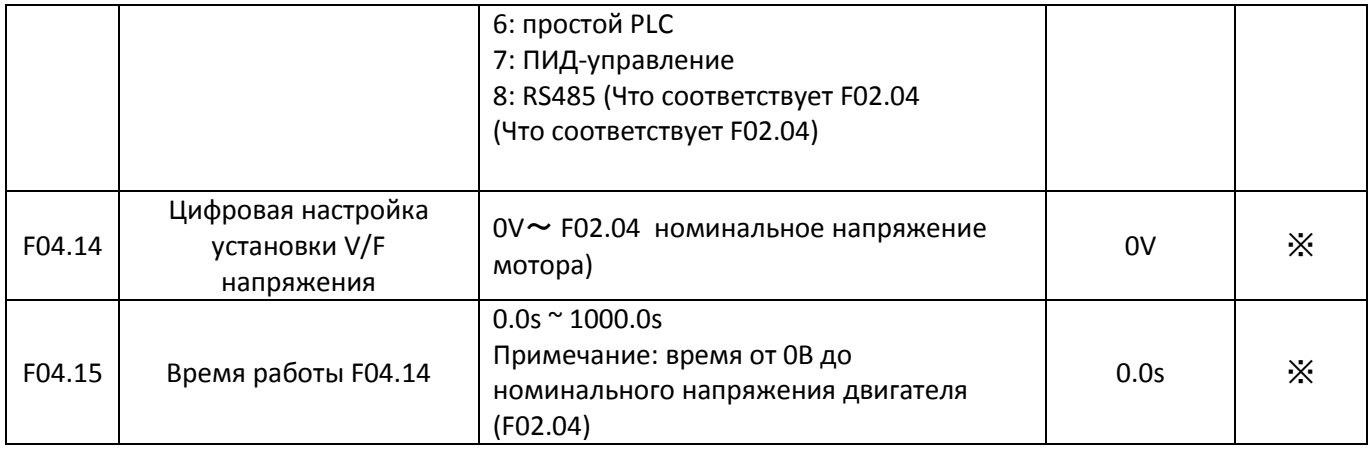

## **Группа F05: Входные терминалы**

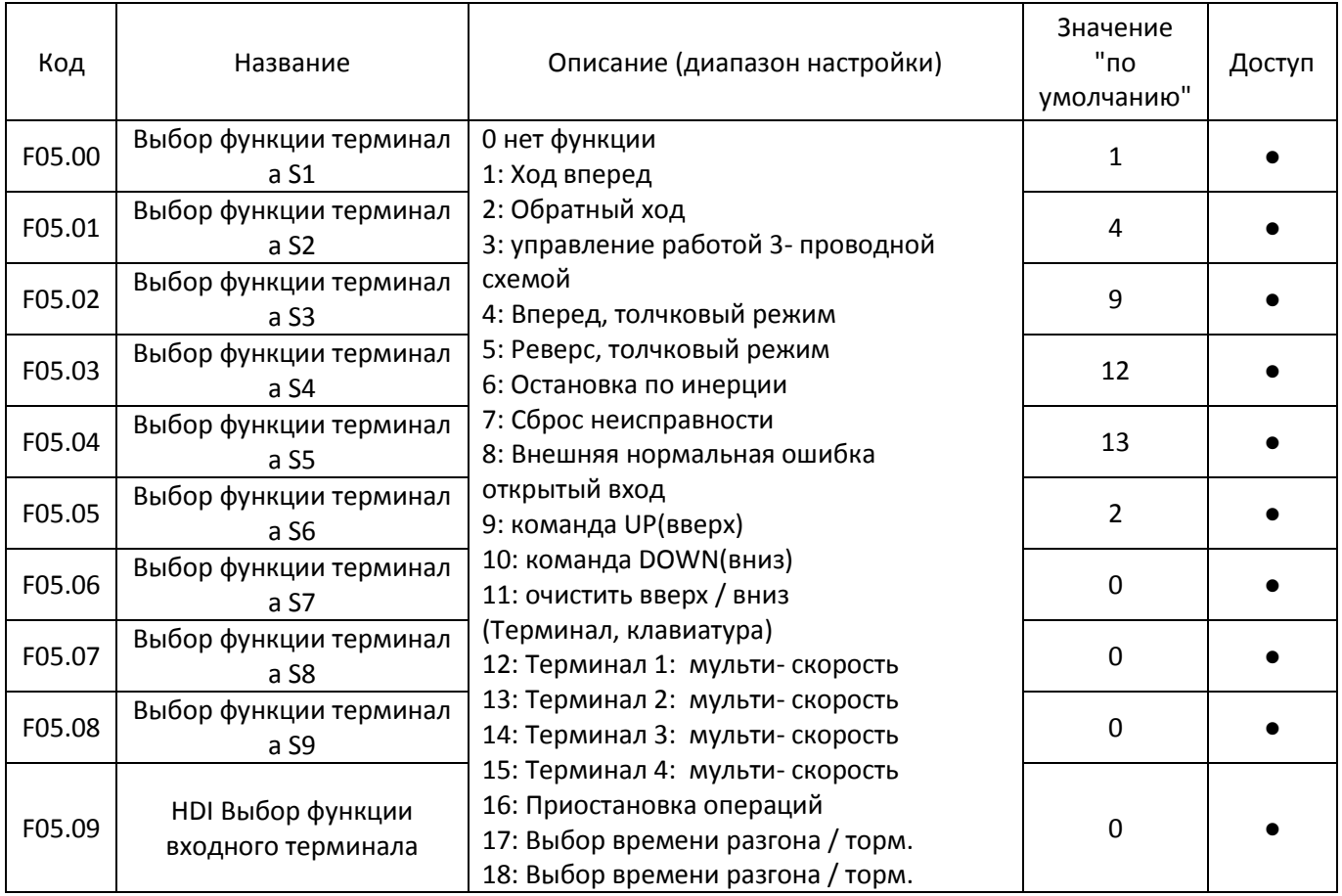

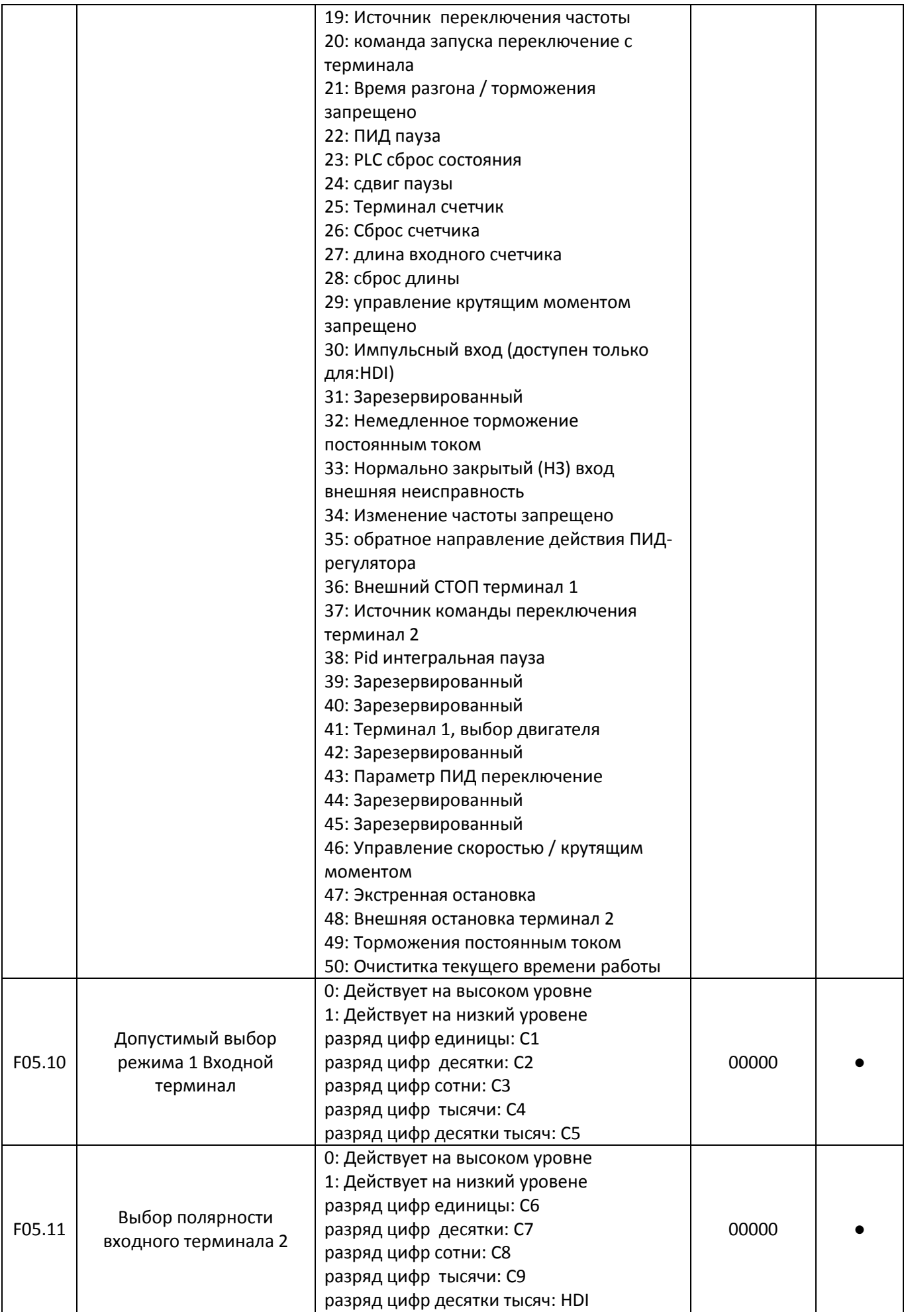

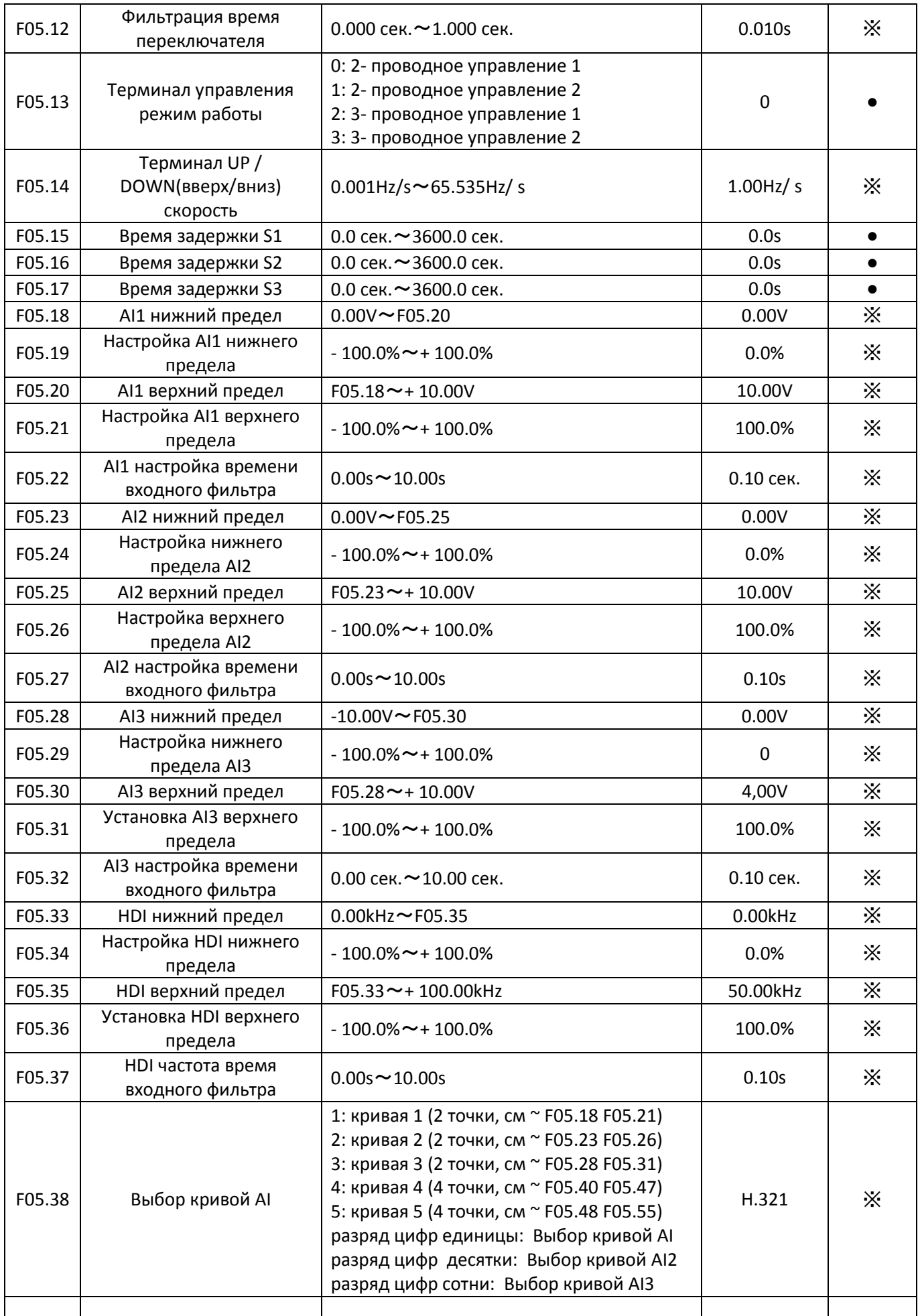

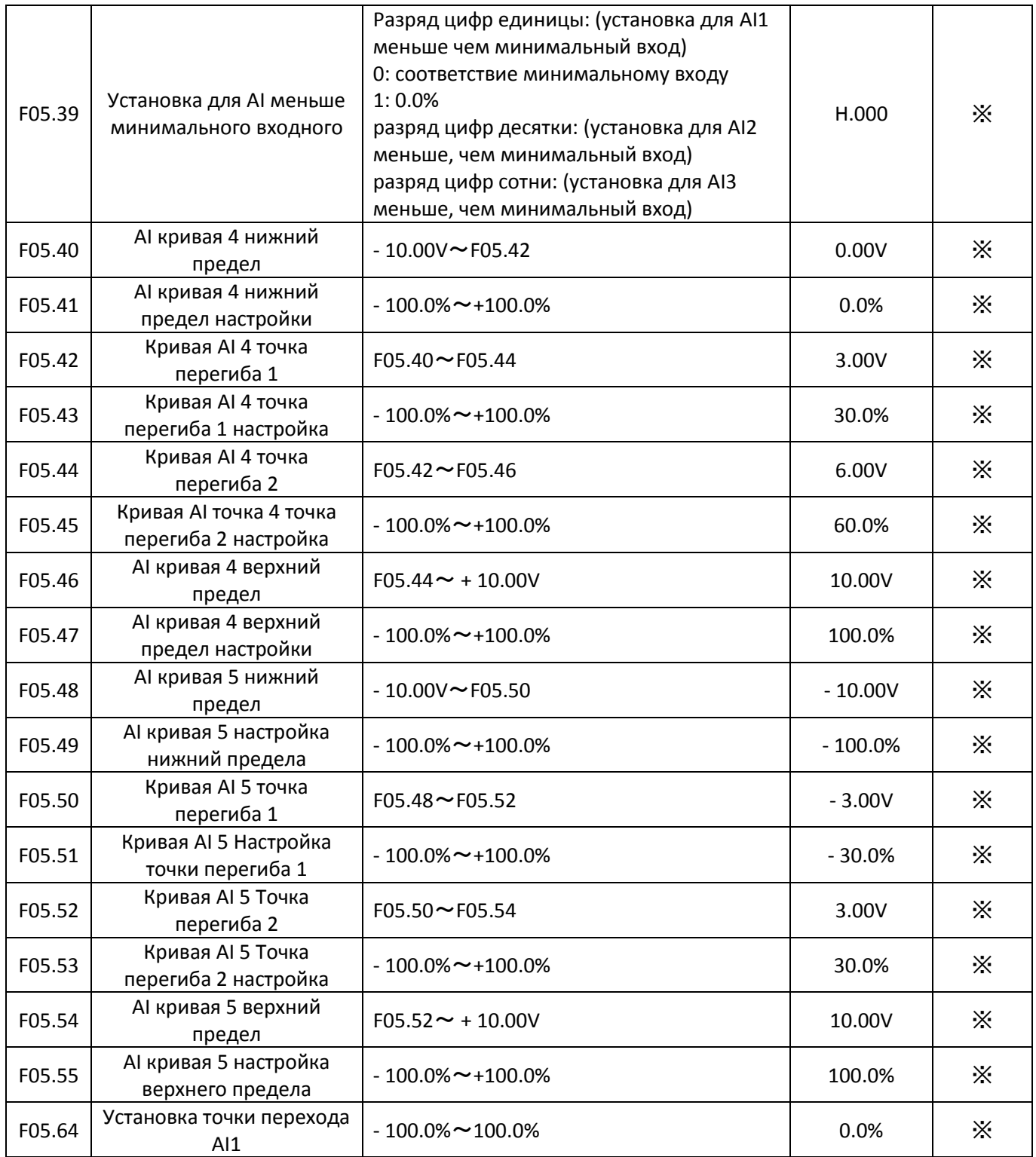

## **Группа F06: Выходные терминалы**

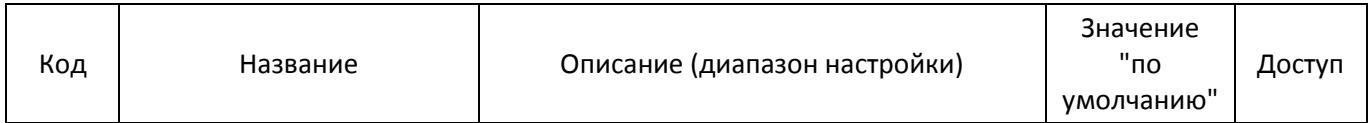

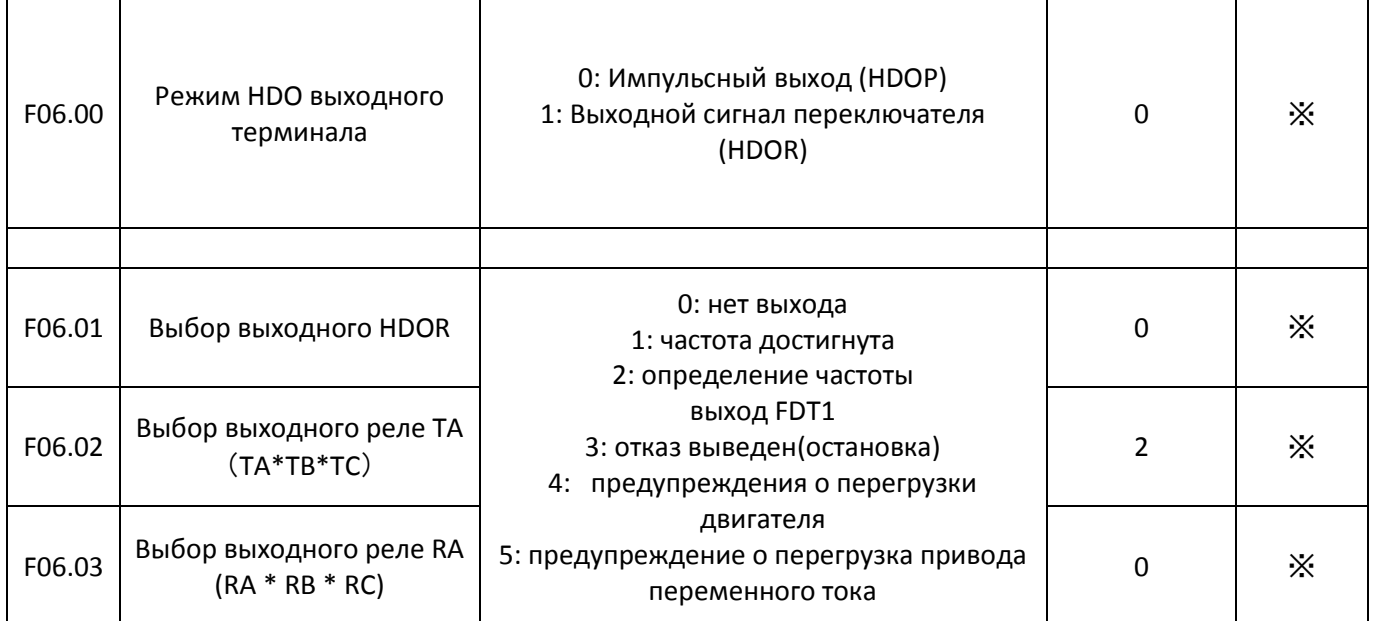

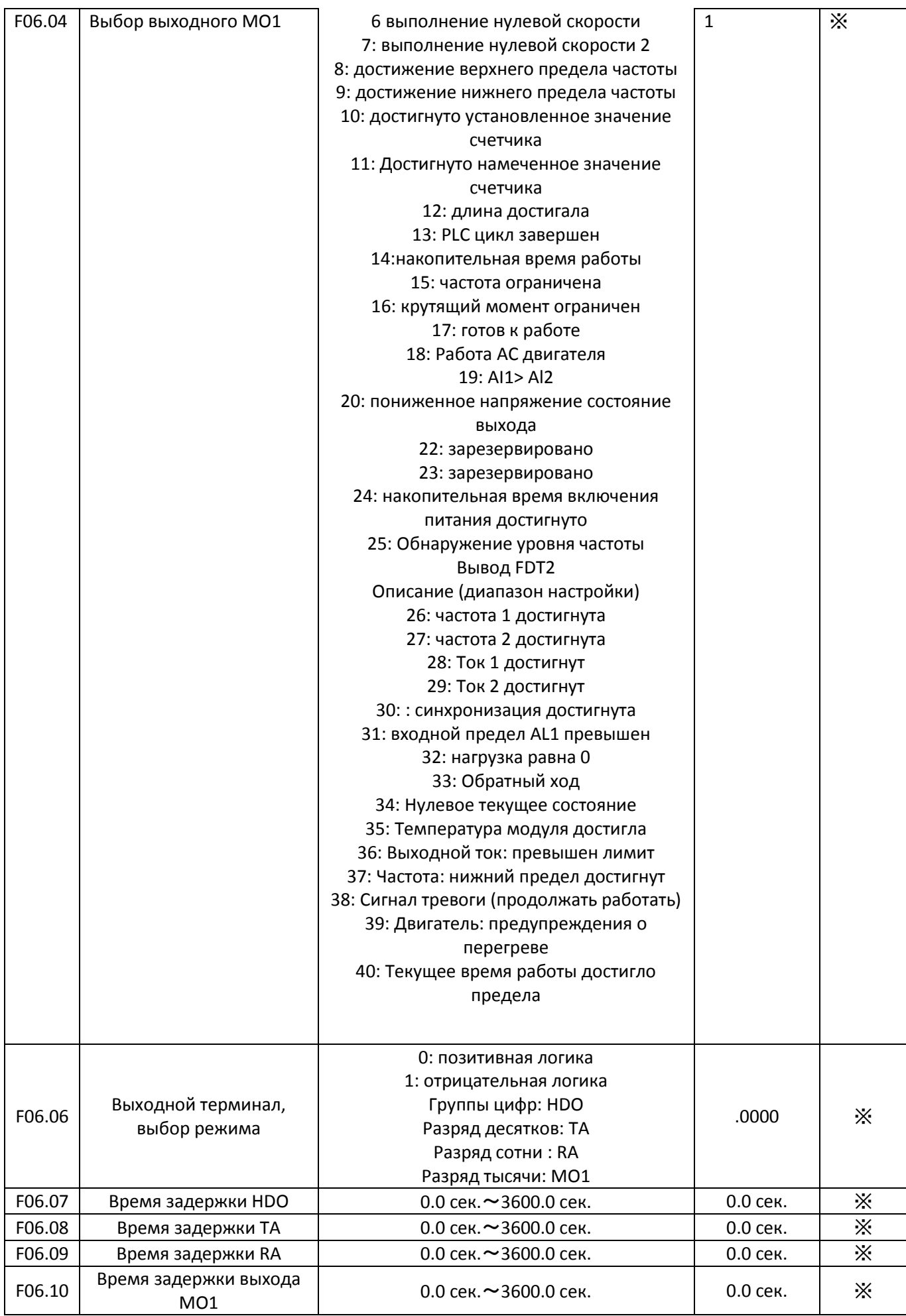

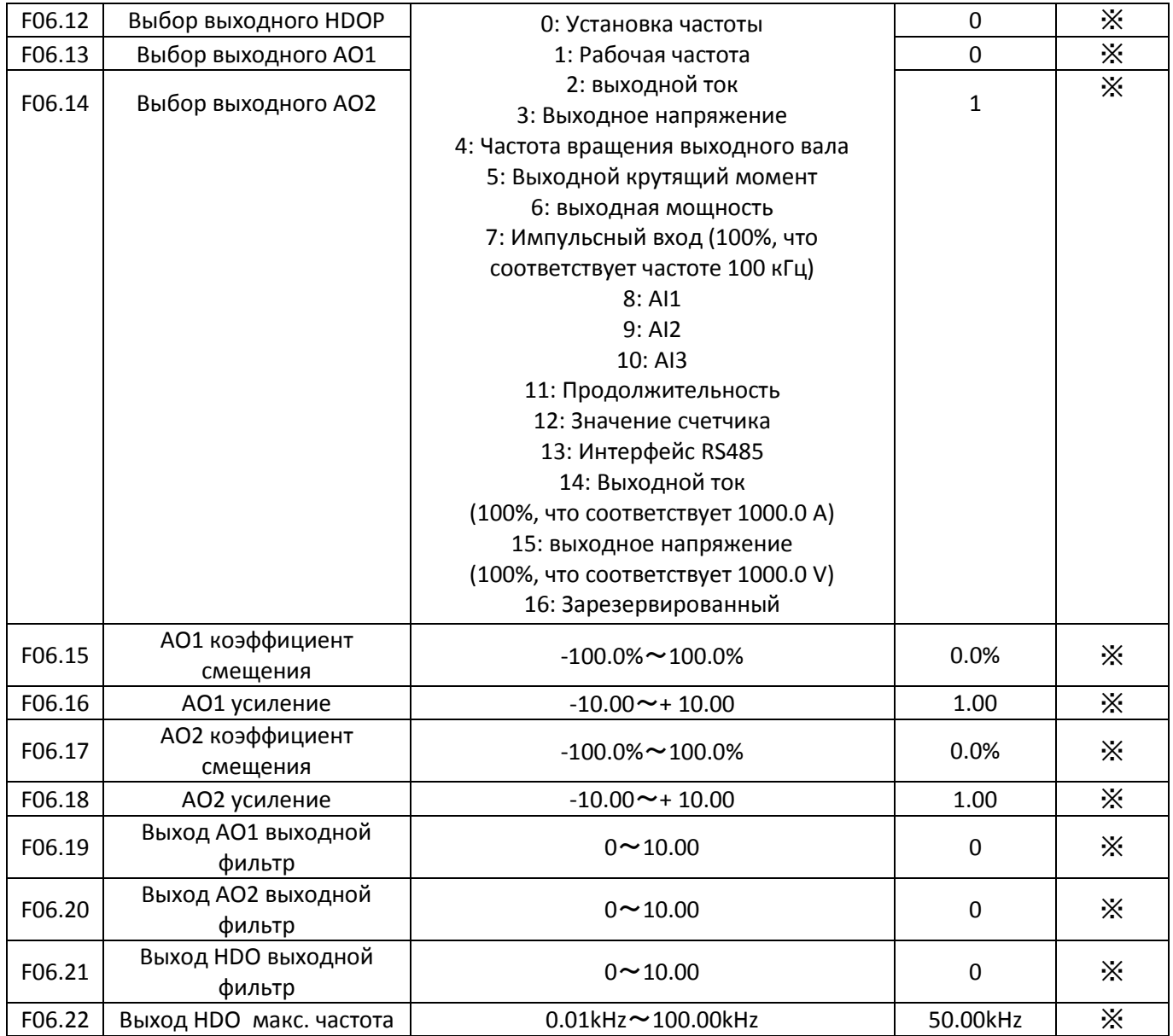

## **Группа F07: Клавиатура и дисплей**

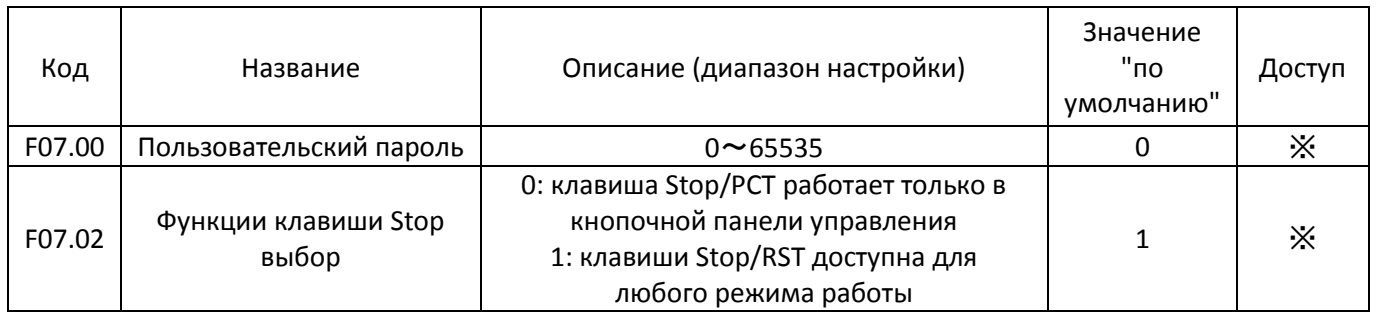

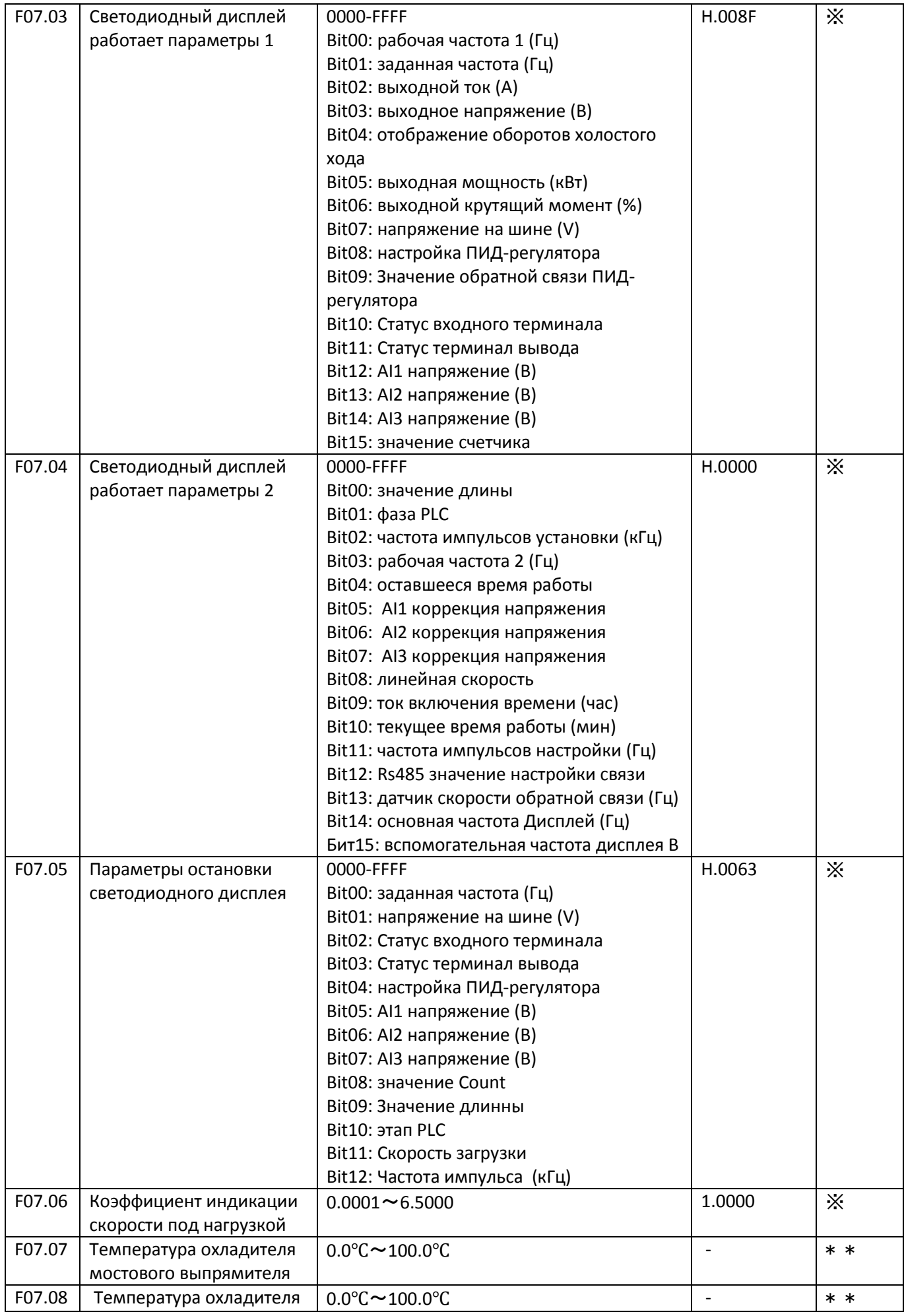

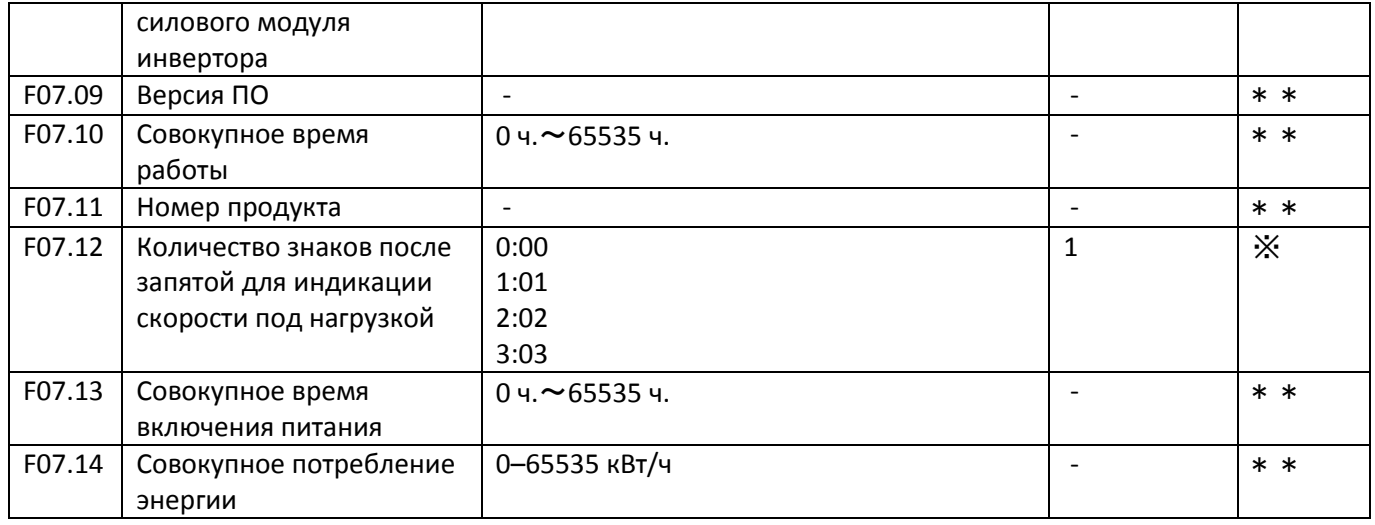

## **Группа F08: Вспомогательные функции**

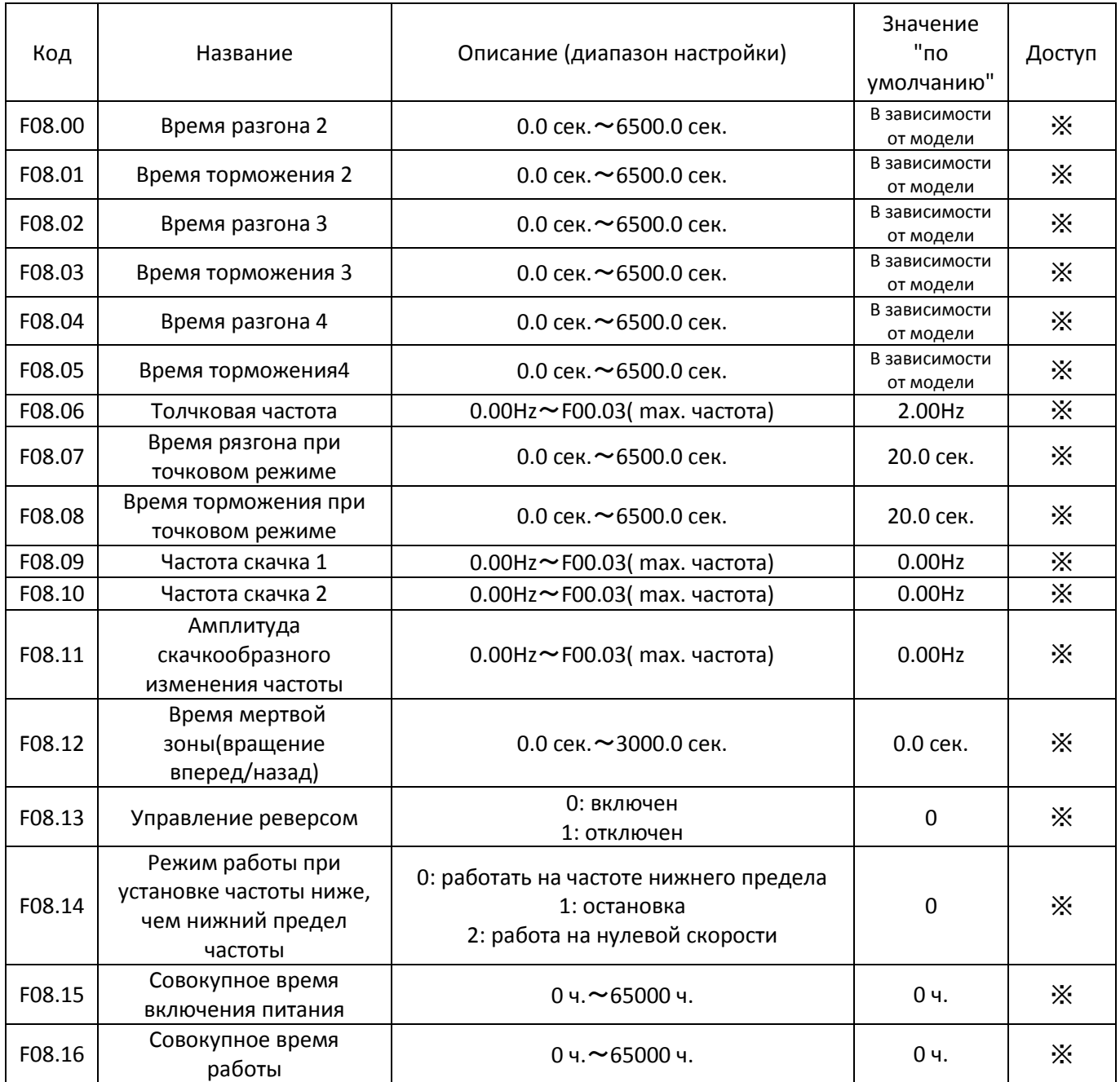

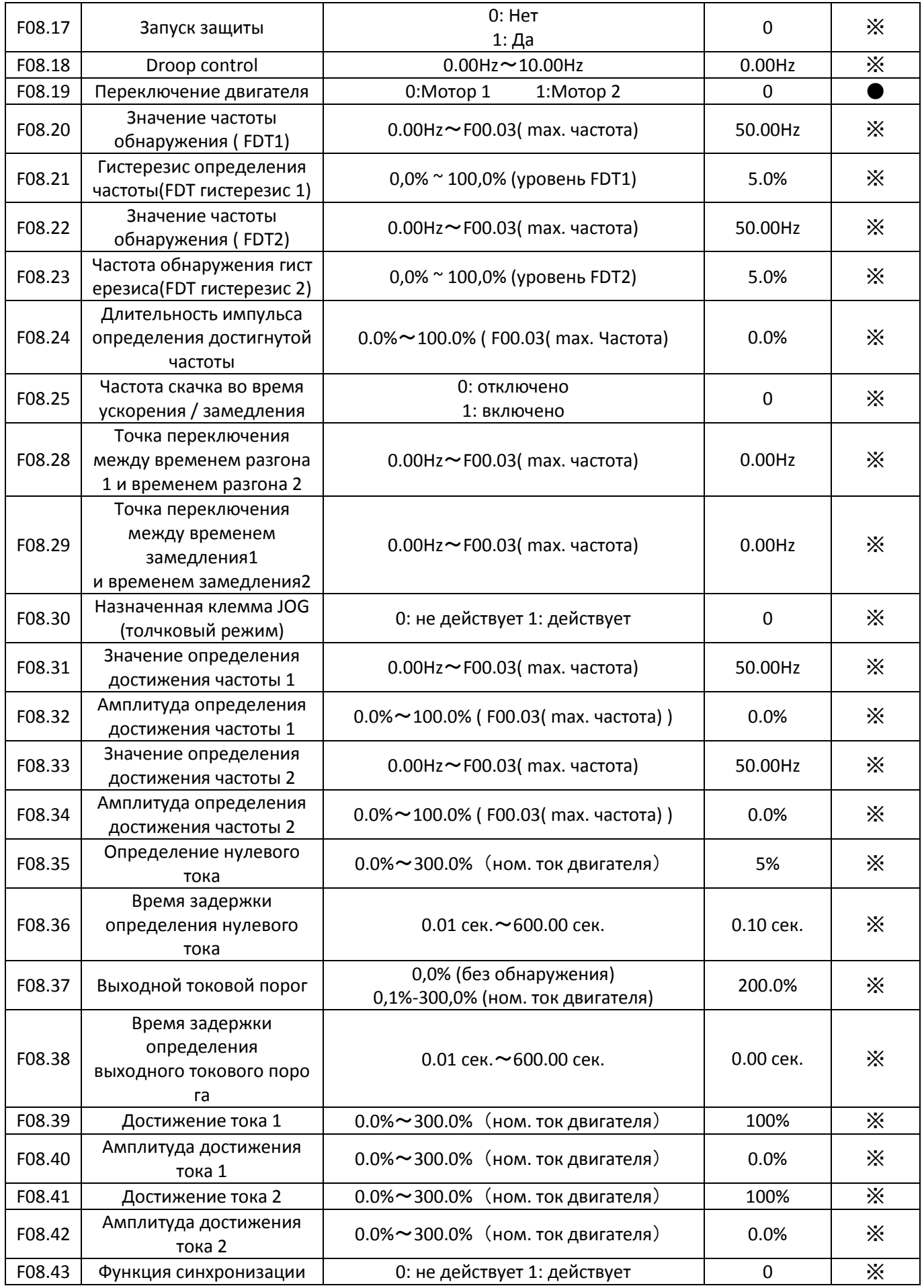

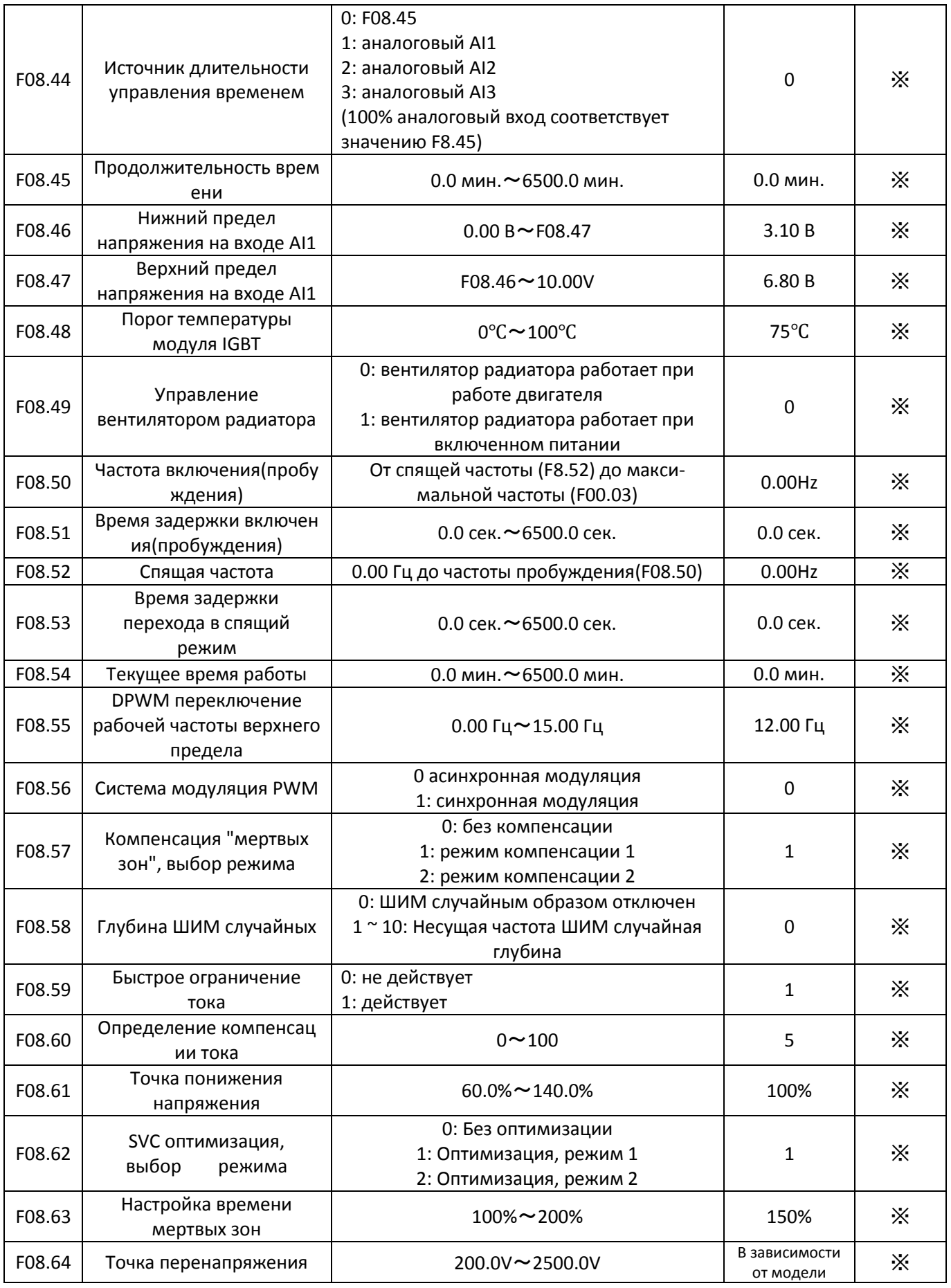

## **Группа F09: Диагностика и защита**

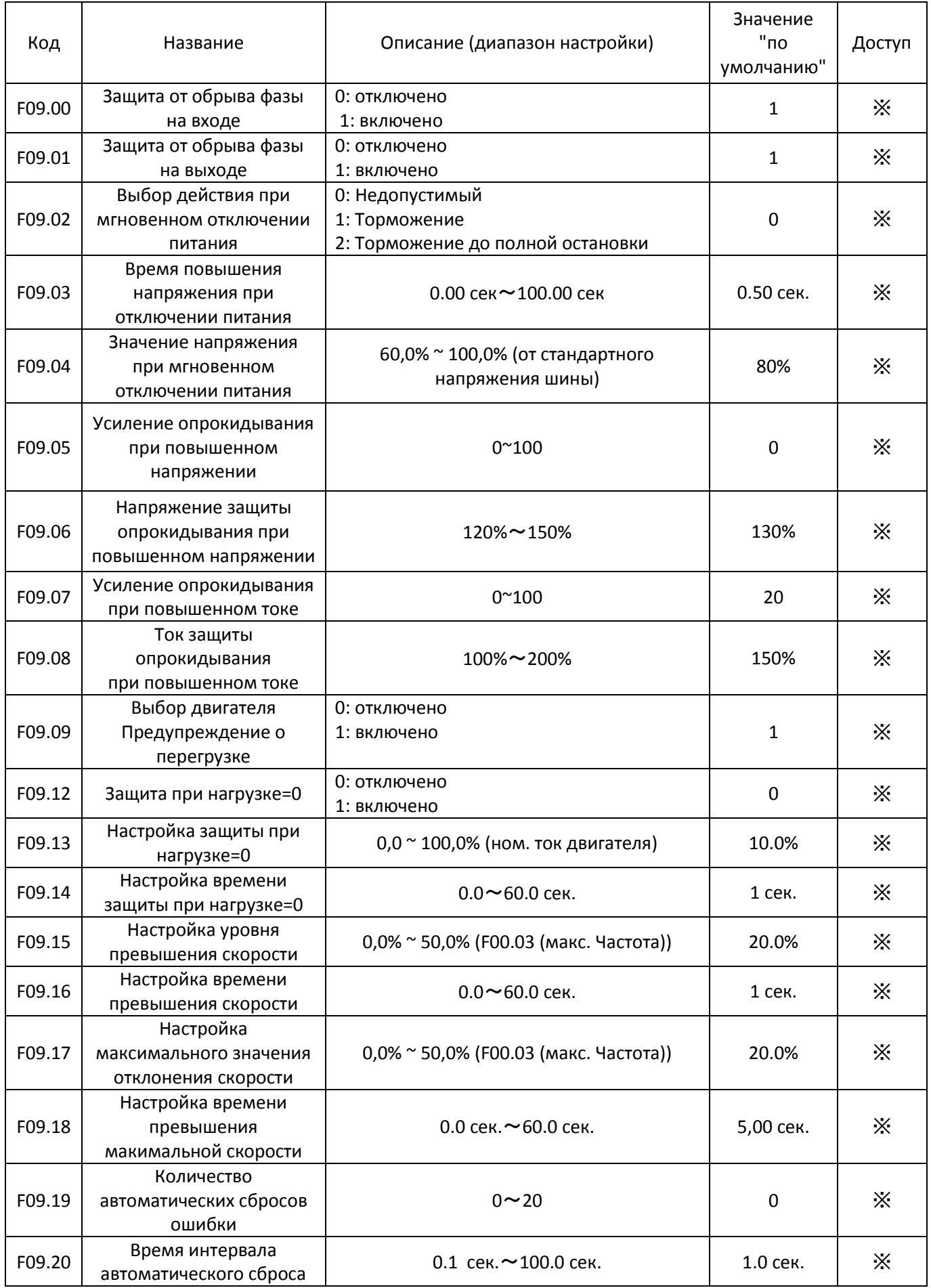

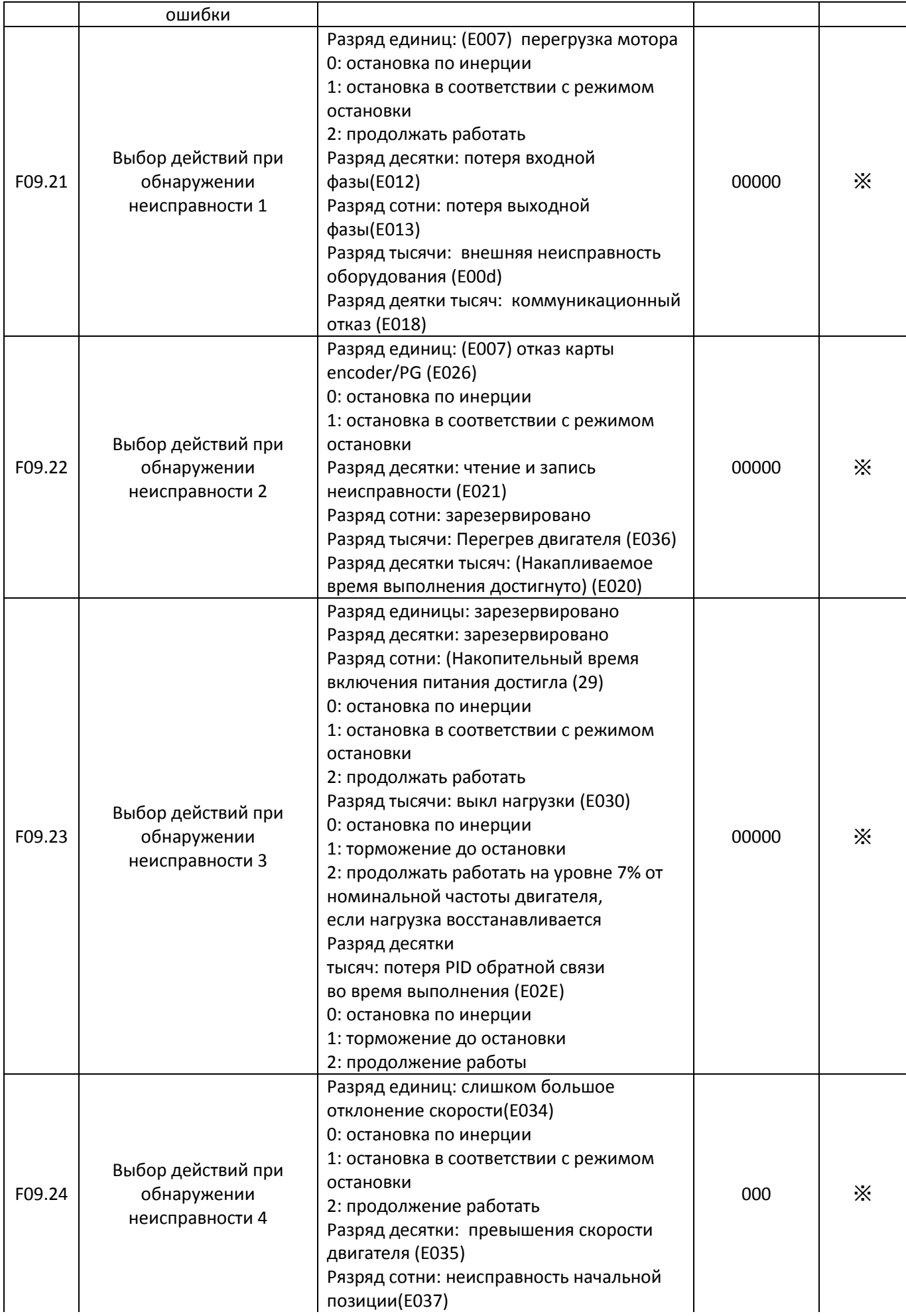

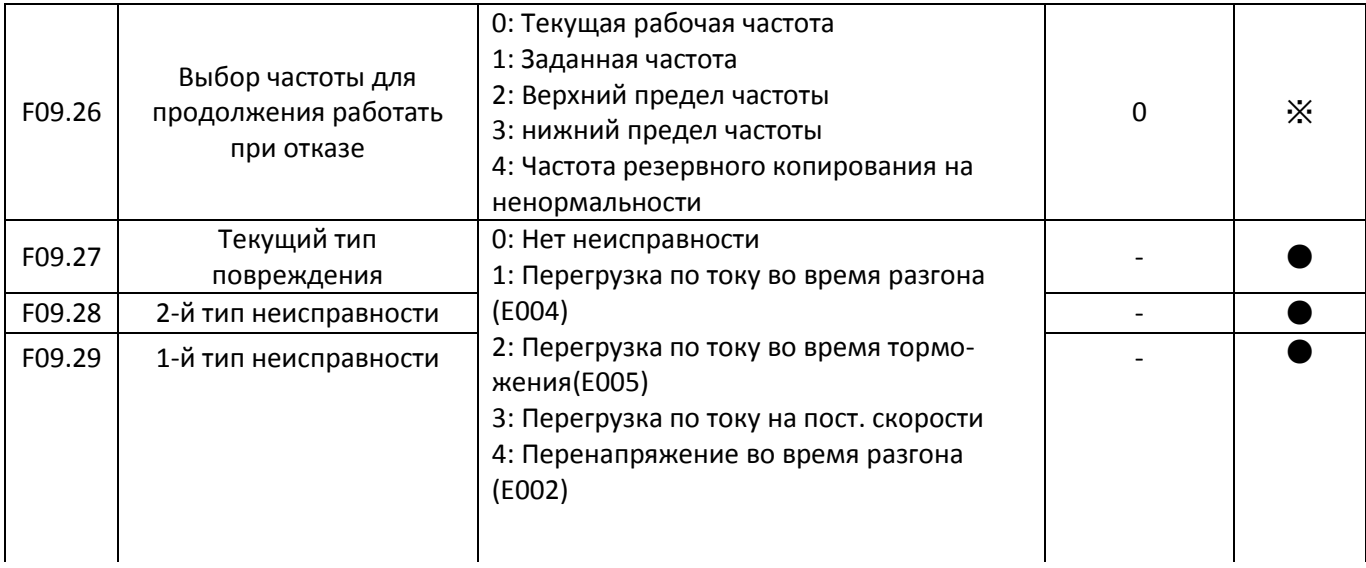

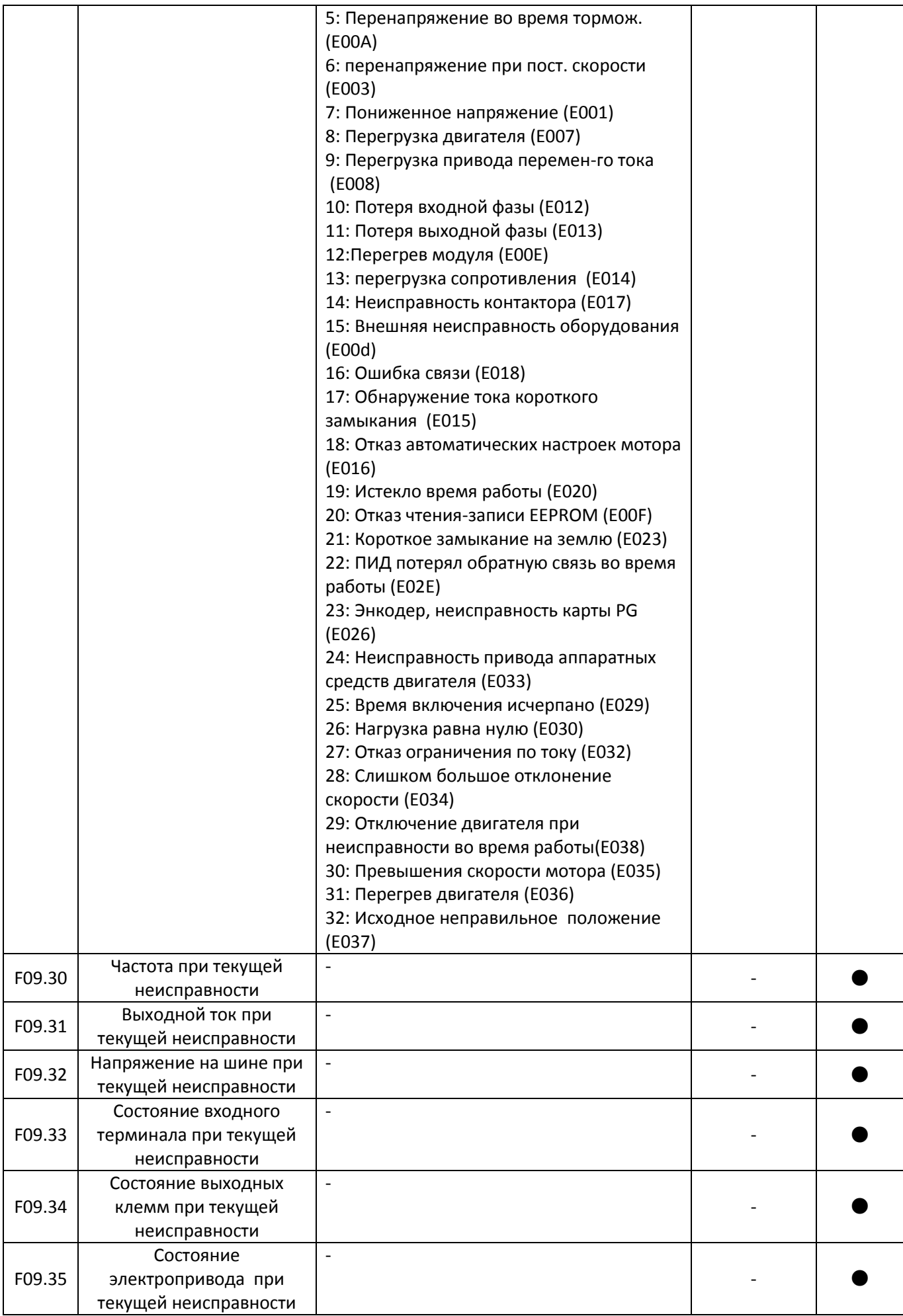

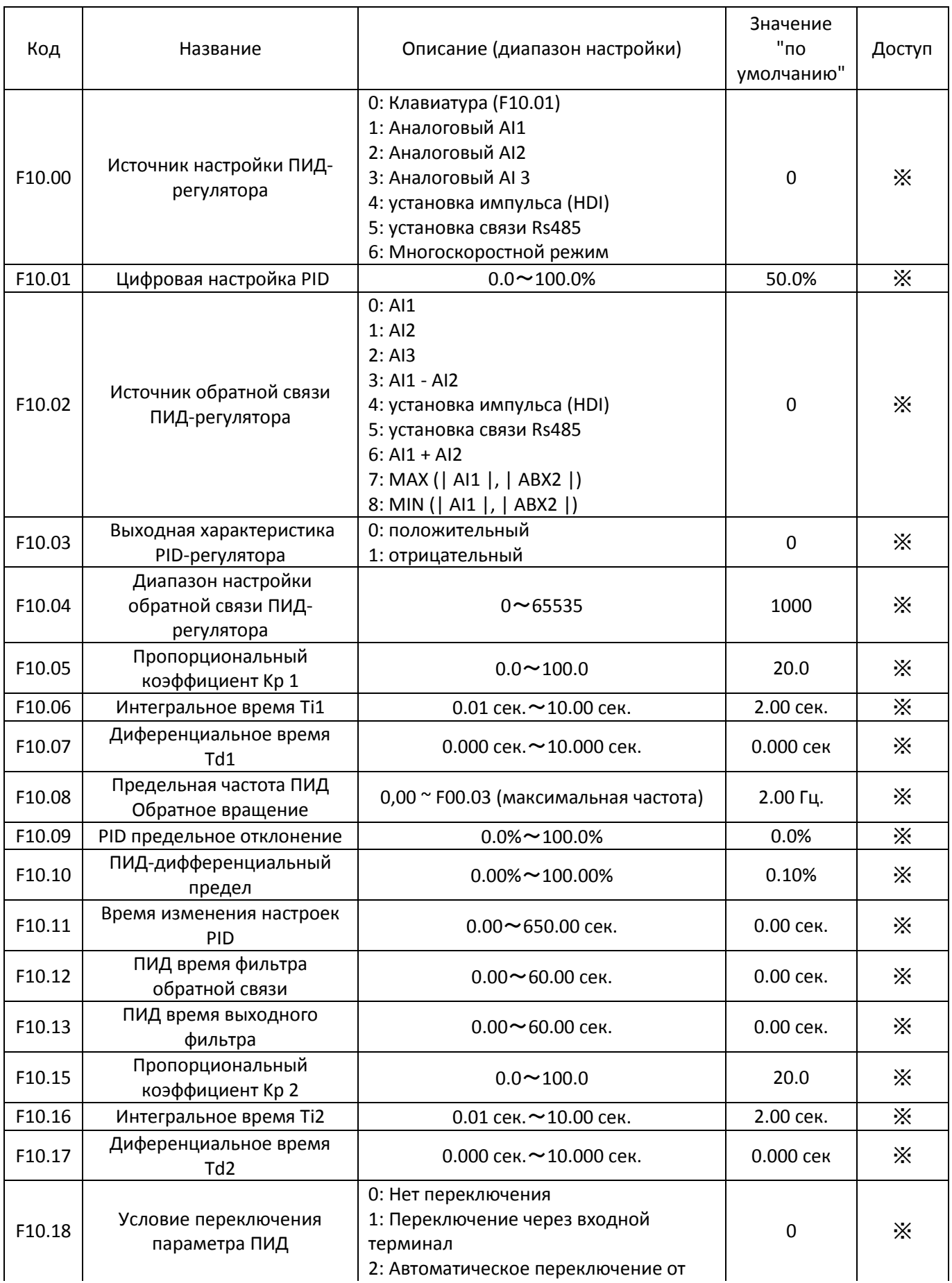

## **Группа F10: Управление PID функцией**

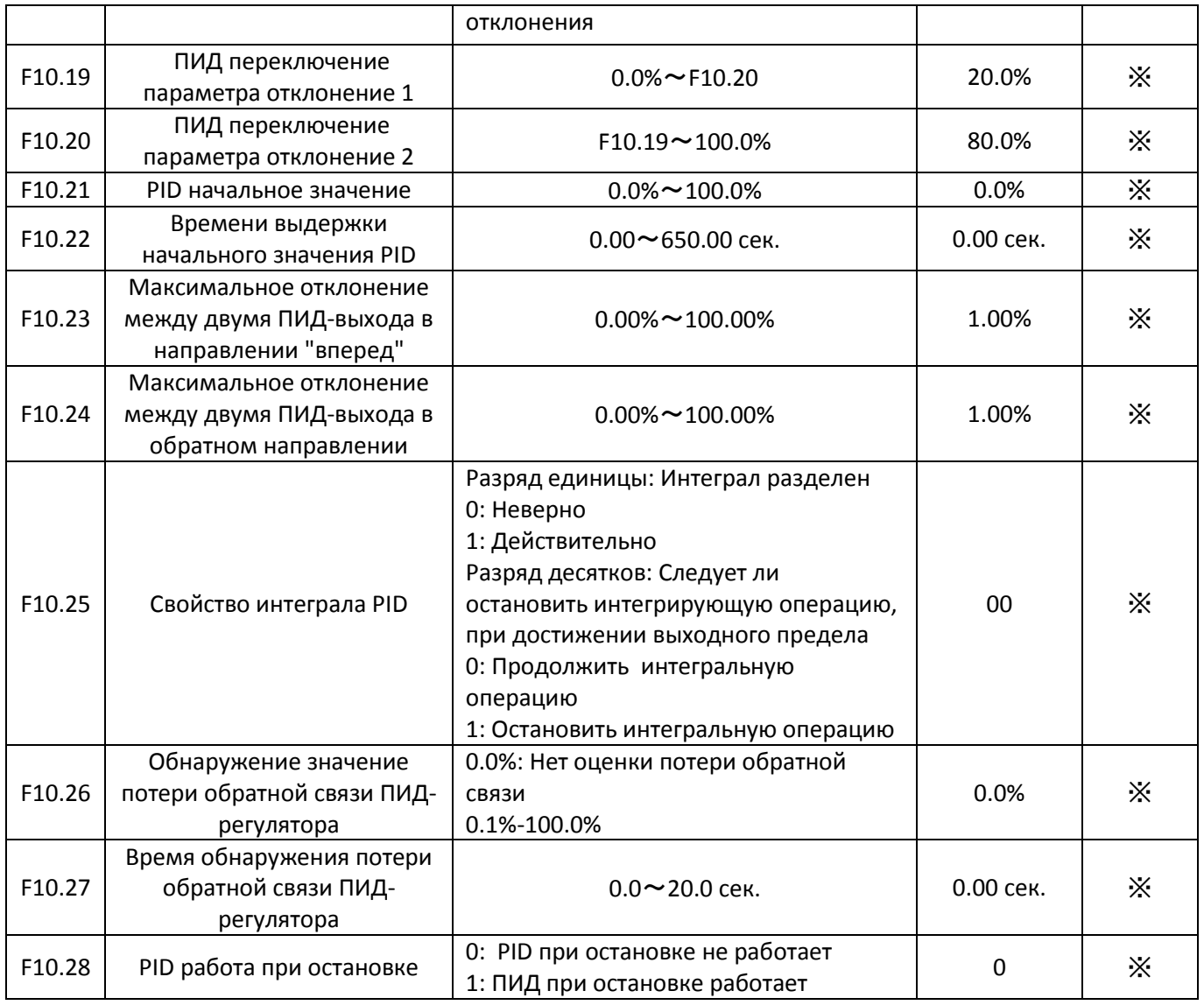

## **Группа F11: Фиксированная длина, частоты качания и счетчик**

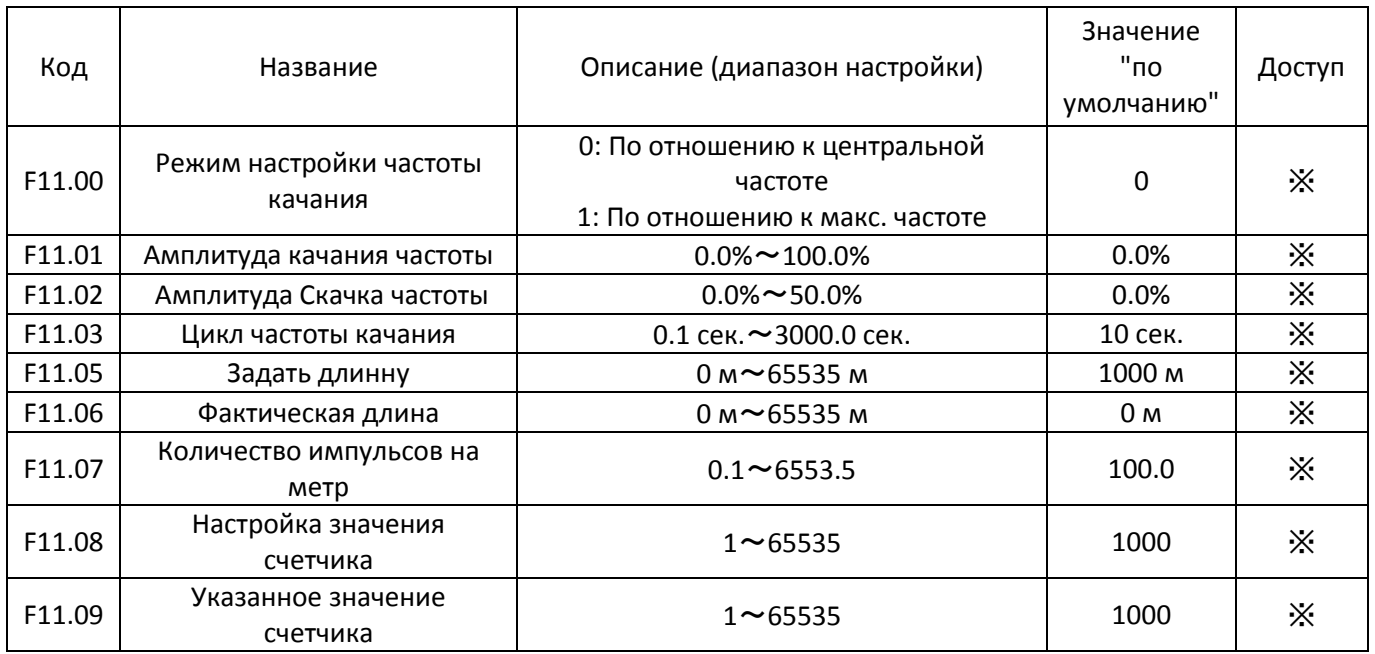

# **Группа F12: Простой PLC многоскоростной режим**

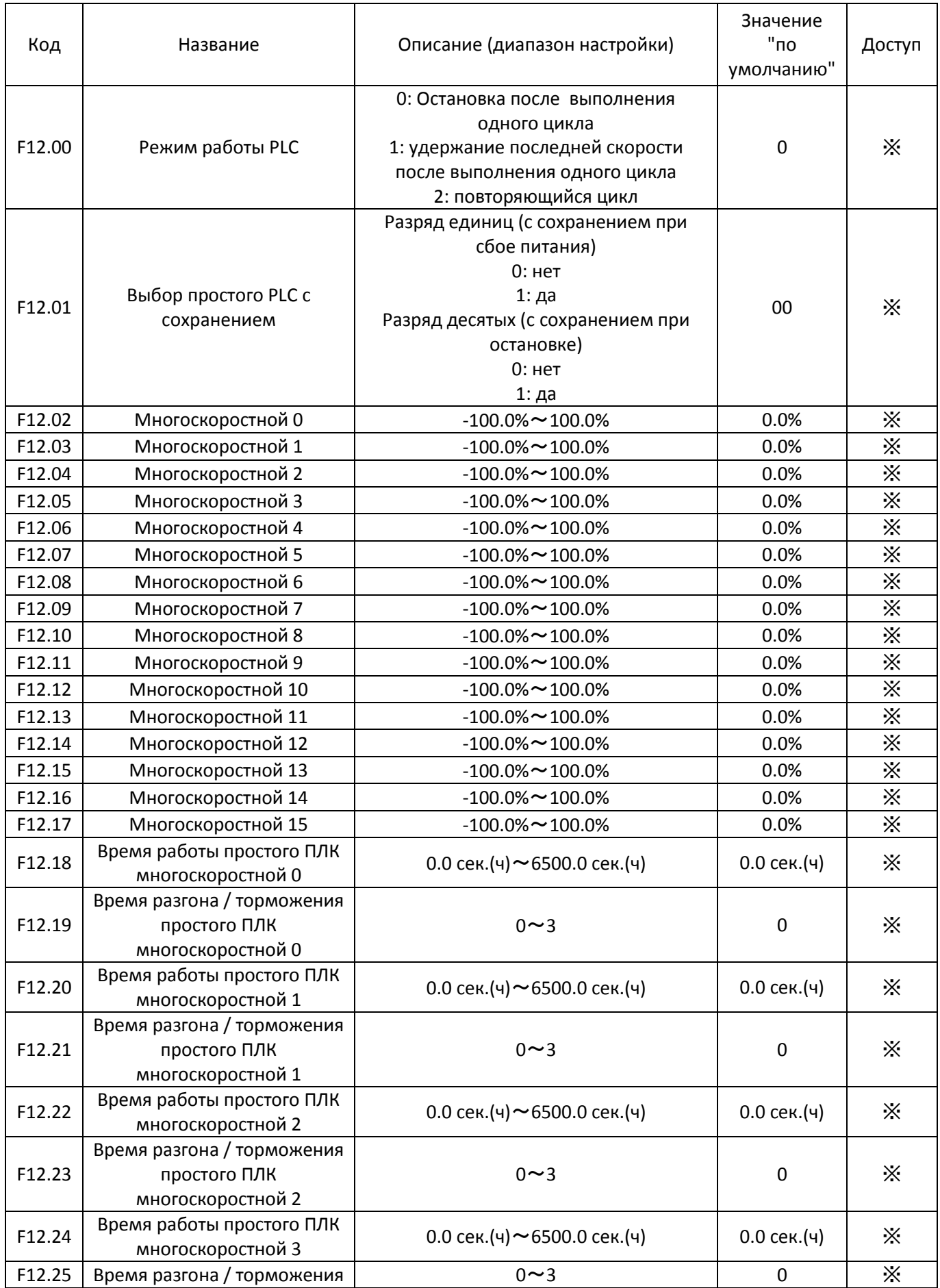
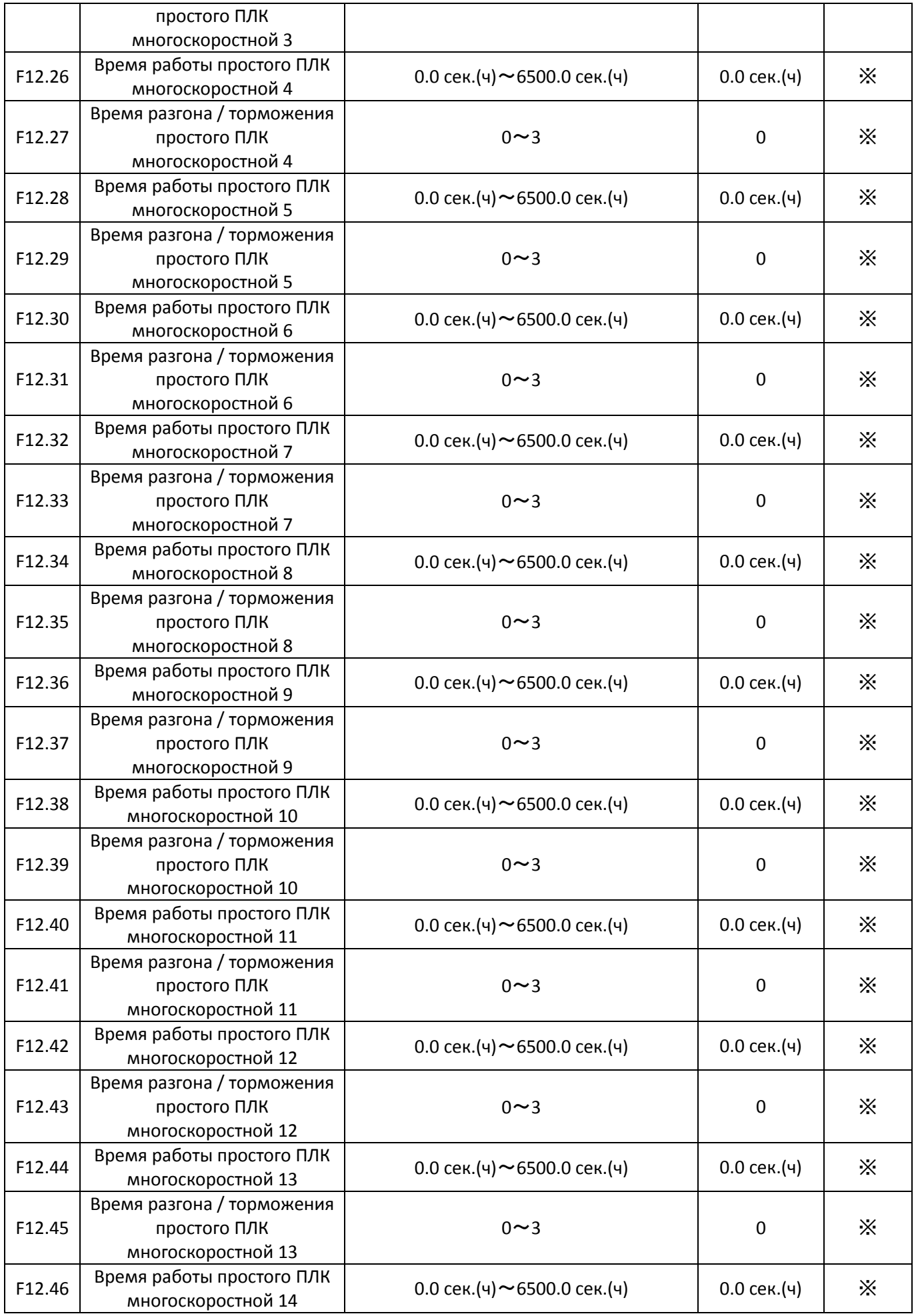

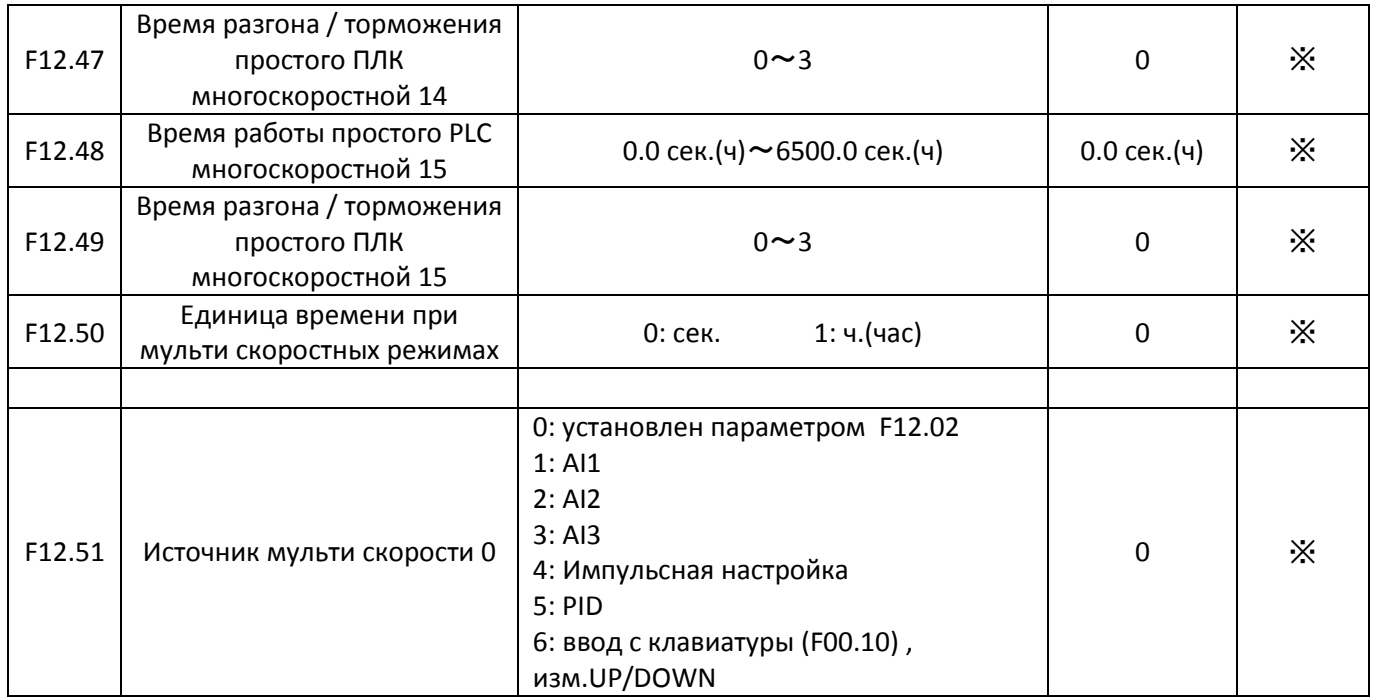

# **Глава 6 ОПИСАНИЕ ФУНКЦИОНАЛЬНЫХ КОДОВ**

## **Группа F00: Стандартные функциональные параметры**

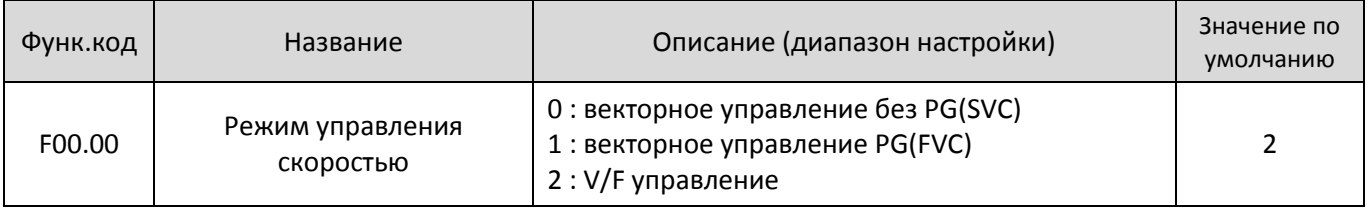

## 0 : векторное управление без PG(SVC)

Режим с разомкнутым контуром управления вектором, применяется для управления АС двигателем без энкодера, например, центрифуги, намоточные машины, мешалки, дробилки. Один преобразователь может управлять только одним э.двигателем.

## 1 : векторное управление PG(FVC)

Применим для высокой точности управления скоростью или крутящим моментом . Используется в таком оборудовании, как высокоскоростных бумагоделательных машинах, кранах и лифтах. Один привод переменного тока может работать только с одним двигателем.

#### 2 : V/F управление

Используется в электроприводах с низкими требованиями к нагрузке или там, где один ПЧ управляет несколькими двигателями, например насосами и вентиляторами.

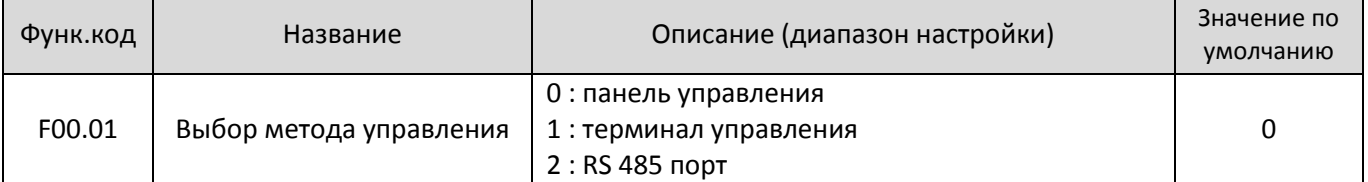

Он используется для определения входного канала управления приводом переменного команды, такие как запуск, стоп, вперед, вращение, обратное вращение и толчковый режим. Вы можете ввести команды в следующих трех каналов:

0: Управление с помощью клавиатуры (Команды задаются нажатием клавиши RUN, STOP / RES на клавиатуре)

1: Терминал управления (Команды задаются с помощью многофункциональных входных клемм с такими

#### функциями, как FWD, REV, JOG вперед, и назад JOG)

#### 2: RS 485 Команды управления связью приведены с компьютера (см. группу F13 параметров связи)

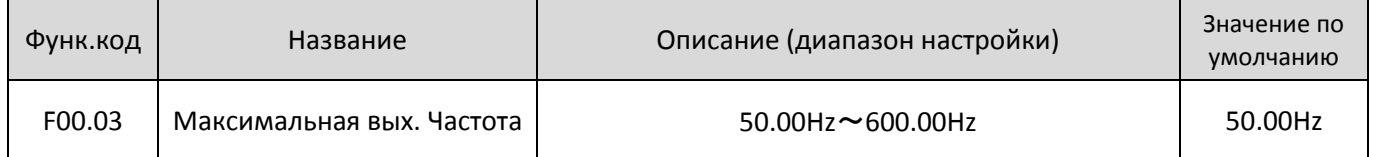

Он используется, чтобы установить максимальную выходную частоту преобразователя. Это является основой установки частоты, а также в качестве основы ускорения и скорости замедления.

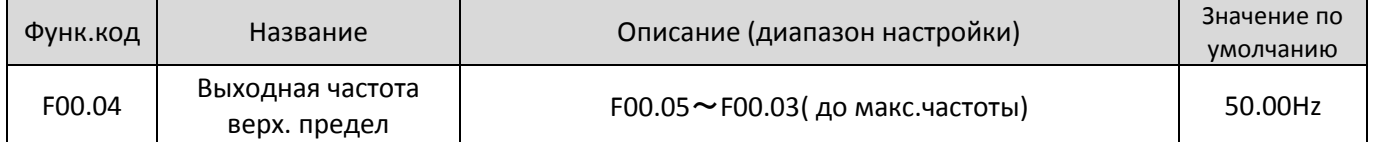

Верхний предел выходной частоты инвертора. Значение должно быть меньше или равно максимальной выходной частоте.

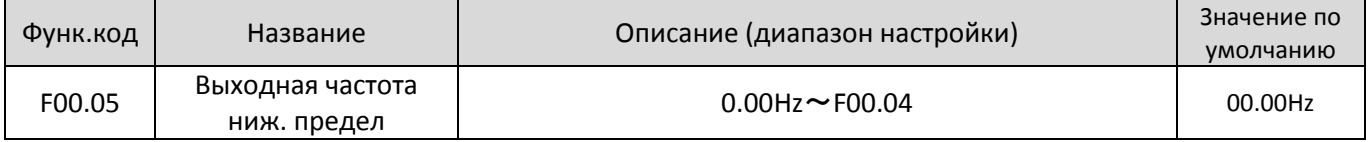

Нижний предел выходной частоты инвертора.

При установке частоты ниже, чем нижний предел частоты, привод не может быть запущен.

Когда заданная частота ввода рабочей частоты ниже, чем нижний предел частоты, привод переменного тока может остановиться или работать на нижнем пределе частоты или нулевой скорости через F08.14

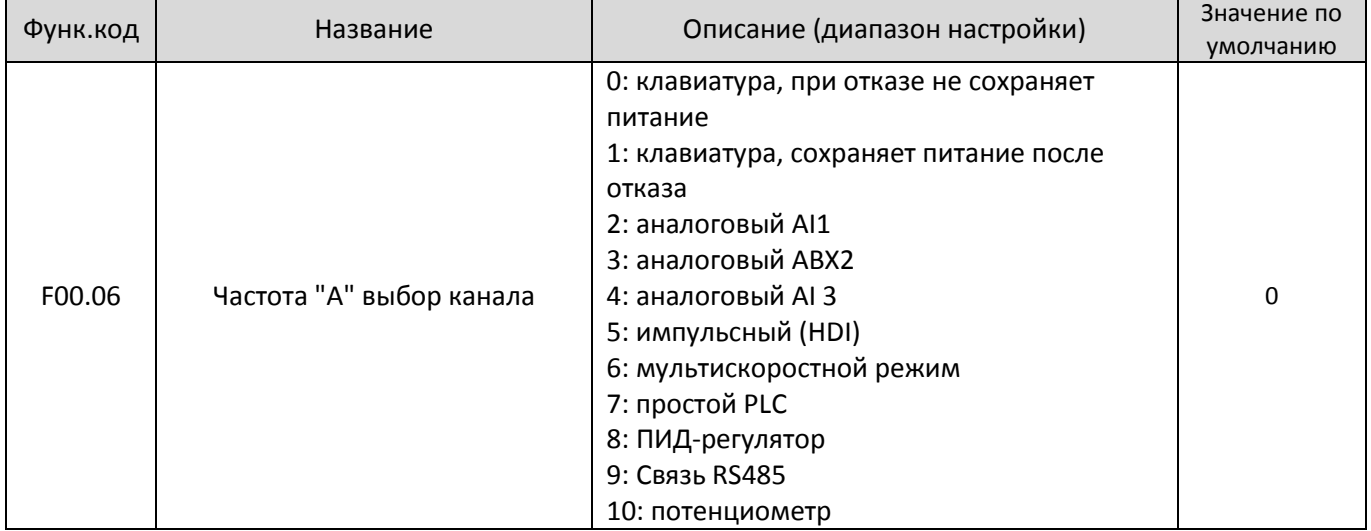

Он используется для выбора настройки канала основной частоты. Вы можете установить основной Частота в следующих 10 каналов:

0: клавиатура, несохранет посл. значение при отключении питания

Начальное значение заданной частоты является значение F00.10 (заданная частота). Вы можете изменить заданную частоту, нажав ∧ и ∨ на панели управления (или с помощью кнопок вверх / вниз функции входных клемм).

Когда привод переменного тока подается питание снова после сбоя питания, заданная частота возвращается к значению F00.10.

1: клавиатура, сохраняет значение при отключении питания

Начальное значение заданной частоты является значение F00.10 (заданная частота). Вы можете изменить заданную частоту с помощью клавиш ∧ и ∨ на панели управления (или изменить вверх / вниз функцией входных клемм).

При подаче питания после сбоя питания, заданной частотой является последняя частота в момент отключения питания.

Обратите внимание, что F00.26 (сохраняемый цифровой частоты настройки при отключении питания) определяет, запоминается ли заданное значение частоты или сбрасывается, когда привод переменного тока останавливается. Функция используется при остановке привода, а не сбоя питания.

- 2: AI 1 (вход 0-10В напряжение или 0-20 мА входной ток, определяется перемычкой)
- 3: AI2 (вход 0-10В напряжение или 0-20 мА входной ток, определяется перемычкой)
- 4: AI3 (-10-10 V входное напряжение)

Частота задается аналоговым входом. Плата управления имеет три аналоговых входа (AI) клеммы (AI1, AI2).

ED6000 обеспечивает пять кривых, указывающие на взаимосвязь между входным напряжением AI1, AI2 и AI3 и целевой частотой, три из которых являются линейными и, два из которых являются кривыми соответствующими четырем точкам. Вы можете установить кривые с помощью функциональных кодов F05 и выберите кривые для AI1, AI2 и AI3 в F05.38.

Когда AI используется в качестве источника задания частоты, соответствующее значение 100% от напряжения / тока входа соответствует значению F05.

• 5: установка импульса (HDI)

Частота устанавливается с помощью HDI (высокоскоростной импульс). Спецификация сигнала настройки импульса 9-26 V (диапазон напряжений) и 0-100 кГц (диапазон частот). Соответствующее значение 100% от настройки импульсов соответствует значению F00.03 (максимальная частота).

• 6: Multi-справочник

В мульти-скоростном режиме, комбинации различных входных терминальных состояний соответствуют различным установленным частотам, установив F05 и F12. ED6000 поддерживает максимум 16 скоростей, реализуемых 16 комбинаций четырех терминалов в группе F12.

Многочисленные ссылки указывают на процент от значения F00.03 (максимальная частота).

Если S терминал используется для мульти-справочной функции, вам необходимо выполнить соответствующую настройку в группе F05.

• 7: Простой ПЛК

Когда режим простой программируемый логический контроллер (PLC), используется в качестве источника частоты, рабочая частота привода переменного тока может быть переключен между 16 опорных частот. Вы можете установить время выдержки и время ускорения / замедления . Для получения дополнительной информации обратитесь к описаниям группы F12.

#### • 8: PID

Выходной сигнал ПИД-регулирования используется в качестве рабочей частоты. ПИД-регулирование, как правило, используется в на месте управления с обратной связью, например, управление с замкнутым контуром постоянного давления и управления замкнутым контуром постоянного натяжения.

При использовании PID в качестве источника частоты, вам необходимо установить параметры функции ПИД-регулятора в группе F10.

• 9: Настройка связи

Основной источник частоты устанавливается с помощью средств связи.

Для получения дополнительной информации, смотрите описание Приложение A: Серийные связи • 10: Потенциометр

Частота устанавливается с помощью потенциометра

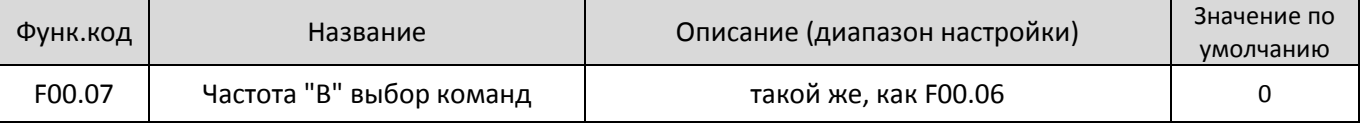

При использовании в качестве независимого входного канала частоты (источник частоты переключен от А до В), вспомогательный источник частоты B используется таким же образом, в качестве основного источника частоты A (см F00.06).

Когда вспомогательный источник частоты используется для работы (источник частоты "А + В"), обратите внимание на следующие моменты:

1) Если вспомогательным источником частоты "B" является настройка клавиатуры, заданная частота (F00.10) не вступает в силу. Вы можете напрямую настроить набор основной частоты с помощью клавиш ∧ и ∨ на панели управления (или с помощью кнопок вверх / вниз функции входных клемм). 2) Если вспомогательным источником частоты "B" являются аналоговые входы (AI1, AI2 и AI3) или настройки импульса, 100% входа соответствует диапазону вспомогательной частоты "B" (устанавливается в F00.08 и F00.25).

3) Если вспомогательным источником частоты "B" является установка импульса, то он похож на аналоговый вход.

Примечание: Основной источник частоты "А" и вспомогательный источник частоты "B" не должны использовать один и тот же канал. То есть, F00.06 и F00.07 не могут быть установлены на одинаковое значение.

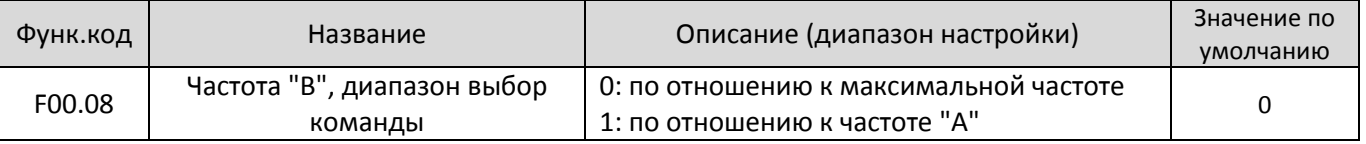

Вы можете установить вспомогательную частоту, чтобы работать относительно любой максимальной частоты или основной частоты "А".

Если выбран "0",то диапазон настройки вспомогательной частоты "B" изменяется в зависимости от основной частоты "А".

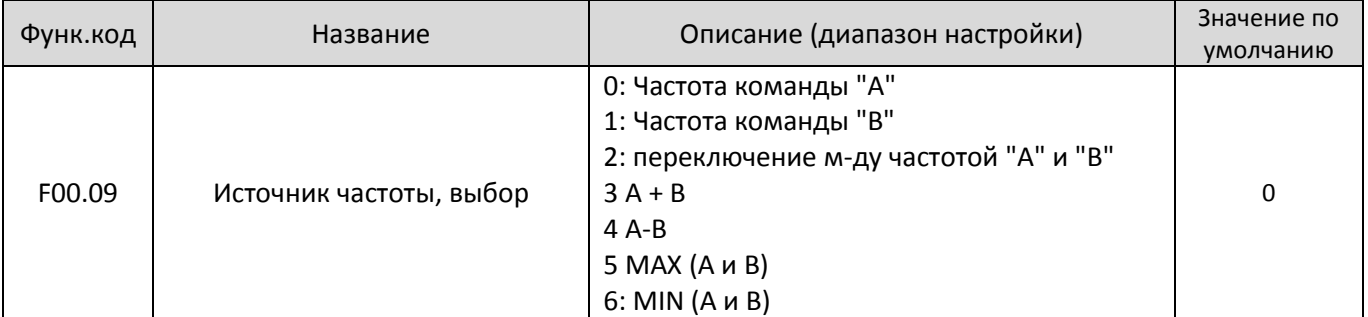

Используется для выбора канала установки частоты. Если источник частоты включает в себя операцию A и B, вы можете установить смещение частоты в F00.25 для наложения на А и В.

0: Частота команды "А" (Частота "A" в качестве целевой частоты)

1: Частота команды "В" (Частота "A" в качестве целевой частоты)

2: Переключение между частотой "А" и "В" Если входной терминал 18 мультифункциональный недействителен, частота А является целевой частотой; Если входной терминал 18 мульти -функции действительна, частота "B" является целевой частотой.

3:А+В

Это частота суперпозиции, что обе частоты: "A" и "B" используются в качестве целевой частоты. 3:А-В

Целевая частота: значение разности A-B.

5 MAX (А и В)

Целевая частота: Макс. абсолютная величина

5 MIN (А и В)

Целевая частота: Минимальная абсолютная величина

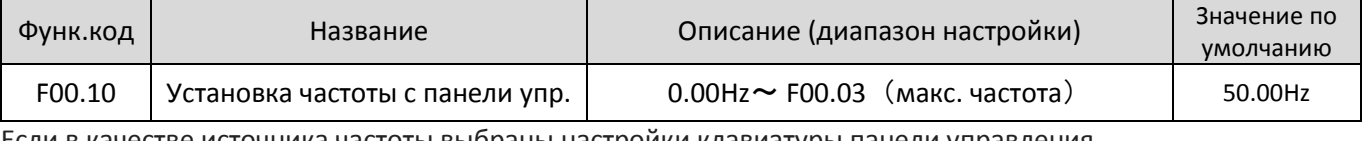

Если в качестве источника частоты выбраны настройки клавиатуры панели управления.

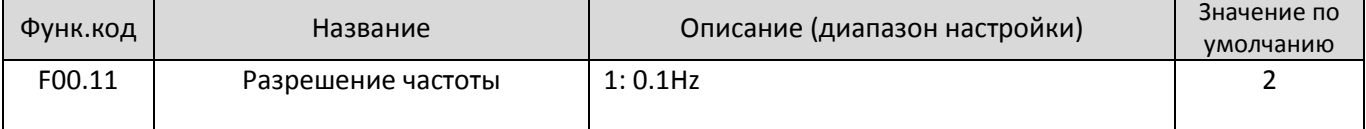

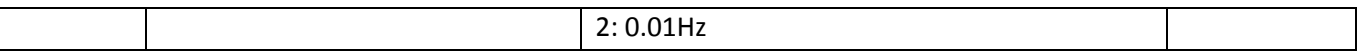

Если разрешение составляет 0,1 Гц, то ED6000V может выводить до 600,0 Гц.

#### Если разрешение 0,01 Гц, то ED6000V может выводить до 300,0 Гц.

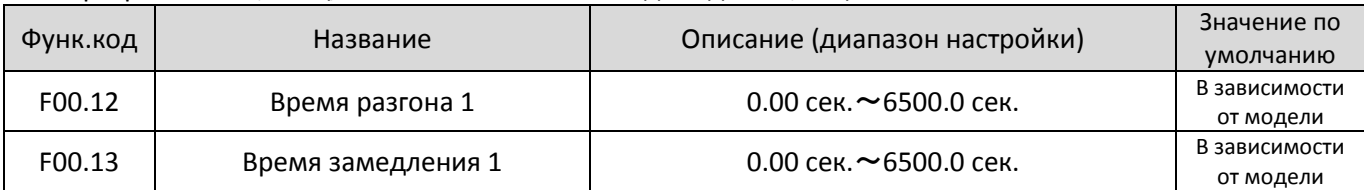

Время разгона от 0 Гц до базовой частоты" (F00.15), т.е. t1 на рисунке 6-1.

Время торможения от базовой частоты (F00.15) до 0 Гц, то есть, t2 на рисунке 6-1.

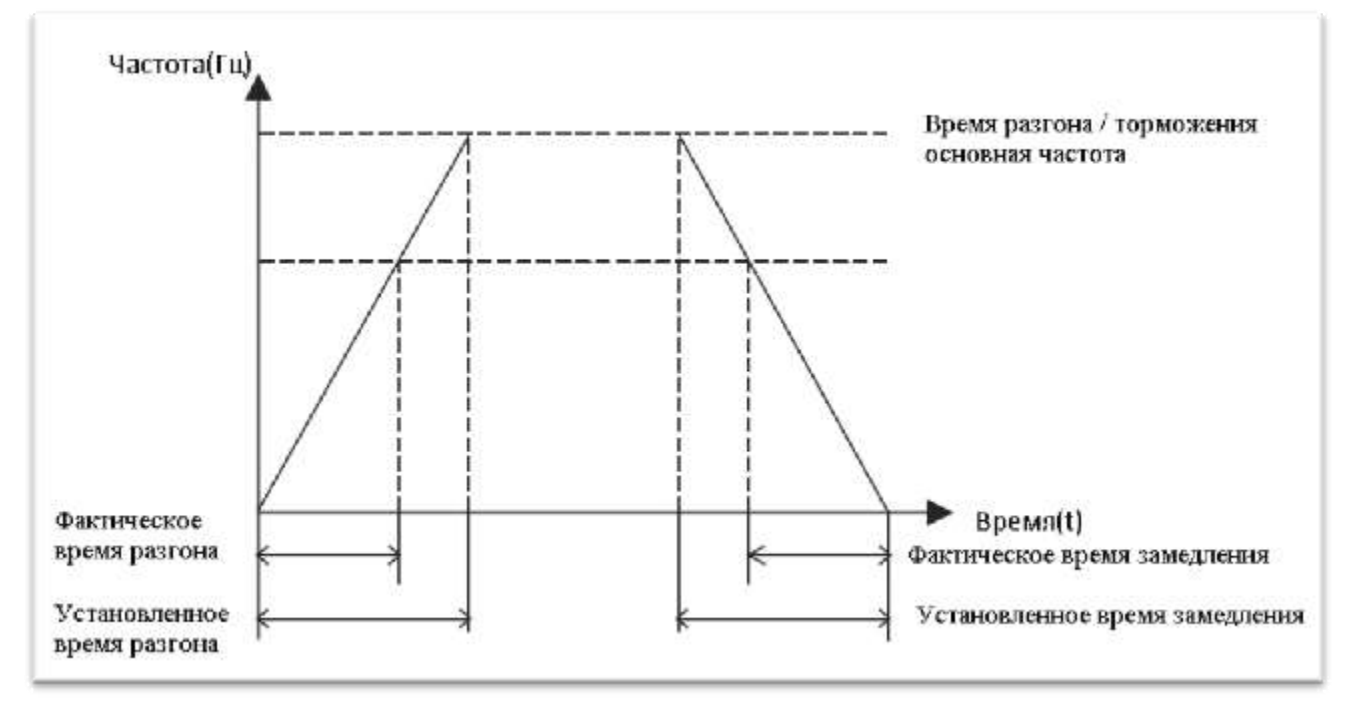

## Рисунок 6-1 Время разгона / торможения

ED6000V обеспечивает в общей сложности четыре группы времени разгона / торможения для выбора. Вы можете выполнить переключение на с помощью DI терминала.

- Группа 1: F00.12, F00.13
- Группа 2: F08.00, F08.01
- Группа 3: F08.02, F08.03
- Группа 4: F08.04, F08.05

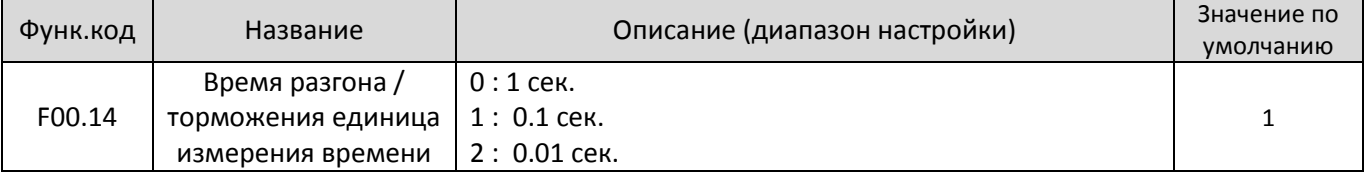

#### Единицы измерения времени замедления, 1 сек, 0,1 сек и 0,01 с.

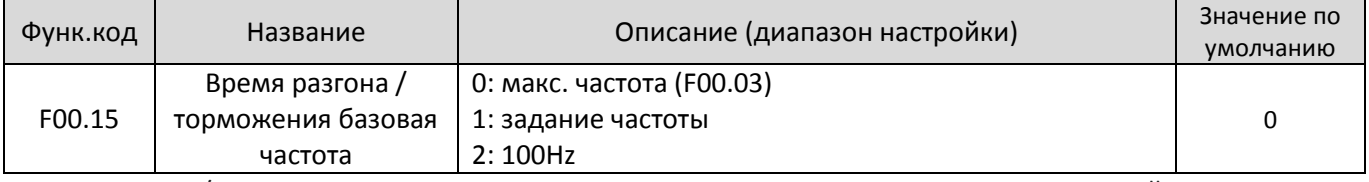

Время разгона / торможения указывает время разгона от 0 Гц до частоты, установленной в F00.15. Если этот параметр установлен в 1, то время разгона / торможения связано с заданной частотой.

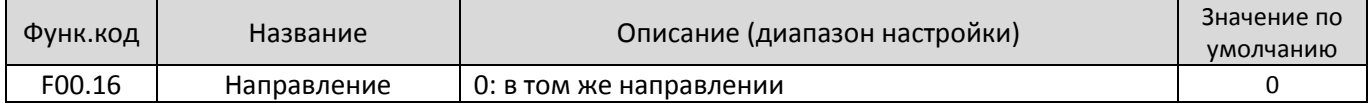

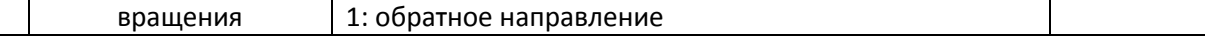

Вы можете изменить направление вращения двигателя только путем изменения этого параметра, не меняя проводку двигателя. Изменение этого параметра равносильно обмену любых двух проводов двигателя U, V, W.

Примечание: двигатель возобновит работу в первоначальном направлении после инициализации параметров. Не используйте эту функцию в приложениях, где изменяющих направление вращения двигателя запрещено после того, как система ввода в эксплуатацию завершена.

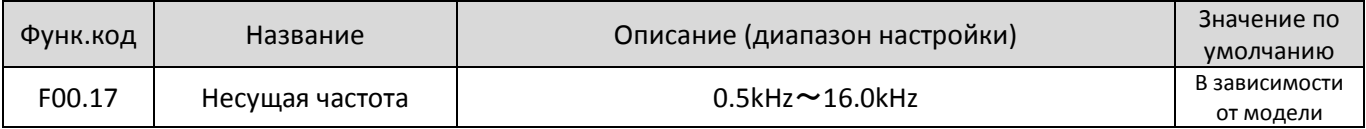

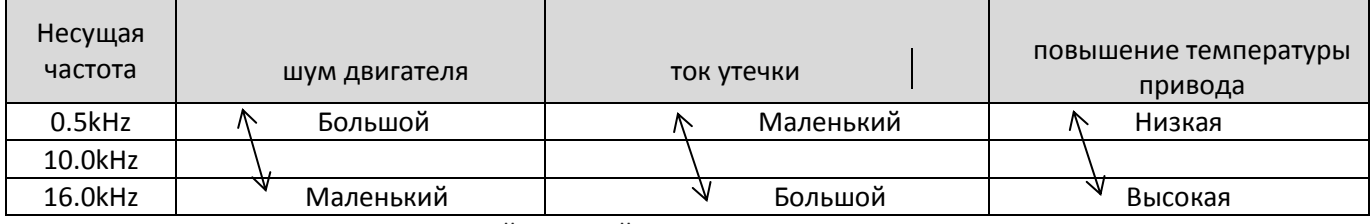

Взаимосвязь между моделью и несущей частотой

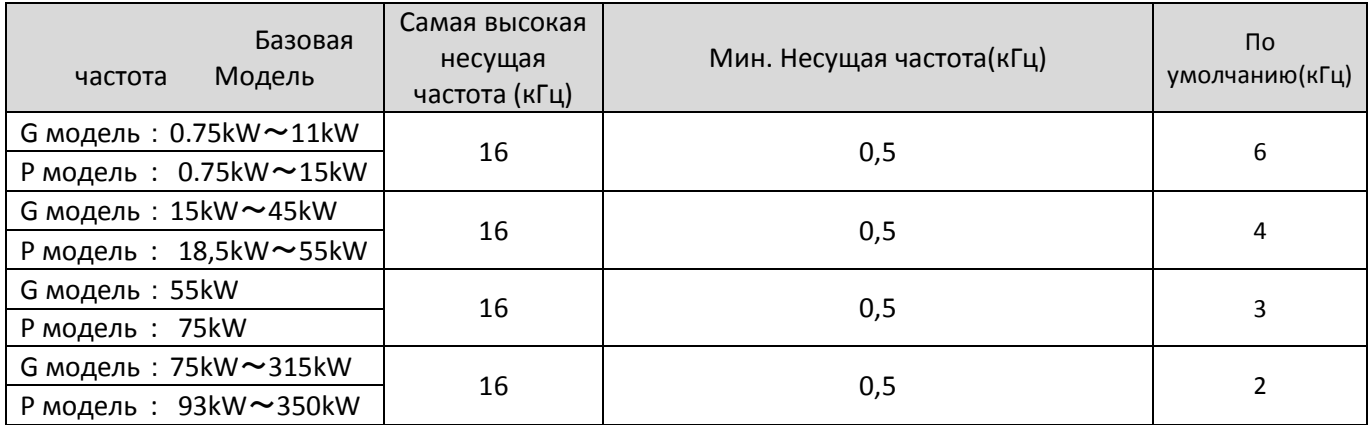

Заводская установка несущей частоты изменяется в зависимости от мощности привода переменного тока. Если вам необходимо изменить несущую частоту, обратите внимание, что если частота набора несущей выше, чем заводской настройке, это приведет к увеличению подъема температуры радиатора привода переменного тока. В целом нет необходимости изменять этот параметр.

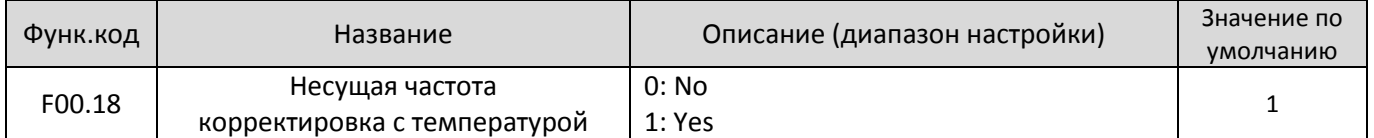

Используется для установки регулируется ли частота несущей на основании температуры. Преобразователь частоты автоматически снижает несущую частоту при обнаружении высокой температуры радиатора. Привод возвращает несущую частоту до заданного значения, когда температура радиатора становится нормальной. Эта функция уменьшает перегрев.

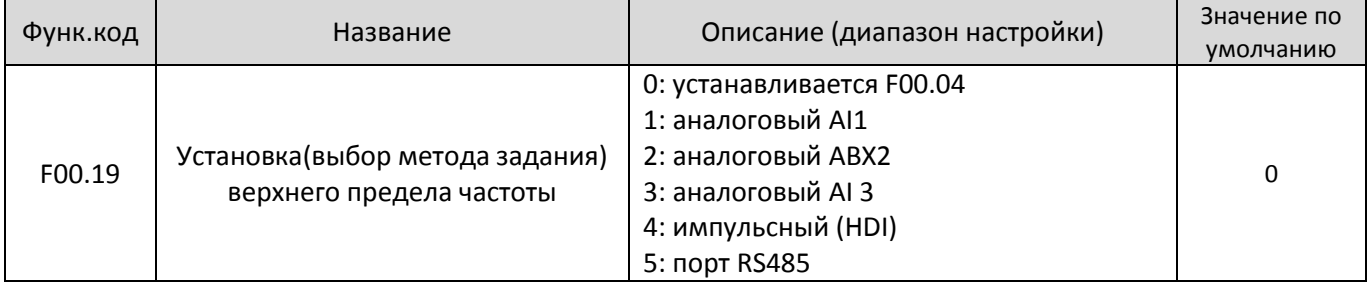

Используется, чтобы установить источник верхнего предела частоты, включая цифровую настройку (F00.04), AI, установку импульса или настройки связи. Если верхний предел частоты устанавливается с помощью AI1, AI2, AI3, "DI 5" или связи, установка аналогична частоте команды. Для получения дополнительной информации, смотрите описание F00.04.

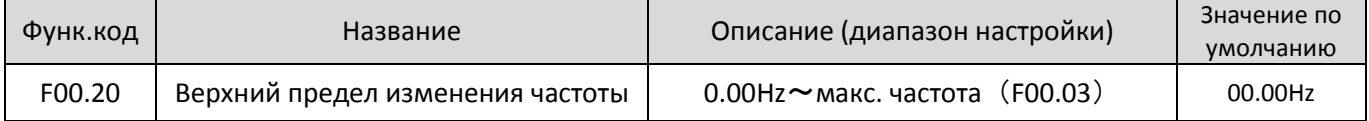

Если источник верхнего предела частоты является аналоговый вход или настройки импульса, конечный верхний предел частоты получается путем добавления смещения в этом параметре частоты верхнего предела, установленного в также F00.19.

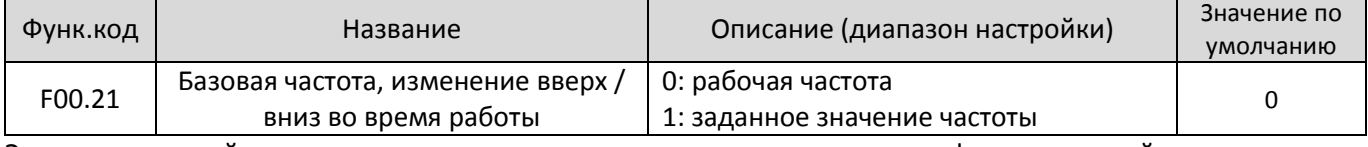

Этот параметр действует только тогда, когда источник частоты являются цифровые настройки.

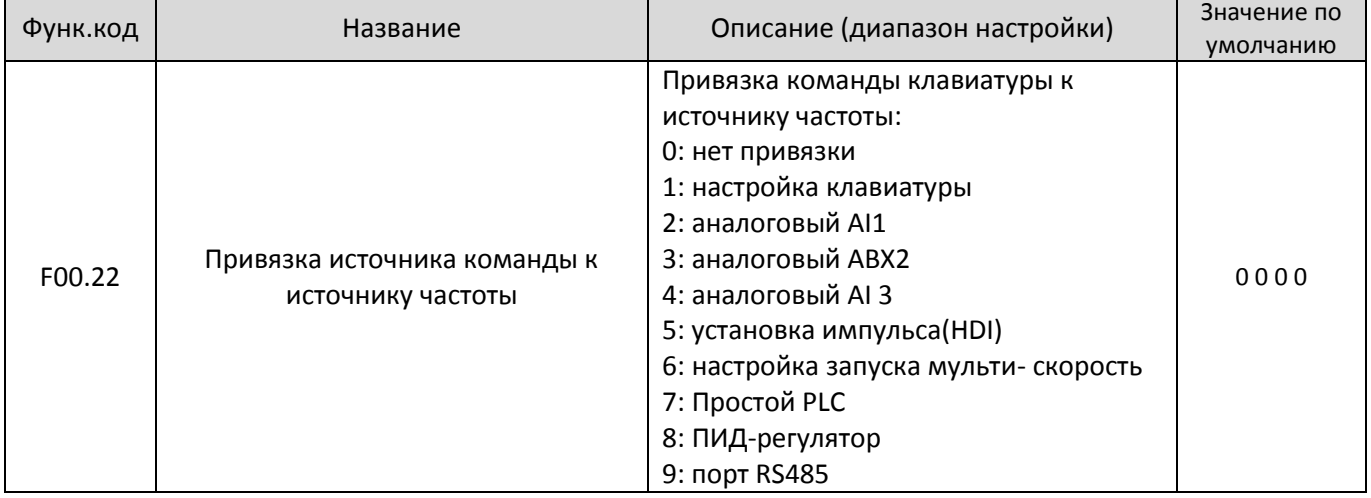

Используется для связывания трех источников команд с девяти источников частоты, обеспечивая синхронное переключение.

Для получения дополнительной информации об источниках частот, смотрите описание F00.06 .

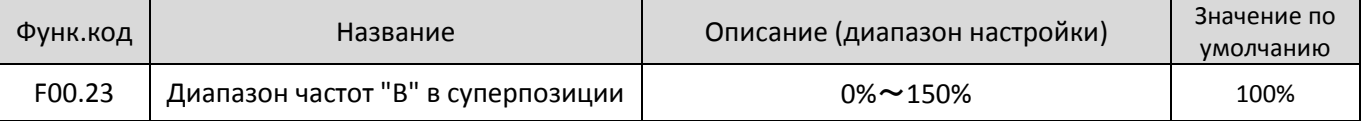

Если операция X и Y используется, F00.09 и F00.08 используются для установки диапазона настройки вспомогательного источника частоты.

Вы можете установить вспомогательную частоту, чтобы работать относительно любой максимальной частоты или основной частоты "А". Если по отношению к основной частоте "А", диапазон настройки вспомогательной частоты "B" изменяется в зависимости от основной частоты "А".

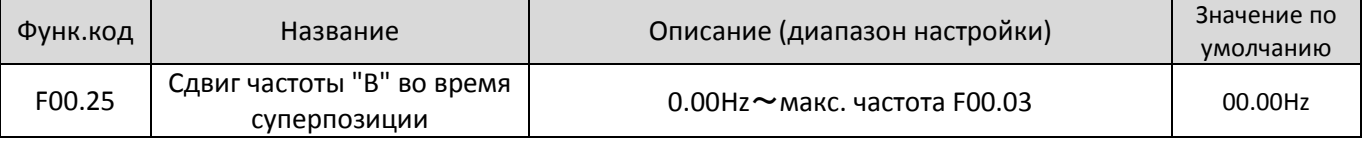

Если исходные частоты включает "А И Б" вы можете задать частоту смещения F00.25 для наложения на "А и B"

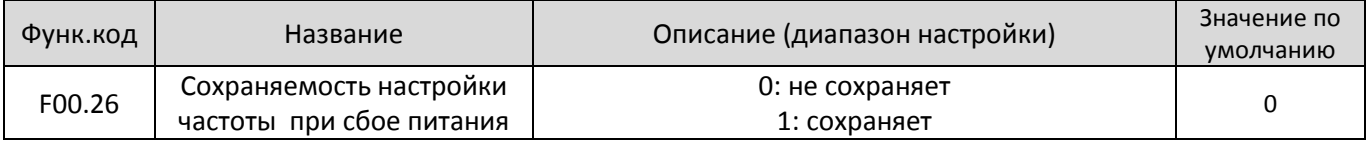

Этот параметр действует только тогда, когда источником частоты являются настройки клавиатуры. Если F00.26 установлено равным 0, значение частоты настройки клавиатуры возобновляется до значения F00.10 (заданная частота) после того, как привод останавливается. Изменение с помощью клавиш ∧, ∨ или терминала UP / DOWN функция очищается. Если F00.26 установлен в 1, то установленное значение частоты клавиатуры сохраняется в момент, когда привод переменного тока останавливается.

Модификация с помощью клавиш ∧, ∨ или терминал UP / DOWN функция остается в силе.

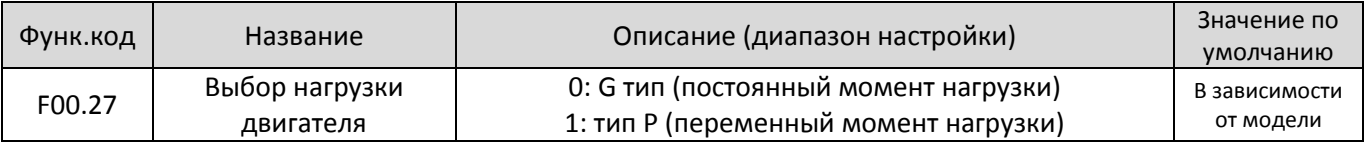

Этот параметр используется для отображения поставляемого в комплекте модели и не могут быть изменены.

• 1: Применимо к постоянной нагрузке с номинальным параметрам.

• 2: Применимо к переменной нагрузке вращающего момента (вентилятора и насоса) с номинальным параметрам.

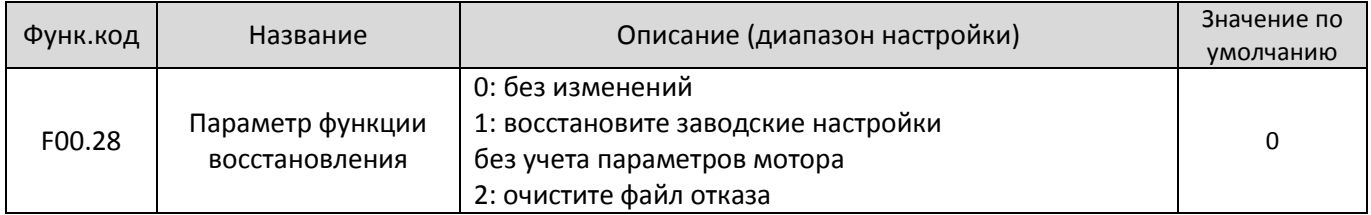

## **Группа F01: Cтарт-стоп параметры контроля**

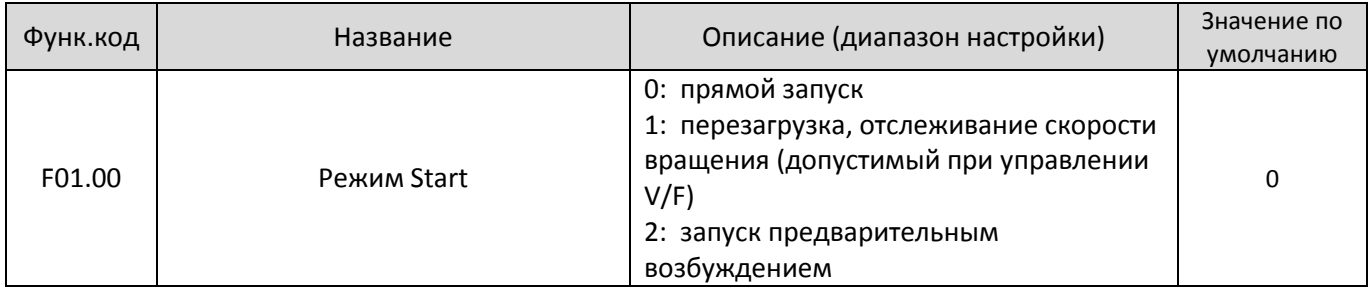

• 0: Прямой запуск

• 1: Перезапуск с отслеживанием скорости вращения(действует на V / F управлении)

Привод запускается по отслеженной частоте

Он применим к рестарту после пропадания питания при больших инерционных нагрузках. Для того, чтобы обеспечить производительность после перезапуска, установите параметры двигателя в группе F02 правильно.

• 2: Pre-возбужденный старт (асинхронный двигатель)

Это справедливо только для асинхронного двигателя и используется для создания магнитного поля перед запуском двигателя. Для создания предварительного возбужденного, необходимо настроить параметры F01.03 и F01.04.

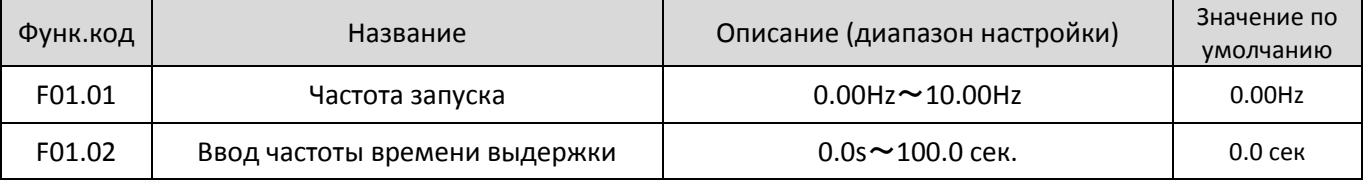

Чтобы гарантировать моторный вращающий момент при запуске AC двигателя, установите надлежащую частоту запуска. Кроме того, чтобы создать возбуждение, при запуске двигателя, частота запуска должна быть сохранена в течение определенного периода.

Частота запуска (F01.02) не ограничена нижним пределом частоты. Если целевая частота набора будет ниже, чем частота запуска, то диск AC не запустится и остается в резервном состоянии.

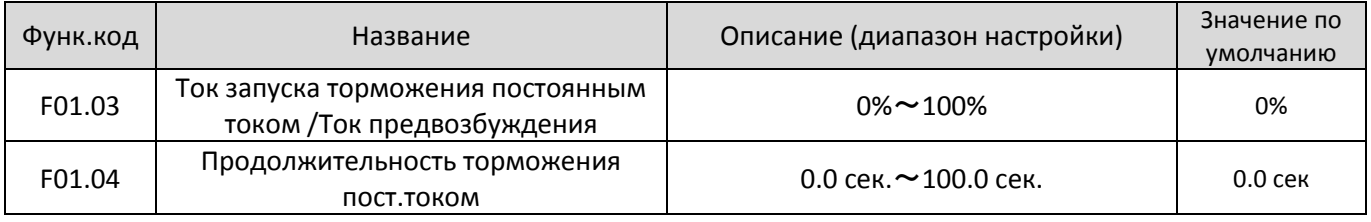

Запуск торможения постоянным током обычно используется во время перезапуска привода переменного тока после остановки .

Запуск торможение постоянным током действует только для прямого пуска (F01.00 = 0). В этом случае преобразователь частоты выполняет торможение постоянным током.

При запуске режима предварительного возбуждения (F01.00 = 2), привод переменного тока создает магнитное поле, после отработки времени предварительного возбуждения, привод начинает работать. Если время предварительного возбуждения я равно 0, то привод начинает работу непосредственно без предварительного возбуждения.

Тормозной ток DC запуска или ток предварительного возбуждения - процент относительно основного значения.

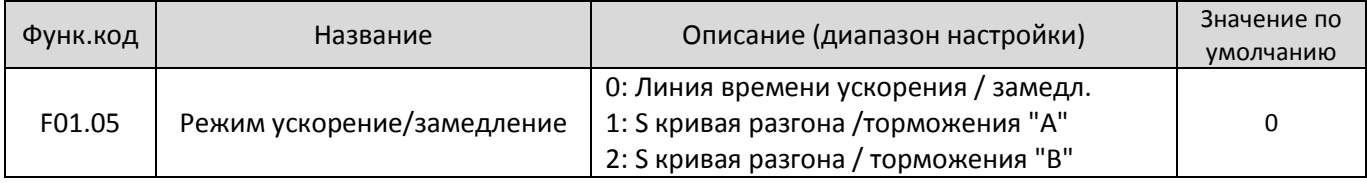

Используется для установки режима изменения частоты во время запуска привода и остановки.

• 0: Линейный разгон / торможение

ЕD6000V обеспечивает четыре режима времени разгона / торможения, которые могут быть выбраны с помощью F05.00 для F5.08.

• 1: S-образная кривая разгона / торможения

Выходная частота может увеличиваться или уменьшаться вдоль кривой S. Этот режим обычно используется в тех случаях, когда разгон и остановка являются относительно гладкими(лифт и конвейерная лента). F01.06 и F01.07 соответственно определяют временные пропорции начального и конечного сегмента.

• 2: S-образная кривая разгона / торможения B

Данный режим обычно используется б в тех случаях, когда ускорение / замедление требуется выше номинальной частоты.

При этом заданная частота выше, чем номинальная частота, время разгона / торможения:  $t = (4/9 * (f / f) 2 + 5/9) * T$ 

В формуле f является заданной частотой, fF является номинальной частотой двигателя и T время b ускорения от 0 Гц до f.

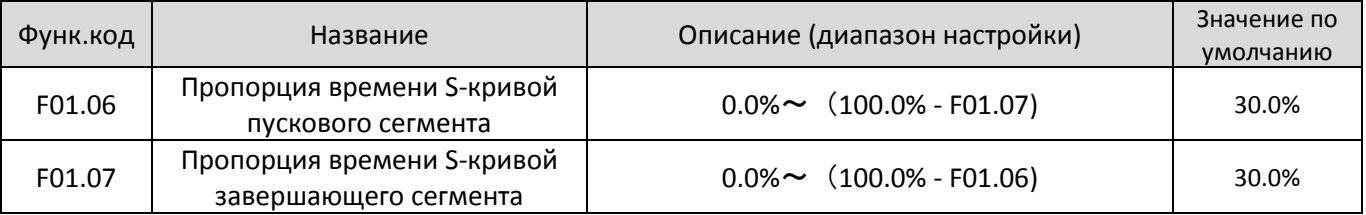

Эти два параметра определяют временные пропорции сегмента начальной и конечного сегмента Sкривой ускорения / замедления. Они должны удовлетворять требованиям: F01.06 + F01.07 ≤ 100,0%. На рисунке 6-2, t1 время определено в F6-08, в течение которого наклон увеличивается, изменение

выходной частоты постепенно. Т2 времени, заданному в F01.07, в которой наклон изменения частоты выходного постепенно уменьшается до 0. В течение времени между t1 и t2, наклон изменение выходной частоты остается неизменным.

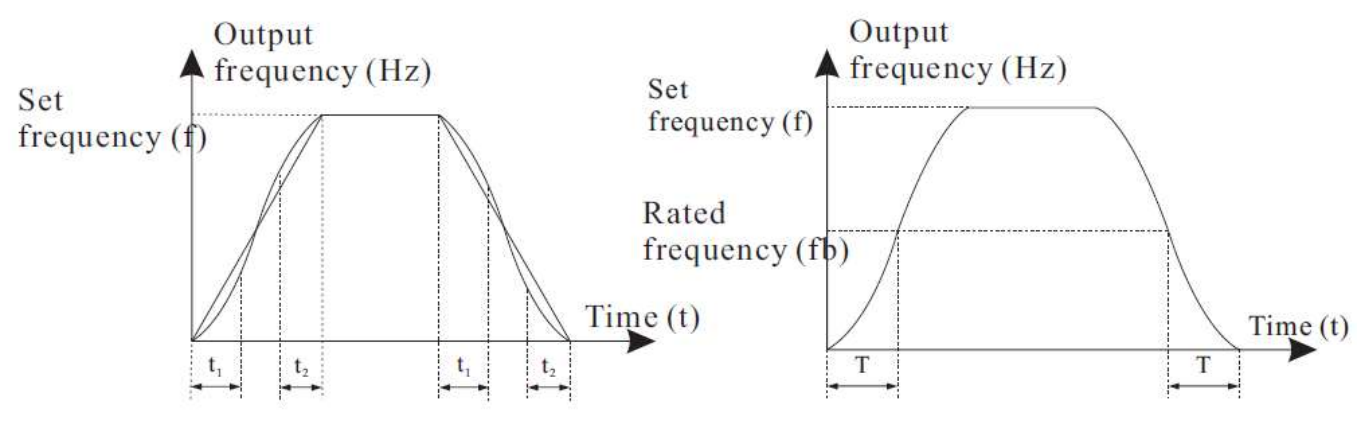

## Рисунок 6-2 S-кривой ускорения / замедления. Славные присунок 6-3 S-образная кривая

#### разгона / торможения B

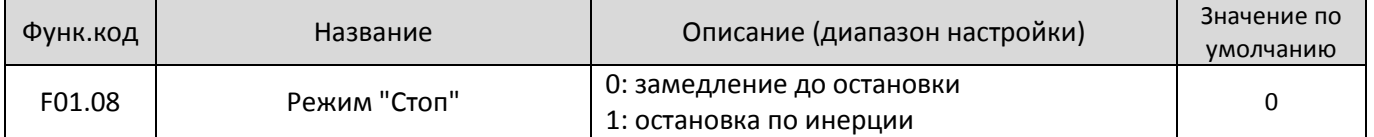

#### • 0: Торможение до полной остановки

После того, как команда стоп включена, преобразователь частоты уменьшает выходную частоту в зависимости от времени замедления и останавливается, когда частота уменьшается до нуля.

#### • 1: Останов по инерции

После того, как команда СТОП включена, остановка двигателя происходит по инерции.

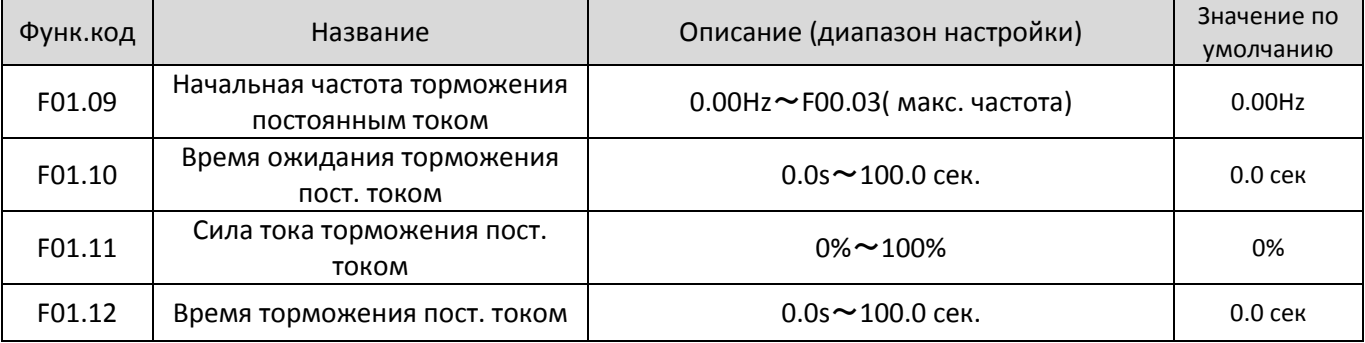

В процессе замедление до остановки привода переменного тока начинает торможение постоянным током, когда рабочая частота ниже рабочей.

Это предотвращает неисправности, такие как перегрузка по току при торможении постоянным током на высокой скорости.

Этот параметр определяет выходной ток при торможении постоянным током в процентах по отношению к базовому значению. Чем больше ток, тем выше эффект торможения , а теплота двигателя и привода выше.

Этот параметр определяет время удержания торможения постоянным током. Если он установлен в 0, торможение постоянным током отменяется.

Остановка процесса торможения постоянным током показано на следующем рисунке 6-4

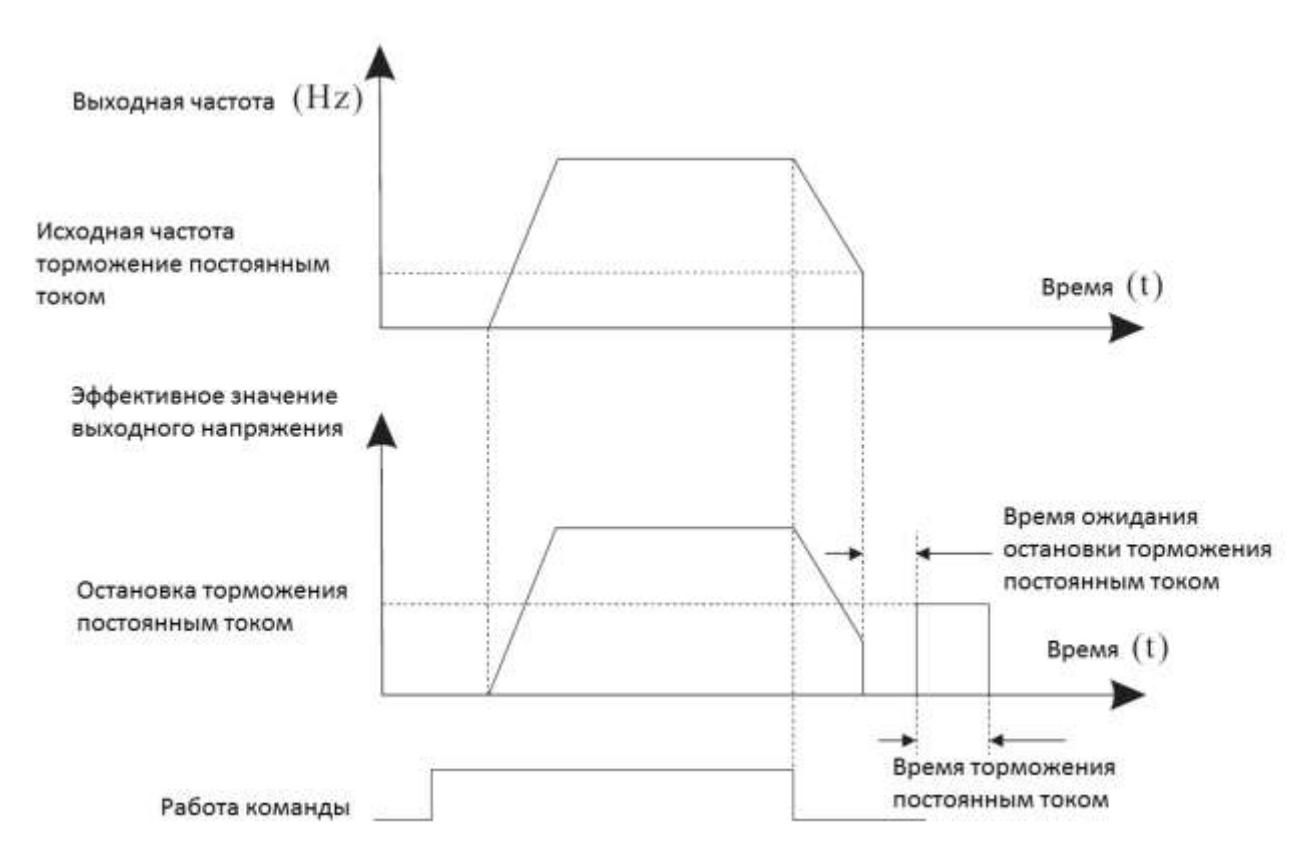

Рисунок 6-4 Остановка процесса торможения постоянного тока

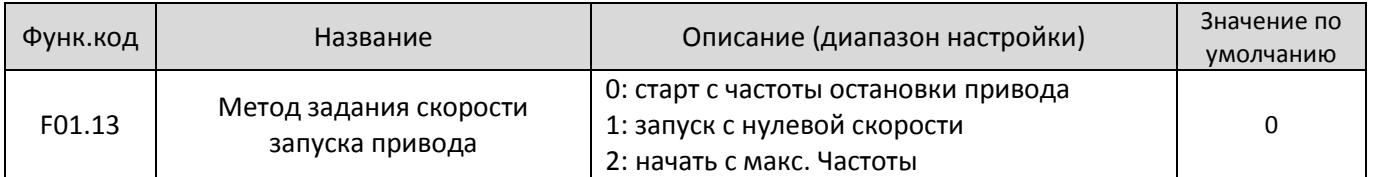

Чтобы завершить процесс отслеживания скорости вращения, выберите надлежащий режим, в котором преобразователь отслеживает моторную скорость вращения.

• 0: От частоты при остановке

• 1: От нулевой частоты

Применяется для перезапуска после долгого времени сбоя питания.

#### • 2: От максимальной частоты

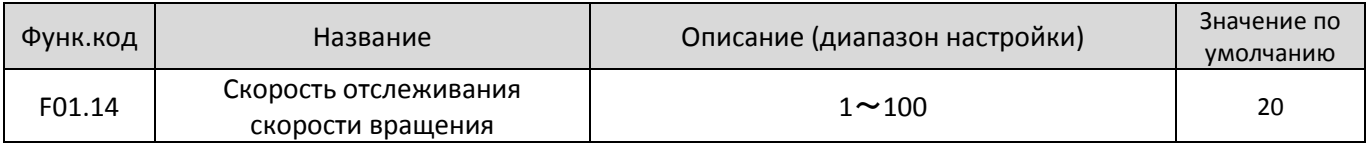

В режиме перезапуска выберите скорость вращения отслеживания скорости. Чем больше значение, тем быстрее отслеживание. Однако, слишком большое значение может привести к ненадежной отслеживания

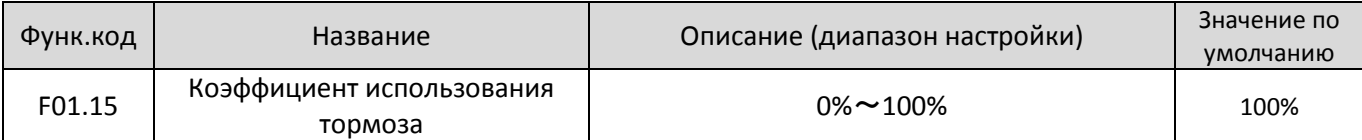

Действительно только для привода с встроенным модулем торможения и используется для регулировки. Чем больше значение этого параметра, тем лучше результат торможения. Тем не менее, слишком большая величина вызывает большие колебания напряжения привода шины переменного тока во время торможения.

## **Группа F02: Параметры мотора 1**

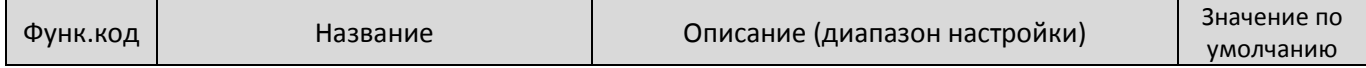

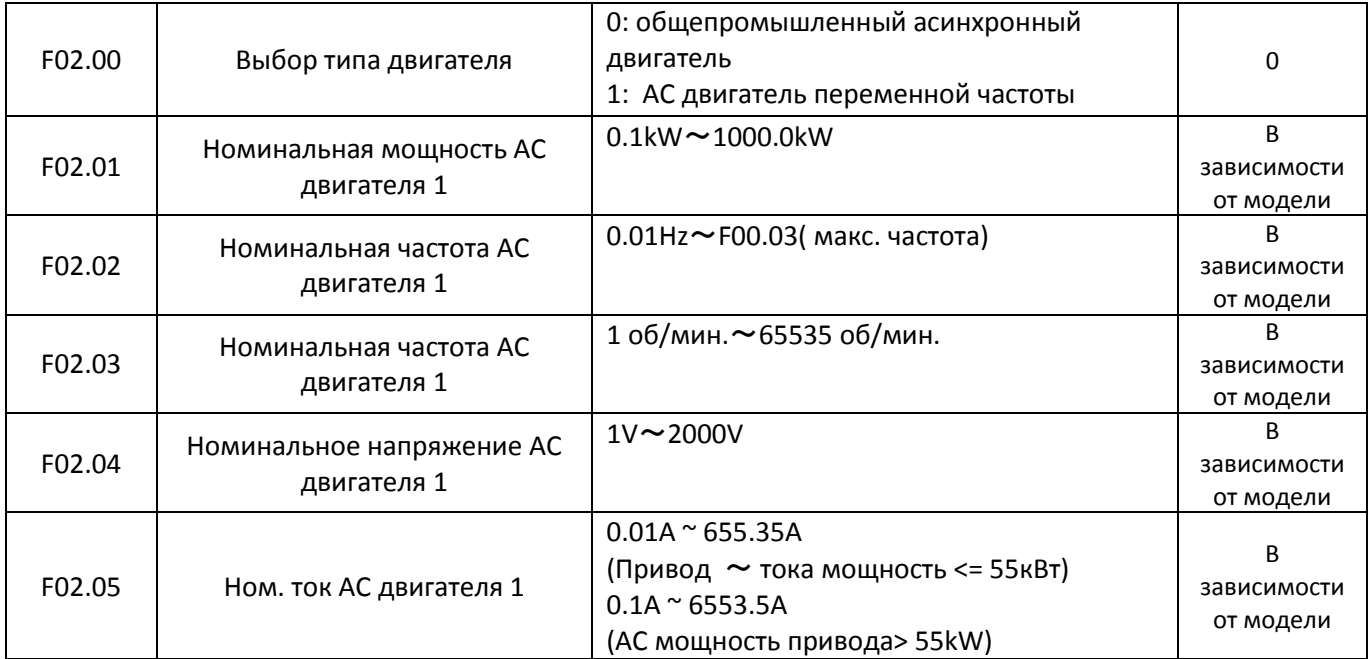

Установите параметры в соответствии с заводской табличкой двигателя независимо от того, принимается V / F управление или управление вектором.

Для достижения более высокой производительности управления V / F или векторного, требуется установить автонастройки двигателя. Точность автонастройки зависит от правильной настройки параметров паспортной таблички двигателя.

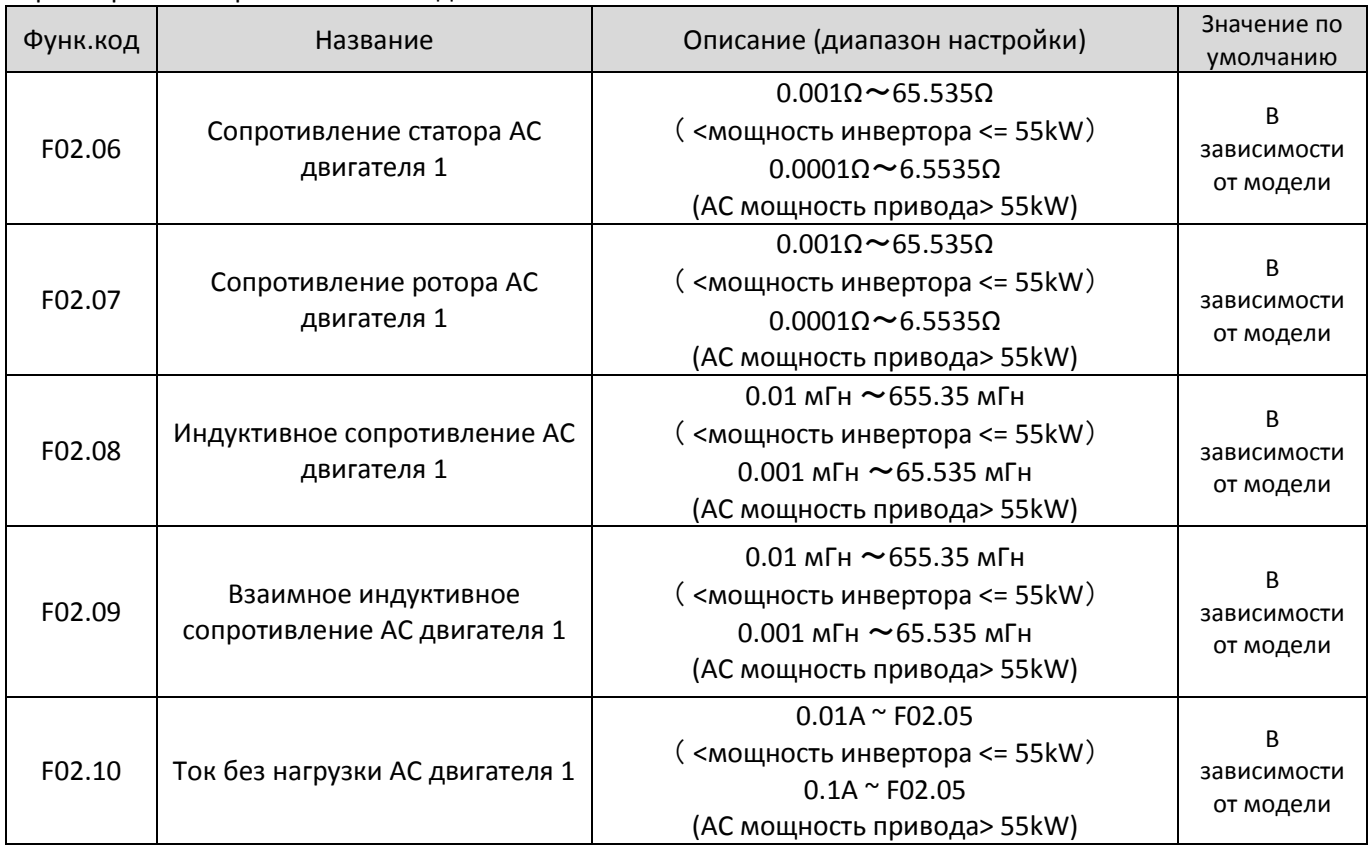

Параметры в F02.06 к F02.10 являются параметры асинхронного двигателя. Эти параметры недоступны на шильдике двигателя и получены с помощью тестированием приводом двигателя.

Каждый раз, когда "Номинальная мощность двигателя" (F02.01) или "Номинальное напряжение двигателя" (F02.04) изменяется, привод переменного тока автоматически восстанавливает значения F02.06 к F02.10 для установки параметров для общего стандартного асинхронного двигателя ,

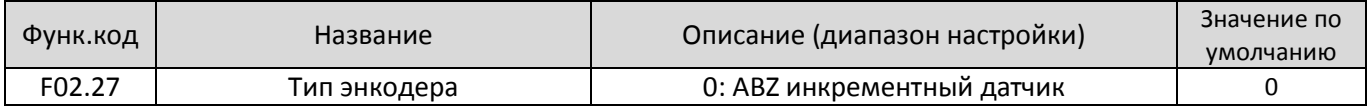

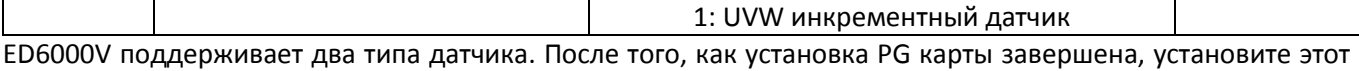

параметр должным образом на основе фактического состояния.

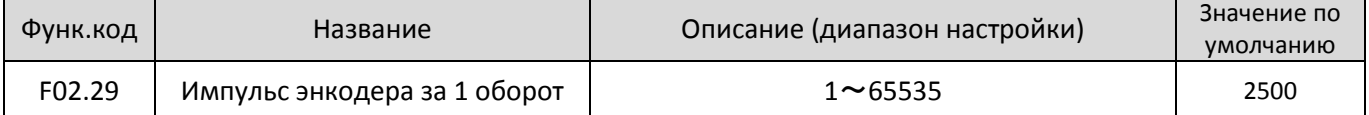

Этот параметр используется для установки импульсов на оборот (PPR) из АBZ или UVW инкрементного датчика. В режиме CLVC, двигатель не может работать должным образом, если этот параметр установлен неправильно.

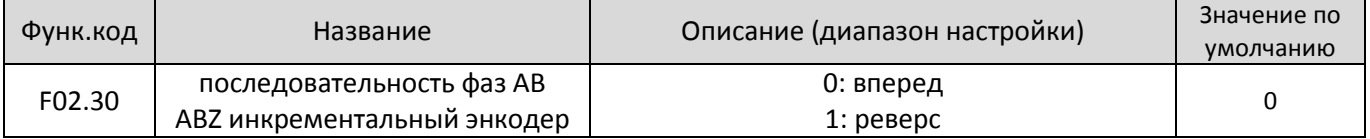

Этот параметр действителен только для ABZ инкрементного датчика (F02.27 = 0) и используется для установки последовательности фаз A / B инкрементного датчика ABZ. Это справедливо как для асинхронного двигателя и синхронного двигателя. Последовательность фаз A / B может быть получена через параметры автонастройки двигателя.

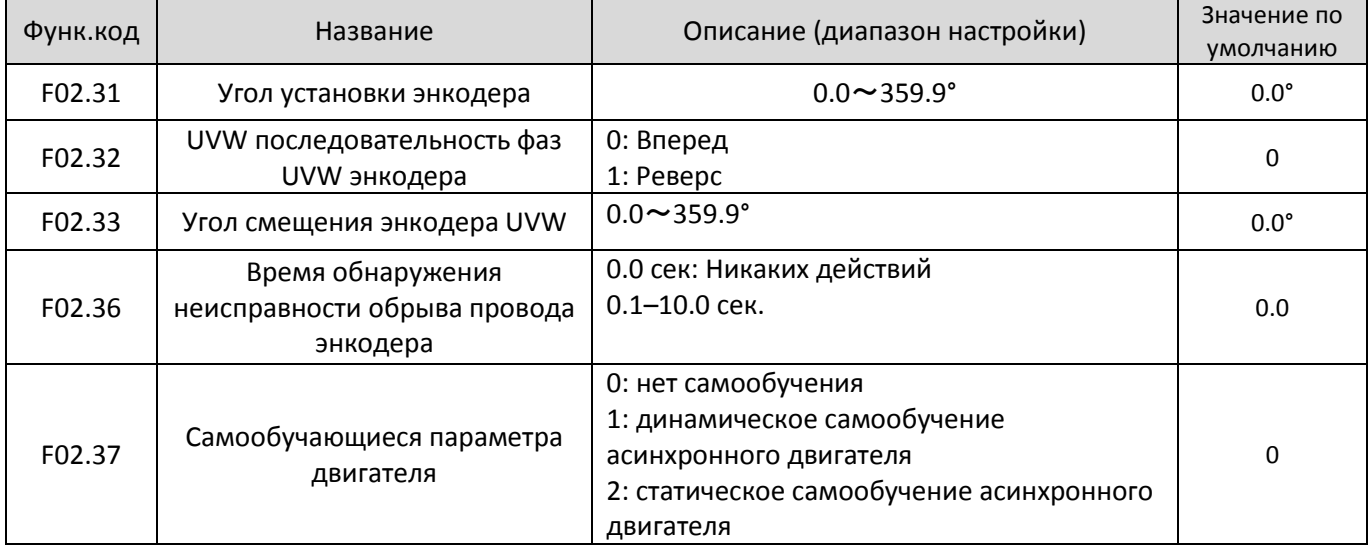

• нет 0: Нет автонастройкам

• 1: Статическое самообучения(автонастройки) асинхронного двигателя

Применим к сценариям, где полностью автонастройки не могут быть выполнены, например, если двигатель не может быть отключен от нагрузки.

Перед выполнением статического самообучения, правильно установите параметры типа двигателя и паспортные значения F02.00 к F02.05. Преобразователь частоты получит параметры F02.06 к F02.08 динамическим самообучением.

• 2: Полное самообучения асинхронного двигателя

Для выполнения этого типа самообучения, убедитесь, что двигатель отсоединяется от нагрузки.

В процессе полного самообучения, привод переменного тока выполняет статические автонастройки, а затем разгоняется до 80% от номинальной частоты.

Время, установленное в F00.12. задает период работы привода, после чего останавливается Время замедления определяется F00.13

Перед выполнением полного самообучения, правильно установите тип двигателя, параметры двигателя паспортные F02.00 - F02.05, "Тип датчика" (F02.27) и "импульсы энкодера на один оборот" (F02.28) в первую очередь.

Установите этот параметр в "2," и нажмите кнопку "RUN", привод переменного тока получит параметры двигателя F02.06- F02.10, АВ фаза последовательности ABZ инкрементного датчика" (F02.30) и

векторного управления тока PI контура параметры F03.13 к F03.16 полным самообучения.

Нажмите "STOP", чтобы остановить самообучения.

ПРИМЕЧАНИЕ: Самообучение может быть выполнена только с клавиатуре код mode.Function превратится в 0 после чистовой самообучения.

## **Группа F03: Параметры векторного управления**

| Функ.код | Название                                                    | Описание (диапазон настройки)        | Значение по<br>умолчанию |
|----------|-------------------------------------------------------------|--------------------------------------|--------------------------|
| F03.00   | Пропорциональное усиление<br>1 скорости                     | $1 - 100$                            | 30                       |
| F03.01   | Время интегрирования 1<br>контура регулирования<br>скорости | $0.01$ s $\sim$ 10.00s               | 0,5 сек.                 |
| F03.02   | Переключение частоты<br>нижней точки                        | $0.00$ Hz $\sim$ F03.05              | 5.00Hz                   |
| F03.03   | Пропорциональное усиление<br>2 скорости                     | $1 - 100$                            | 20                       |
| F03.04   | Время интегрирования 2<br>контура регулирования<br>скорости | $0.01$ s $\sim$ 10.00s               | 1,0 сек.                 |
| F03.05   | Переключение частоты<br>верхней точки                       | $F03.02 \sim F00.03$ (макс. частота) | 10Hz                     |

Группа F03 действует для векторного управления и недопустима для V / F управления.

Параметры PI цикла скорости меняются в зависимости от рабочих частот AC двигателя.

• Если рабочая частота меньше чем или равна " частоты 1" (F03.02), параметры PI цикла скорости - F03.00 и F03.01.

• Если рабочая частота равна или больше, чем " частота 2" (F03.05), параметры PI цикла скорости - F03.03 и F04.04.

• Если рабочая частота между F03.02 и F03.05, параметры PI цикла скорости получены из линейного переключателя между двумя группами параметров PI.

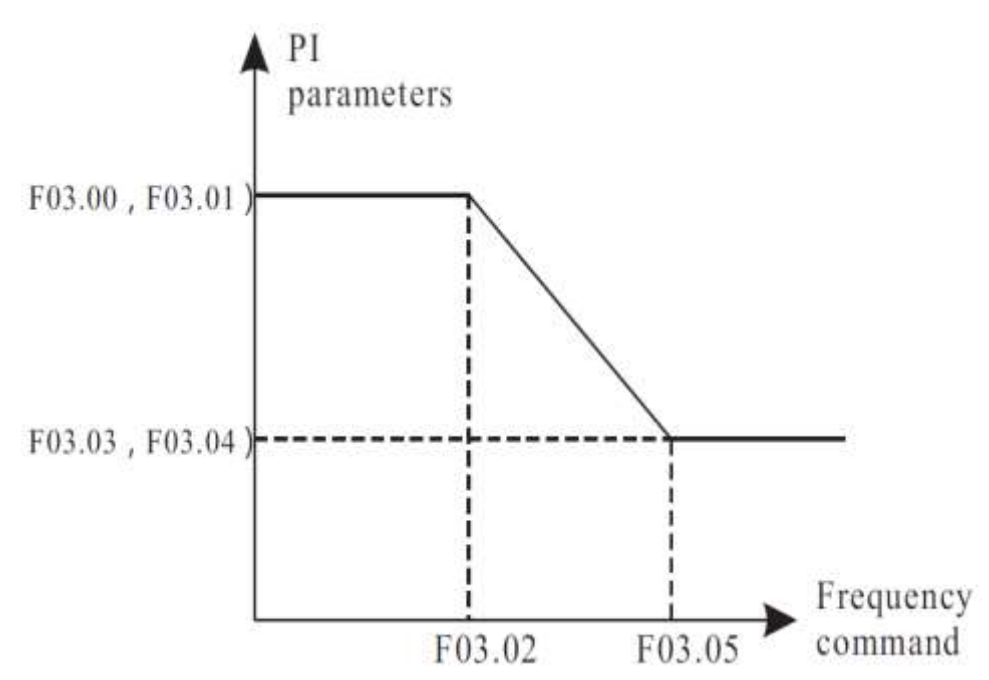

Динамические характеристики скорость отклика при векторном управлении можно регулировать путем установки пропорционального усиления и интегрального времени регулятора скорости. Для достижения более быстрого отклика системы, увеличение пропорционального усиления и уменьшения времени интегрирования. Имейте в виду, что это может привести к колебаниям системы. Рекомендуемый метод корректировки заключается в следующем: Если заводская установка не может отвечать требованиям, произведите регулировку. Сначала увеличьте пропорциональное усиление сначала, чтобы гарантировать, что система не колеблется, а затем уменьшите интегральное время, чтобы гарантировать, что система имеет быстрый отклик. Неправильная настройка параметров PI может привести к слишком большой скорости и привести к ошибке перенапряжения.

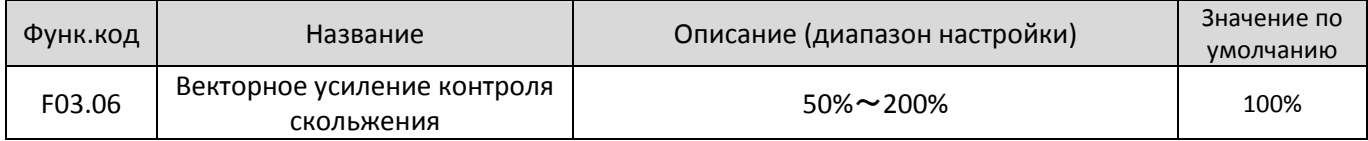

SFVC - используется для регулировки скорости и стабильной работы мотора. Когда двигатель под нагрузкой работает на очень низкой скорости, увеличьте значение данного параметра; когда двигатель под нагрузкой работает на очень большой скорости, уменьшите значение этого параметра. CLVC - используется для регулировки выходного тока ПЧ с такой же нагрузкой.

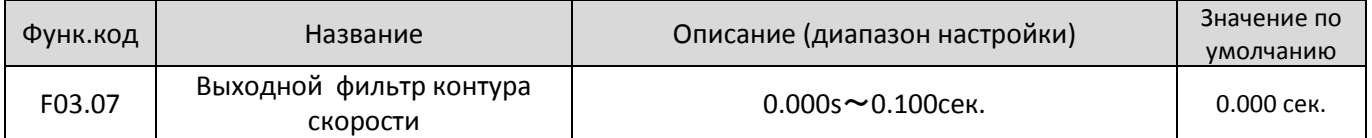

В режиме векторного управления, выход регулятора контура скорости тока крутящего момента Этот параметр используется для фильтрации крутящего момента. Его не нужно регулировать вообще, но он может быть увеличен в случае большого колебаният скорости. В случае колебаний двигателя, уменьшите значение этого параметра должным образом.

Если значение этого параметра мало, выходной крутящий момент

привода может сильно колебаться, но ответ быстрый.

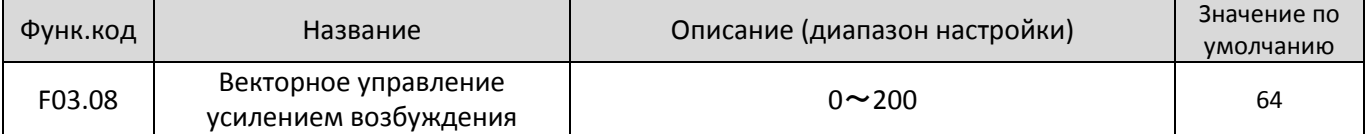

Во время торможения привода, контроль перевозбуждения может ограничить повышение напряжения на шине, чтобы избежать неисправности от перенапряжения. Увеличьте усиление перевозбуждения, если привод выдает ошибку перенапряжения. Слишком большое усиление перевозбуждения, может привести к увеличению выходного тока. Установите усиление перевозбуждения до 0 в приложениях малой инерцией (напряжение на шине не будет повышаться во время торможения) или там, где есть тормозной резистор.

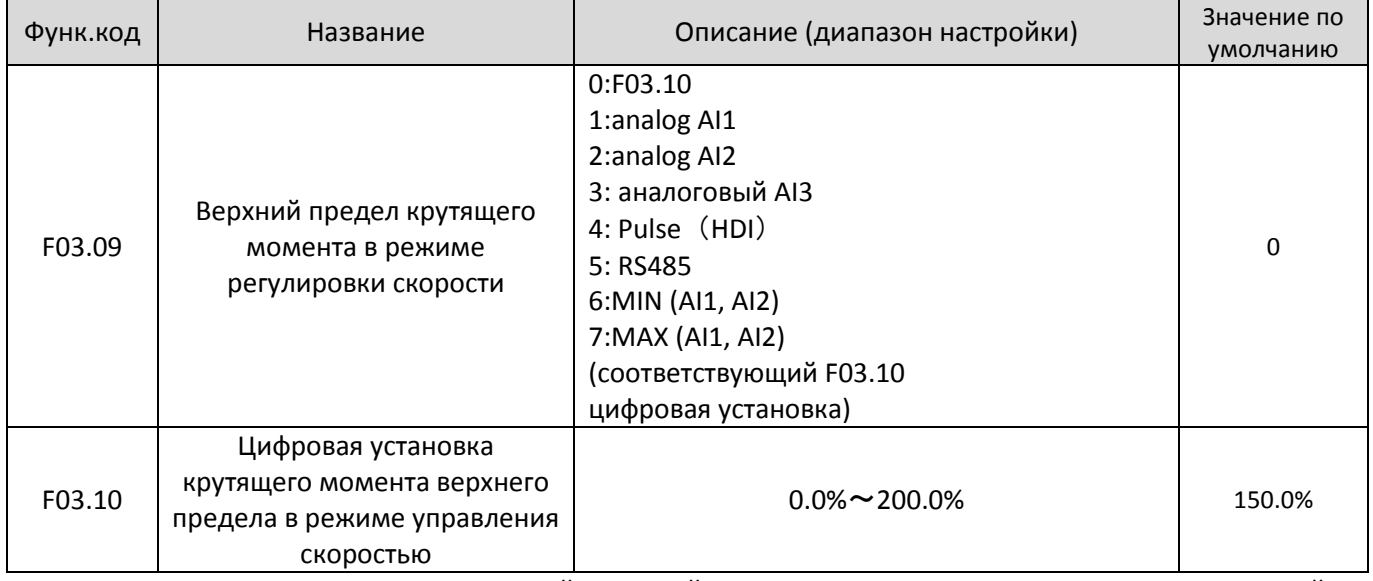

В режиме контроля скорости, максимальный крутящий момент привода ограничен F03.09. Если верхний предел крутящего момента является аналоговым, импульсным или установками связи, 100% параметра соответствует значению F03.10

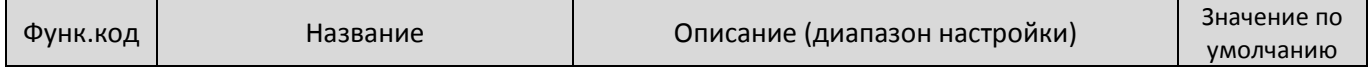

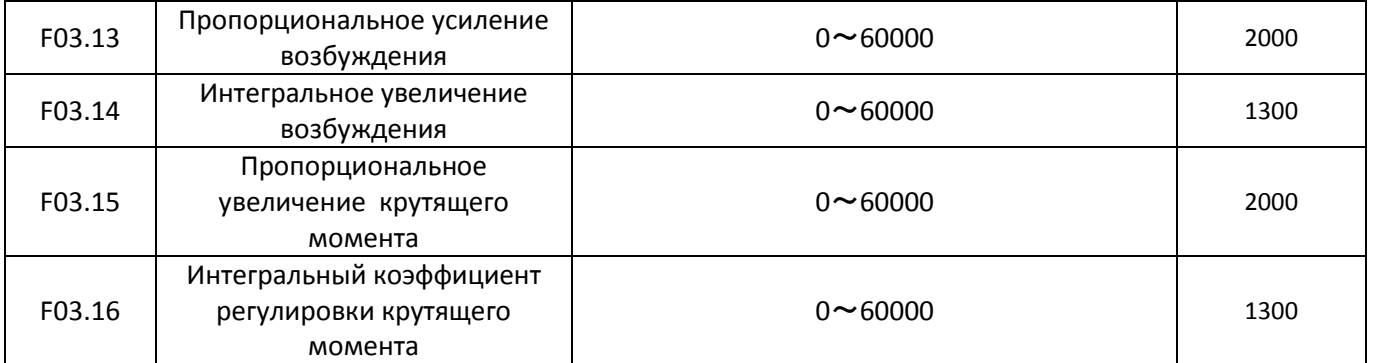

Это текущие параметры контура PI для векторного управления. Эти параметры автоматически получаются c помощью автонастроек и не должны быть изменены. Размерность токовой петли интегрального регулятора является интегральный коэфф-т усиления, а не время интегрирования. Обратите внимание, что слишком большой коэффициент усиления по току PI контура может привести к колебанию всего контура управления. Поэтому, когда колебание тока или пульсации вращающего момента велико, можно с помощью данного параметра вручную уменьшить пропорциональное усиление или интегральный коэффициент.

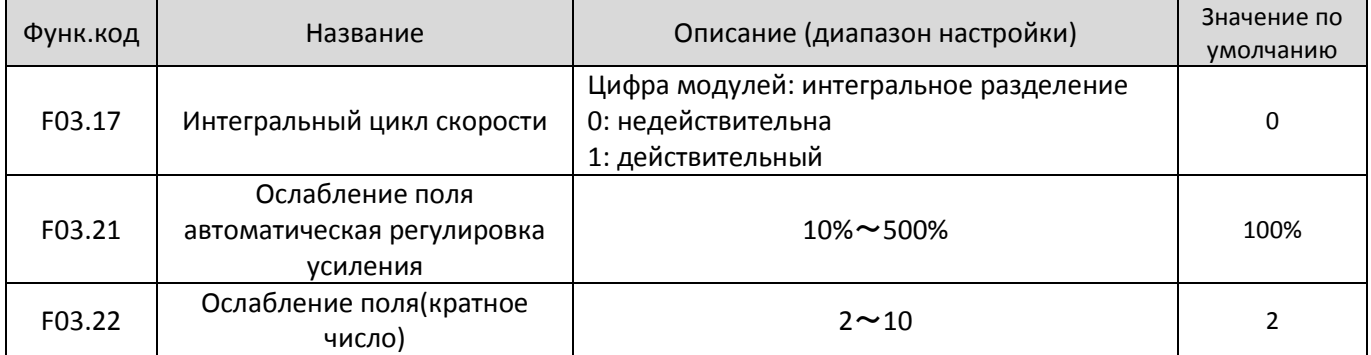

ED6000V обеспечивает два режима ослабления поля: прямое вычисление и автоматическую настройку. • В режиме прямого расчета, необходимо вычислить ток размагничивания и вручную регулировать его значение с помощью F03.19. Чем меньше ток размагничивания ток, тем меньше суммарный выходной ток.

• В режиме автоматической регулировки, значение тока размагничивания выбирается автоматически. Скорость регулировки тока ослабления поля может быть изменено путем изменения значений F03.21 и F03.22. Очень быстрая регулировка может привести к нестабильности. Поэтому, как правило, не изменять их вручную.

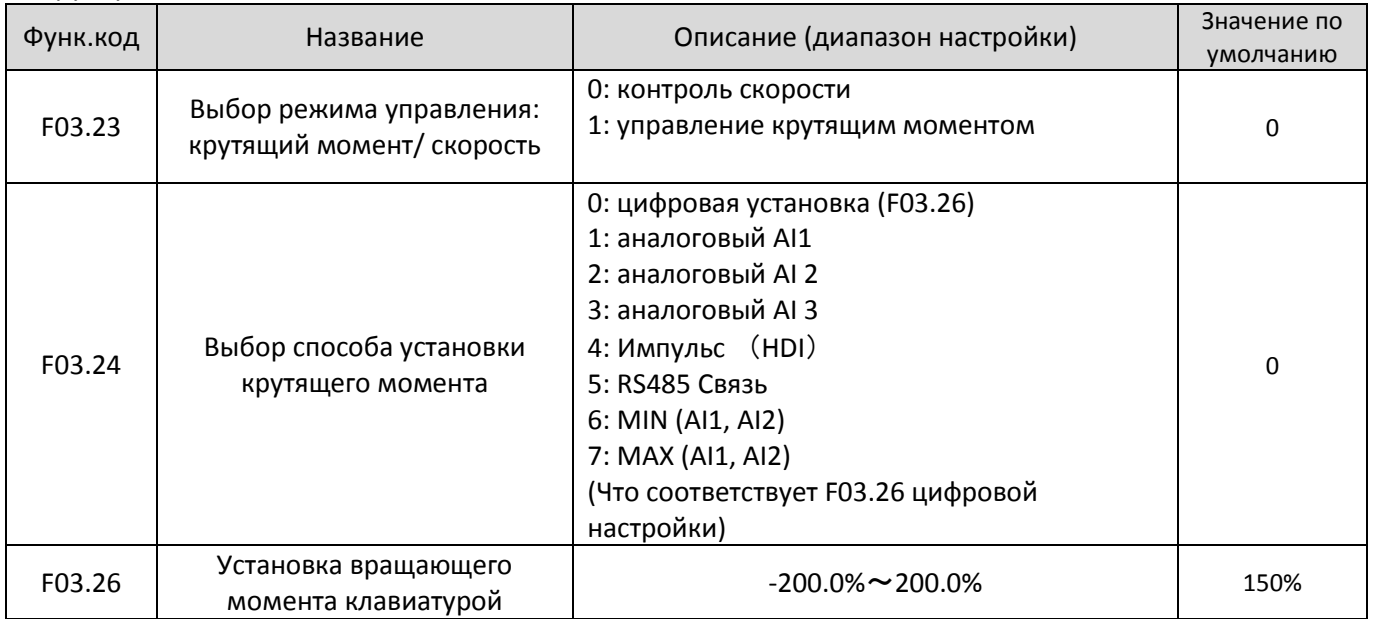

Если режим настройки крутящего момента 1  $\sim$  7, аналоговый, импульсный или настройки связи 100% от значения параметра соответствует значению F03.26.

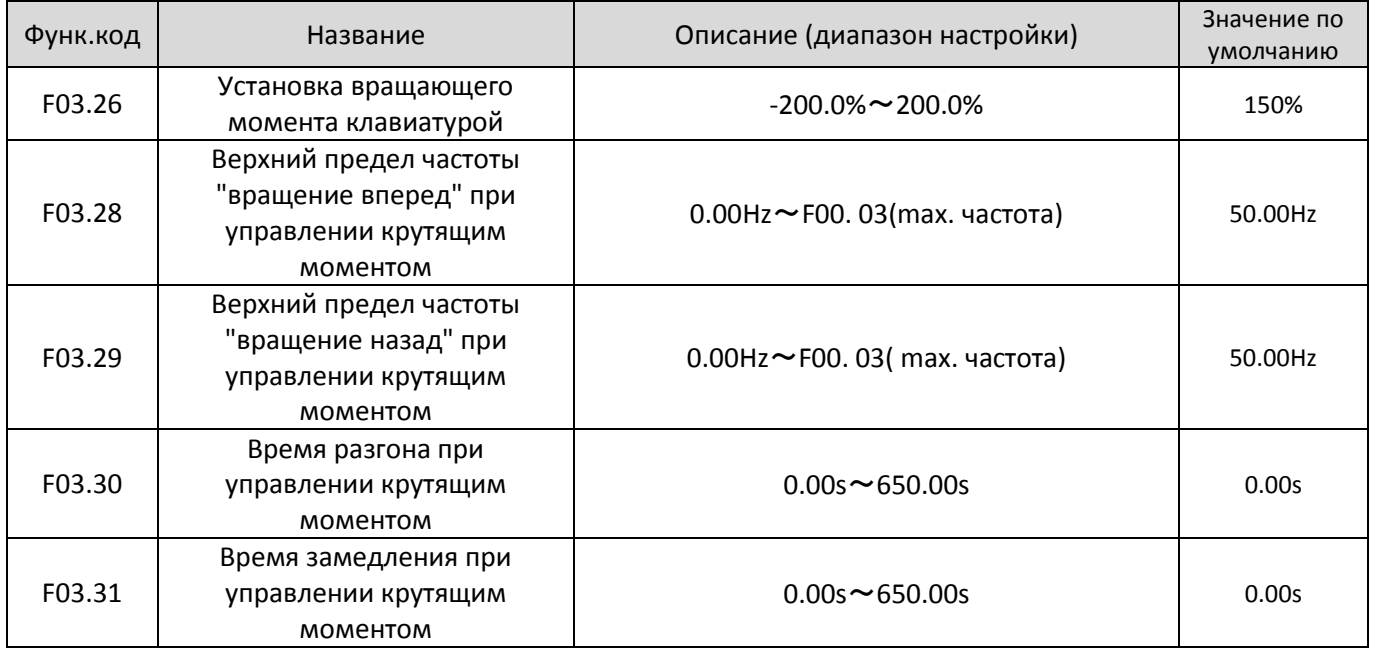

## **Группа F05: Входные терминалы**

ED6000V имеет шесть многофункциональных цифровых входных терминалов (DI) и три аналоговых входа (AI). Опциональная карта расширения обеспечивает еще четыре DI терминала (S7 для HDI), (HDI может быть использован для ввода высокоскоростного импульса)

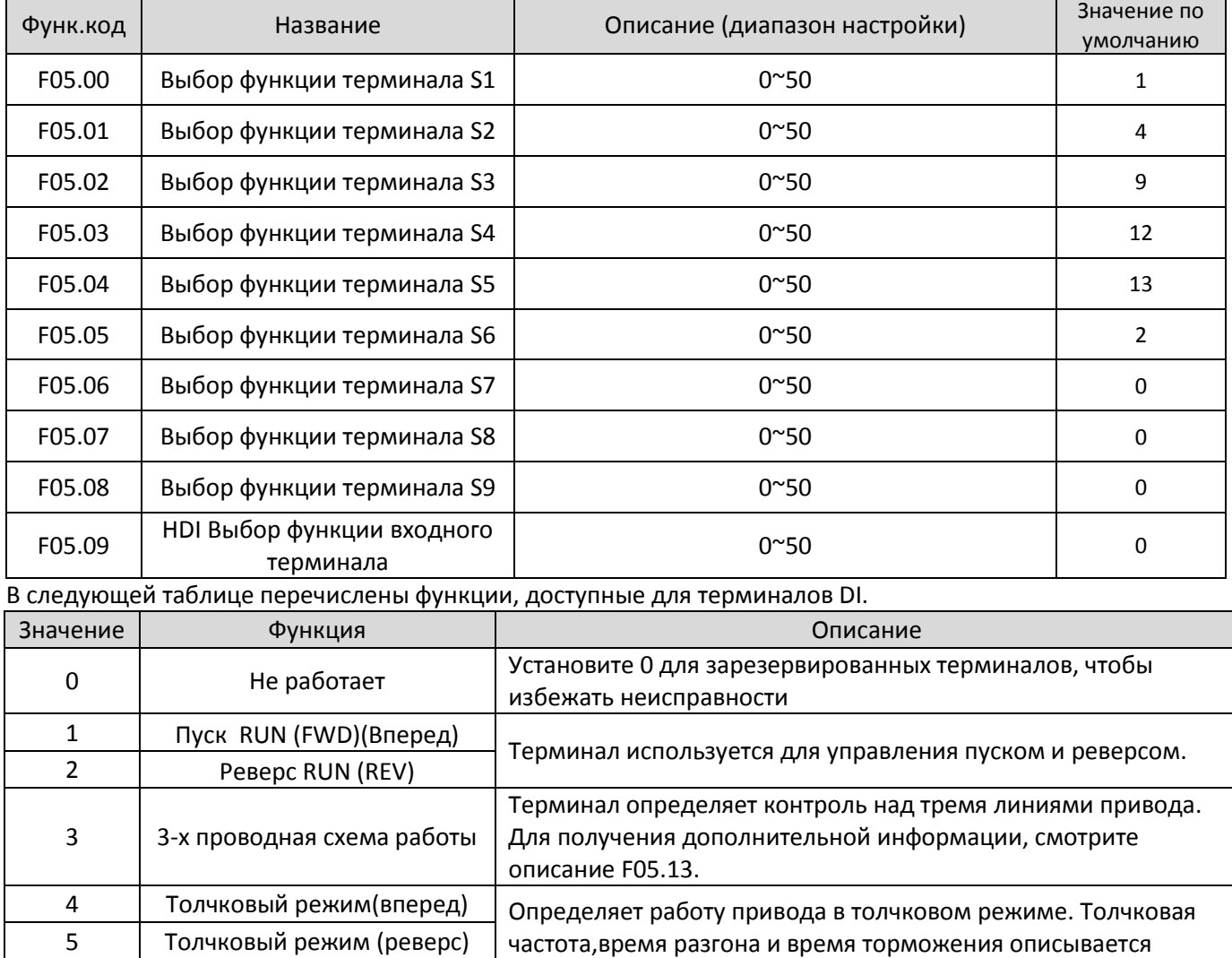

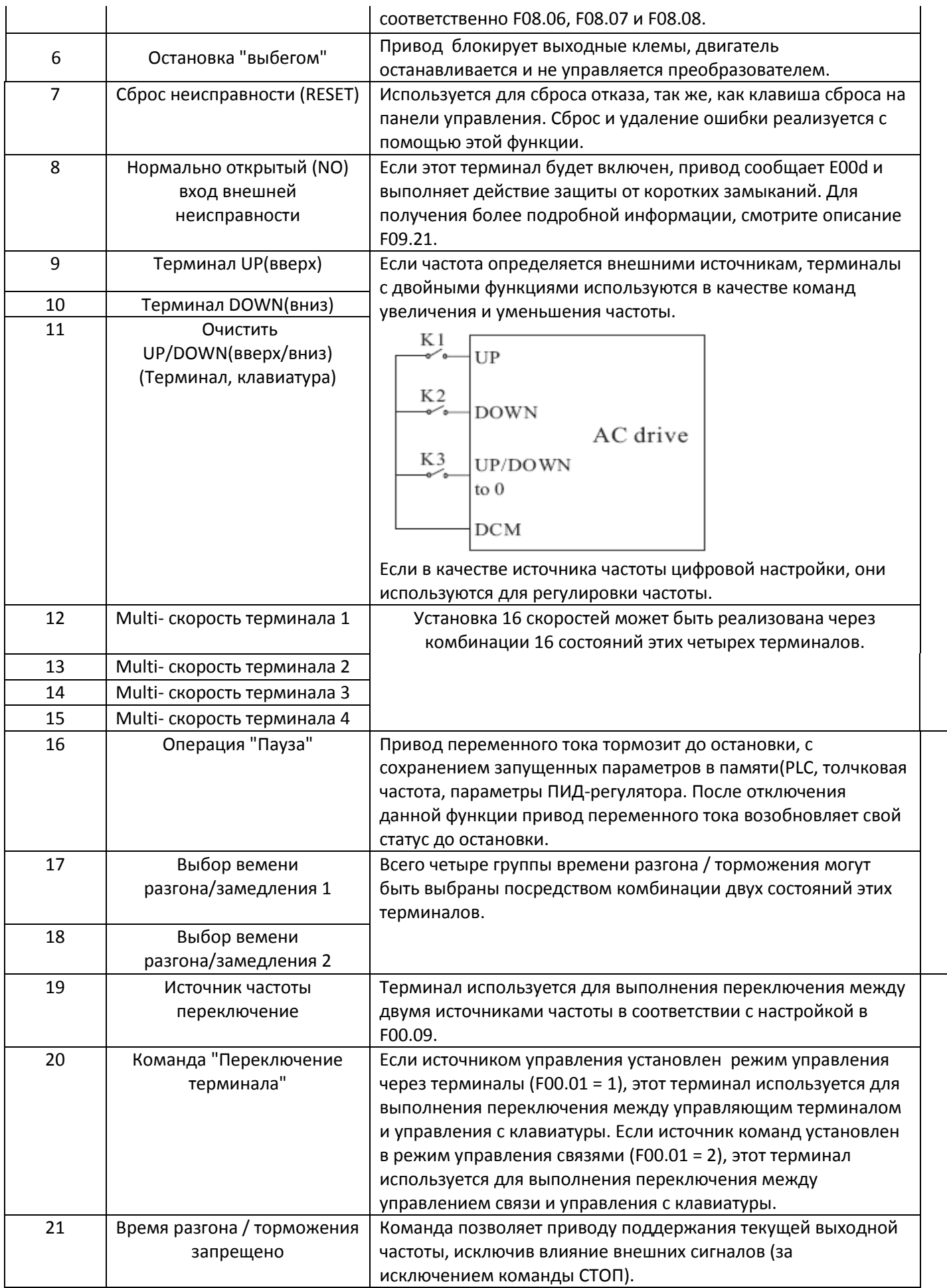

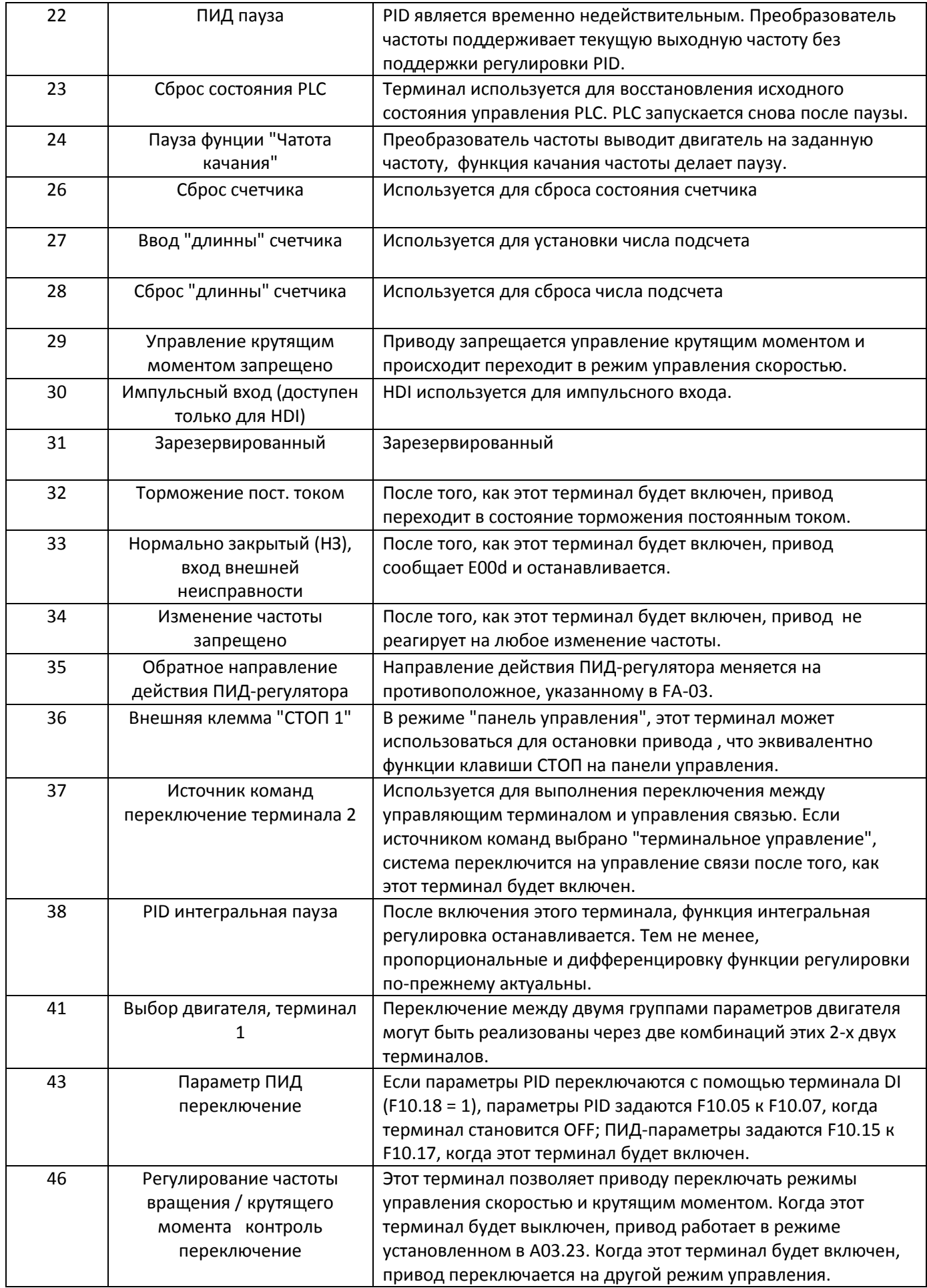

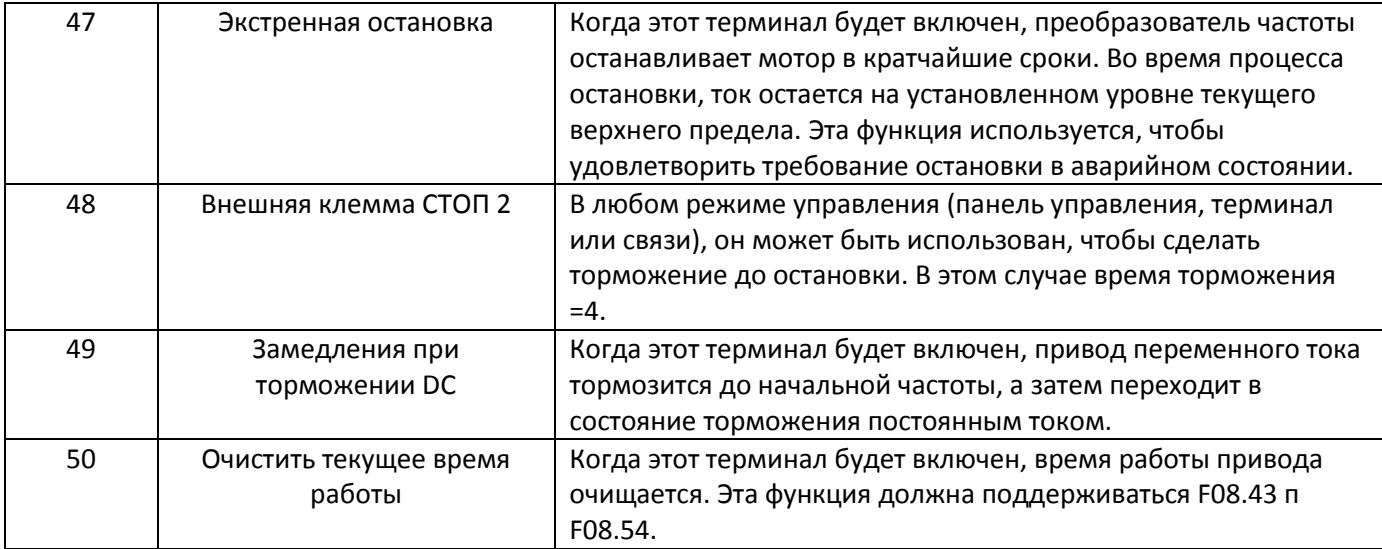

## **Группа F09: Неисправности и способы защиты**

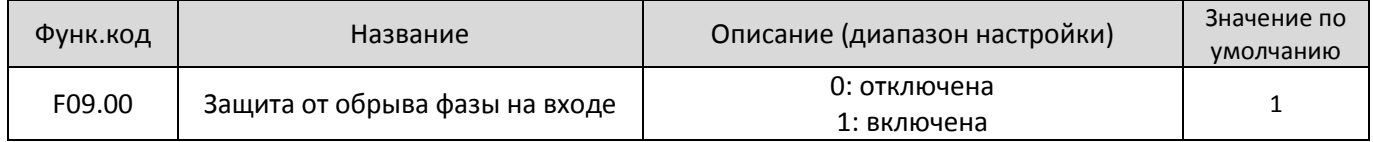

Данный параметр используется для определения того, следует ли активировать защиту от обрыва фазы на входе или контактора подачи напряжения.

Модели ED6000V ≥18.5KW (тип G) поддерживают функцию защиты от обрыва фазы на входе.

Модели ED6000V <18.5KW (тип P) не поддерживают функцию защиты от обрыва фазы на входе, вне зависимости от выбранного значения 0 или 1 параметра F09.00.

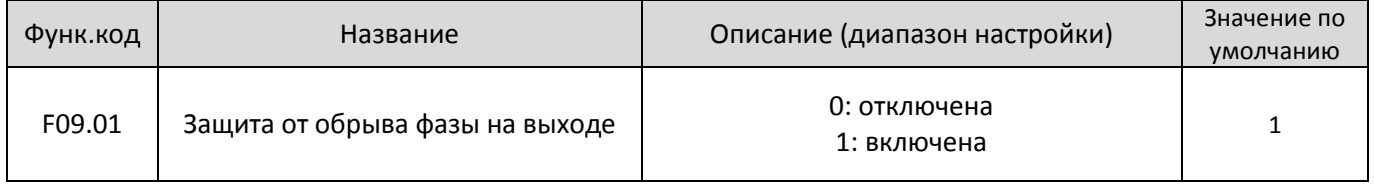

Данный пареметр используется для определения того, следует ли активировать защиту от обрыва фазы на выходе.

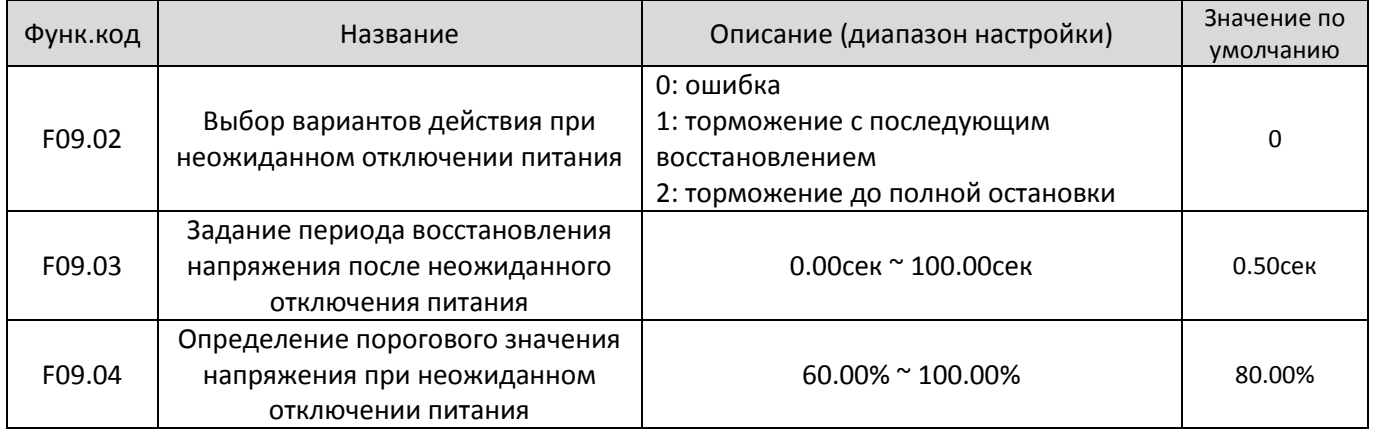

После отключения питания или внезапного падения напряжения на входе, напряжение на шине постоянного тока преобразователя частоты падает. Данная функция позволяет преобразователю частоты компенсировать снижение напряжения звена постоянного тока с энергией обратной нагрузки за счет уменьшения выходной частоты, чтобы поддерживать непрерывную работу на выходе в течение непродолжительного времени (cм.F09.60).

• Если F09.02 = 1, после отключения питания или внезапного падения напряжения на входе,

преобразователь частоты производит торможение. В случае, если напряжение на шине восстановится до нормального, преобразователь выполнит разгон до заданной частоты. Если напряжение на шине будет оставаться нормальным в течении периода времени, заданного параметром F09.03, считается, что

напряжение на шине вернулось нормальное состояние и преобразователь частоты переходит в штатный режим работы.

• Если F09.02 = 2, , после отключения питания или внезапного падения напряжения на входе, преобразователь частоты производит торможение до полной остановки.

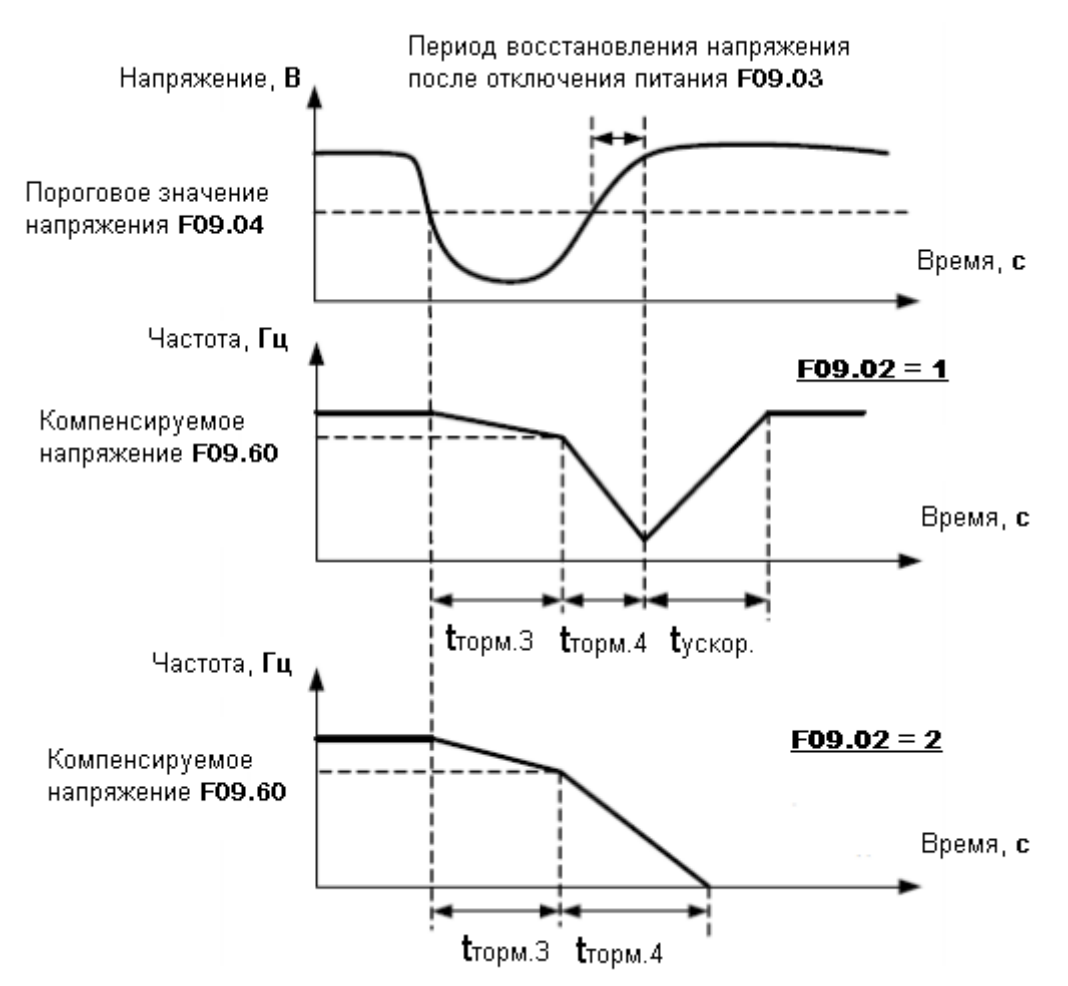

Рис.6-25 График вариантов действий при неожиданном отключении питания

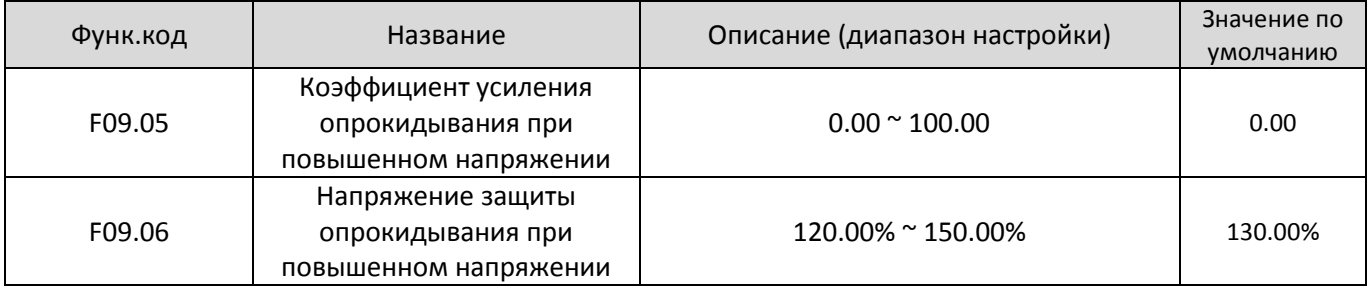

Когда в процессе торможения, напряжение на шине постоянного тока превышает значение, заданное параметром F09.06, преобразоваель частоты прекращает торможение и переходит к поддержанию текущей рабочей частоты. После того, как напряжения на шине начнет снижаться, частотный преобразователь продолжит торможение. Коэффициент F09.05 используется для регулировки способности подавления перенапряжения частотного преобразователя. Чем больше его значение, тем выше способность подавления перенапряжения.

В случае отсутствия предпосылок для возникновения повышенного напряжения, в F09.05 рекомендуется установить малое значение. Для малоинерционной нагрузки, значение параметра должно быть небольшим. В противном случае, система динамического отклика будет запоздалой. Для нагрузки с большой инерцией, значение тоже должно быть большим. В противном случае, результат подавления будет недостаточным и может возникнуть повреждение от перенапряжения.

Если значение параметра F09.05 установлено на 0, функция опрокидывания при повышенном напряжении

отключена. Если значение параметра F09.05 установлено на 100, тогда абсолютное значение напряжения защиты соответствует табличному значению:

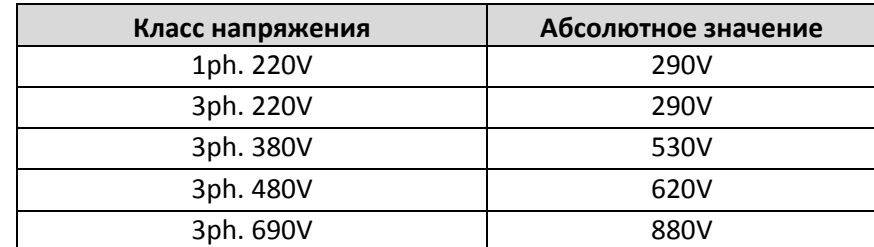

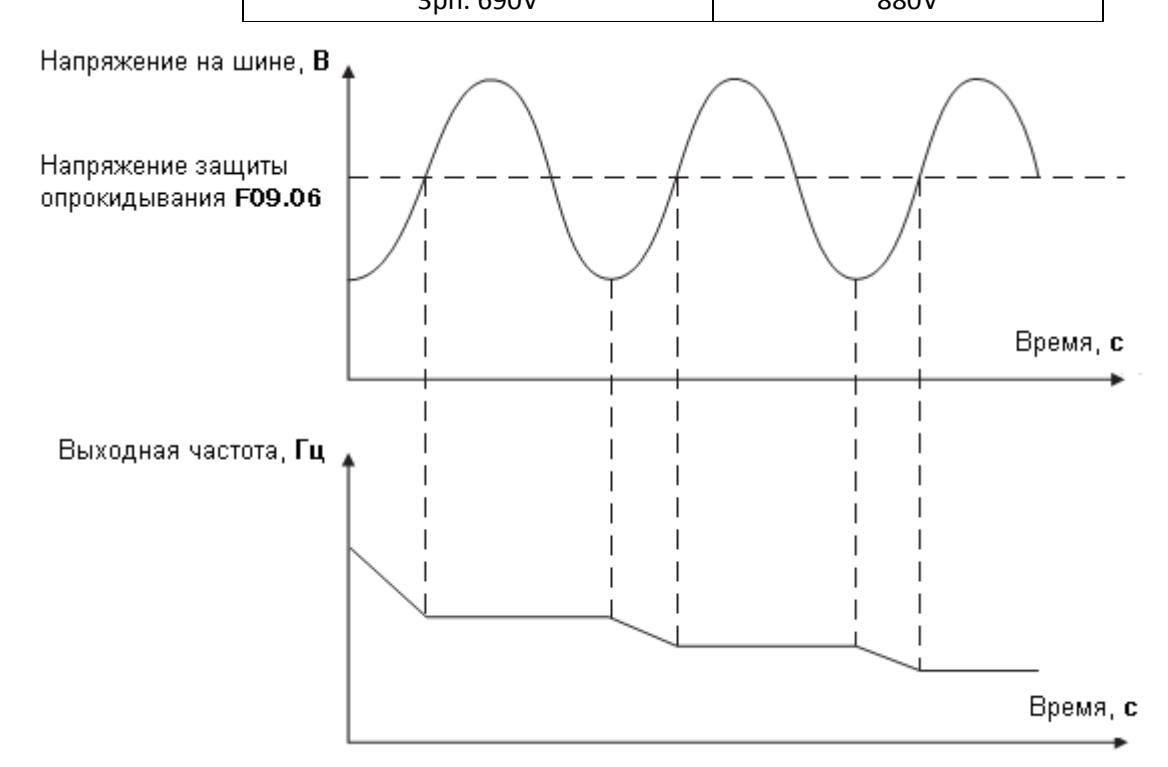

Рис.6-26 График функции опрокидывания от повышенного напряжения

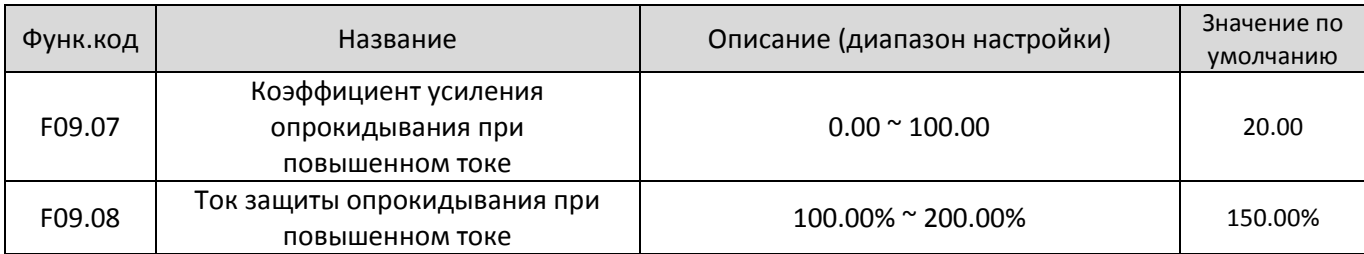

Когда в процессе разгона/торможения, выходной ток превышает значение, заданное параметром F09.08, преобразоваель частоты прекращает разгон/торможение и переходит к поддержанию текущей рабочей частоты. После того, как выходной ток начнет снижаться, частотный преобразователь продолжит разгон/торможение.

Коэффициент F09.07 используется для регулировки способности подавления повышенного тока частотного преобразователя. Чем больше его значение, тем выше способность подавления повышенного тока.

В случае отсутствия предпосылок для возникновения повышенного тока, в F09.08 рекомендуется установить малое значение. Для малоинерционной нагрузки, значение параметра должно быть небольшим. В противном случае, система динамического отклика будет запоздалой. Для нагрузки с большой инерцией, значение тоже должно быть большим. В противном случае, результат подавления будет недостаточным и может возникнуть повреждение от повышенного тока.

Если значение параметра F09.08 установлено на 0, функция опрокидывания при повышенном токе отключена.

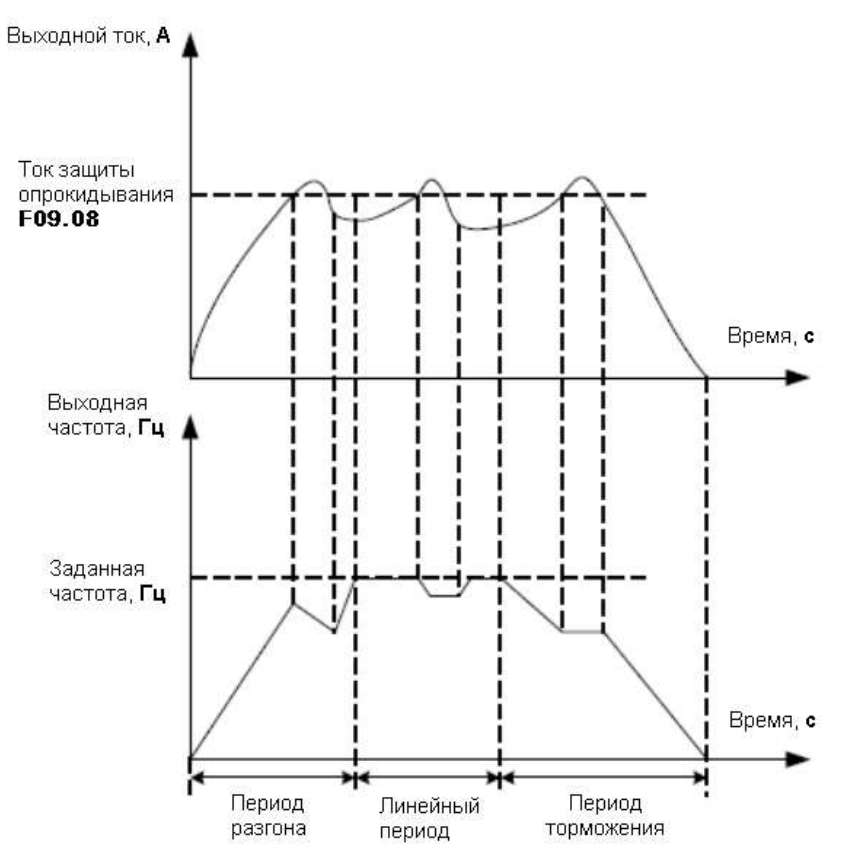

Рис.6-27 График функции опрокидывания от повышенного тока

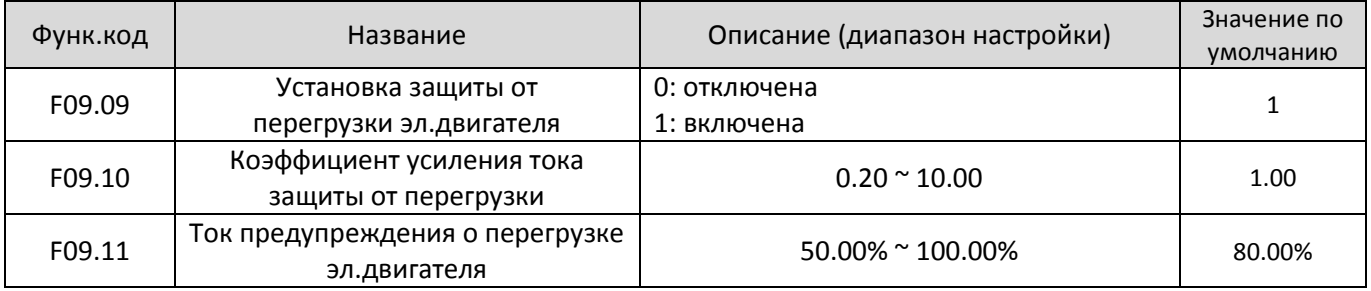

Если F09.09 = 0: защита эл.двигателя от перегрузки отключена, существует риск перегрева эл.двигателя и выхода из строя, поэтому в данном случае рекомендуется использовать термореле между эл.двигателем и преобразователем.

Если F09.09 = 1: функция защиты эл.двигателя определяет факт перегрузки основываясь на зависимости тока перегрузки от периода продолжительности перегрузки .

График обратной зависимости величины тока перегрузки от времени:

1) **220%** x **номинальный ток** эл.двигателя в течение 1 минуты;

2) **150%** x **номинальный ток** эл.двигателя в течение 60 минут;

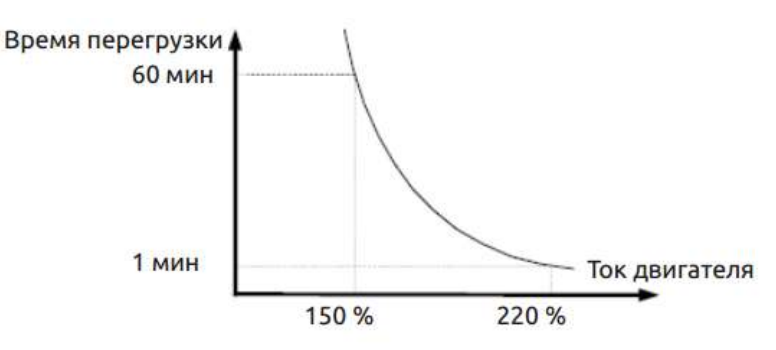

Таким образом, величина тока защиты от перегрузки зависит от времени следующим образом:

1) **220%** x **F09.10** x **номинальный ток -** если нагрузка остается на этом уровне в течение 1 минуты, система защиты сообщает о перегрузке о неисправности эл.двигателя по перегрузке

2) **150%** x **F09.10** x **номинальный ток** - если нагрузка остается на этом уровне в течение 60 минут, система защиты сообщает о перегрузке о неисправности эл.двигателя по перегрузке

Значение параметра F09.10 должно быть указано на основе фактической величины перегрузки эл.двигателя. Если значение F09.10 установить слишком большим, это может привести к повреждению эл.двигателя в результате перегрева, но при этом преобразователь частоты не выдаст предупреждающего сигнала.

Ток предупреждения о перегрузке эл.двигателя F09.11 используется, чтобы выдать предупредительный сигнал в систему управления через выходной терминал DO перед тем, как сработает защита от перегрузки эл.двигателя. Этот параметр используется, чтобы определить процентное соотношение, при котором выполняется предварительное предупреждение перед срабатыванием защиты от перегрузки эл.двигателя. Чем больше значение F09.11, тем меньшим будет запас между предупредительным сигналом и срабатыванием защиты.

Когда выходной ток частотного преобразователя превышает, соответствующую величину тока перегрузки (см. график обратной зависимости величины перегрузки от времени), умноженное на F09.11, выходной терминал DO выдает сигнал в соответствии с функцией 4 (Предварительное предупреждение о перегрузке двигателя) и переходит в состояние ON.

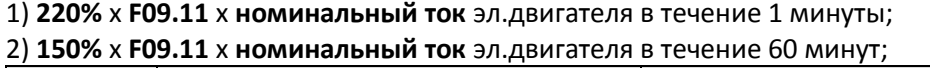

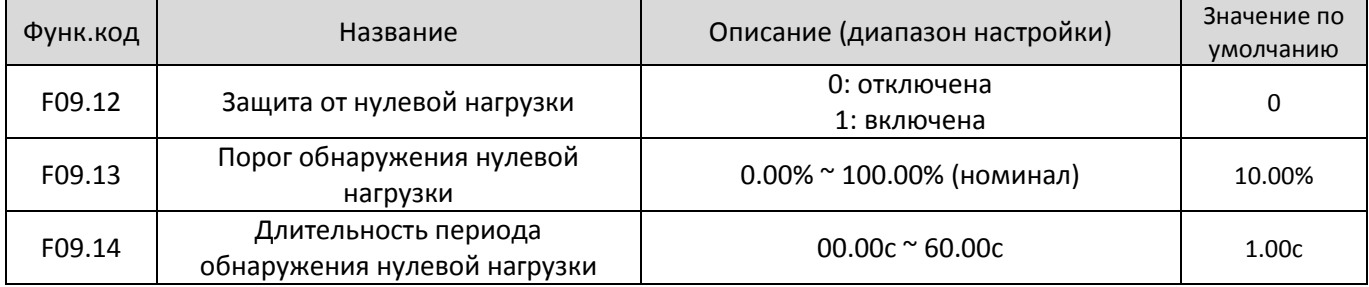

При активировании защиты от 0 нагрузки, когда выходной ток преобразователя частоты падает ниже порога обнаружения (F09.13), а продолжительность периода падения превышает период обнаружения (F09.14), выходная частота преобразователя частоты автоматически снижается до 7% от номинальной. При восстановлении нагрузки до нормального уровня, преобразователь частоты автоматически разгоняется до заданной частоты.

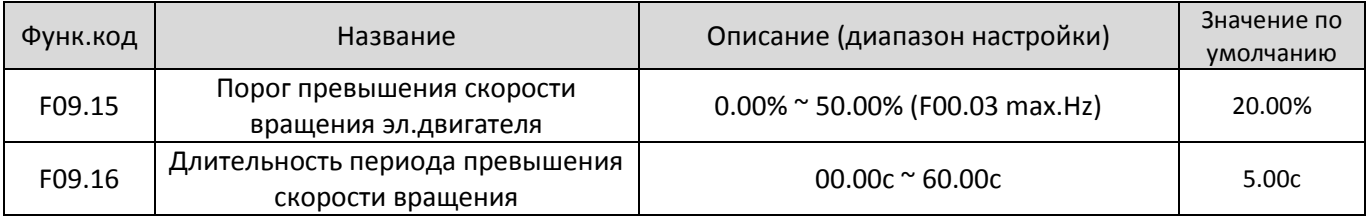

Эта функция действует только тогда, когда частотный преобразователь работает в векторном режиме CLVC (Sensor Vector Control Mode).

Если фактическая скорость вращения двигателя определяемая частотным преобразователем превышает максимальное значение частоты и избыточное значение больше, чем значение F09.15, при этом продолжительность периода фиксации

превышает значение F09.16, тогда частотный преобразователь выдает ошибку E035 (Превышение скорости вращения эл.двигателя) и действует в соответствии с выбранным вариантом аварийного действия.

Если длительность периода обнаружения превышения скорости F09.16 = 0.0c, то функция отключается.

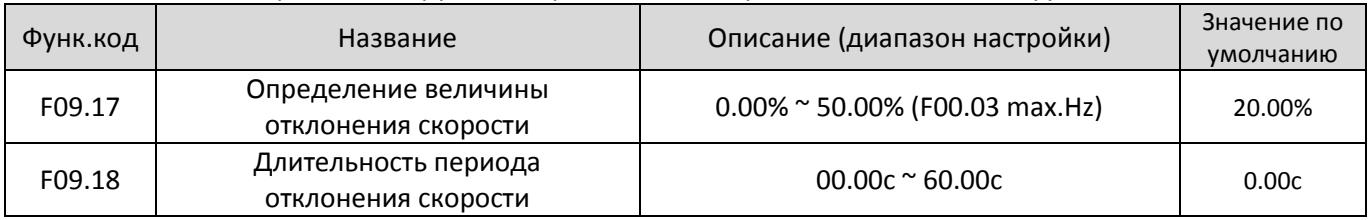

Эта функция действует только тогда, когда частотный преобразователь работает в векторном режиме CLVC (Sensor Vector Control Mode).

Если фактическая скорость вращения двигателя определяемая частотным преобразователем отличается

от заданной и соответствующе значение частоты больше, чем значение F09.17, при этом продолжительность периода фиксации превышает значение F09.18, тогда частотный преобразователь выдает ошибку E034 и действует в соответствии с выбранным вариантом аварийного действия. Если длительность периода обнаружения отклонения скорости F09.18 = 0.0c, то функция отключается.

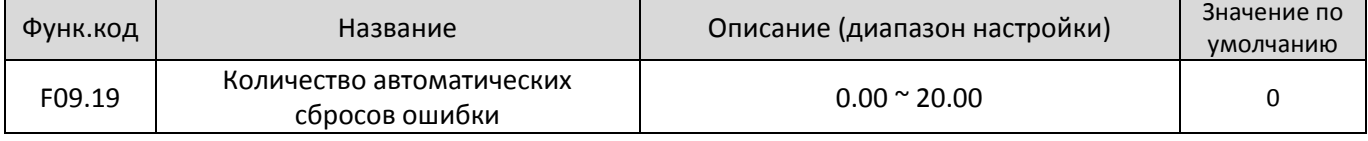

Параметр устанавливает предельное число автоматических сбросов ошибок, при достижении которого преобразователь частоты уже не выйдет и останется в состоянии ошибки.

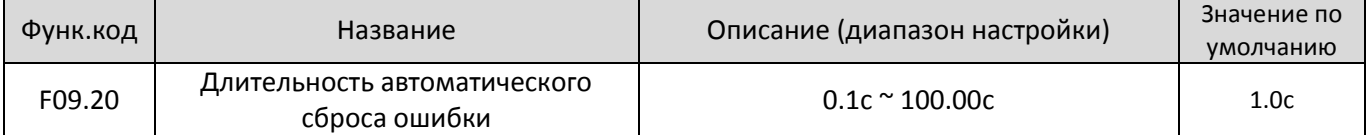

Параметр устанавливает интервал времени между сигналом о неисправности и последующим автосбросом ошибки. Активность или бездействие выходных терминалов DO во время автоматического сброса ошибки, устанавливается параметром F09.55

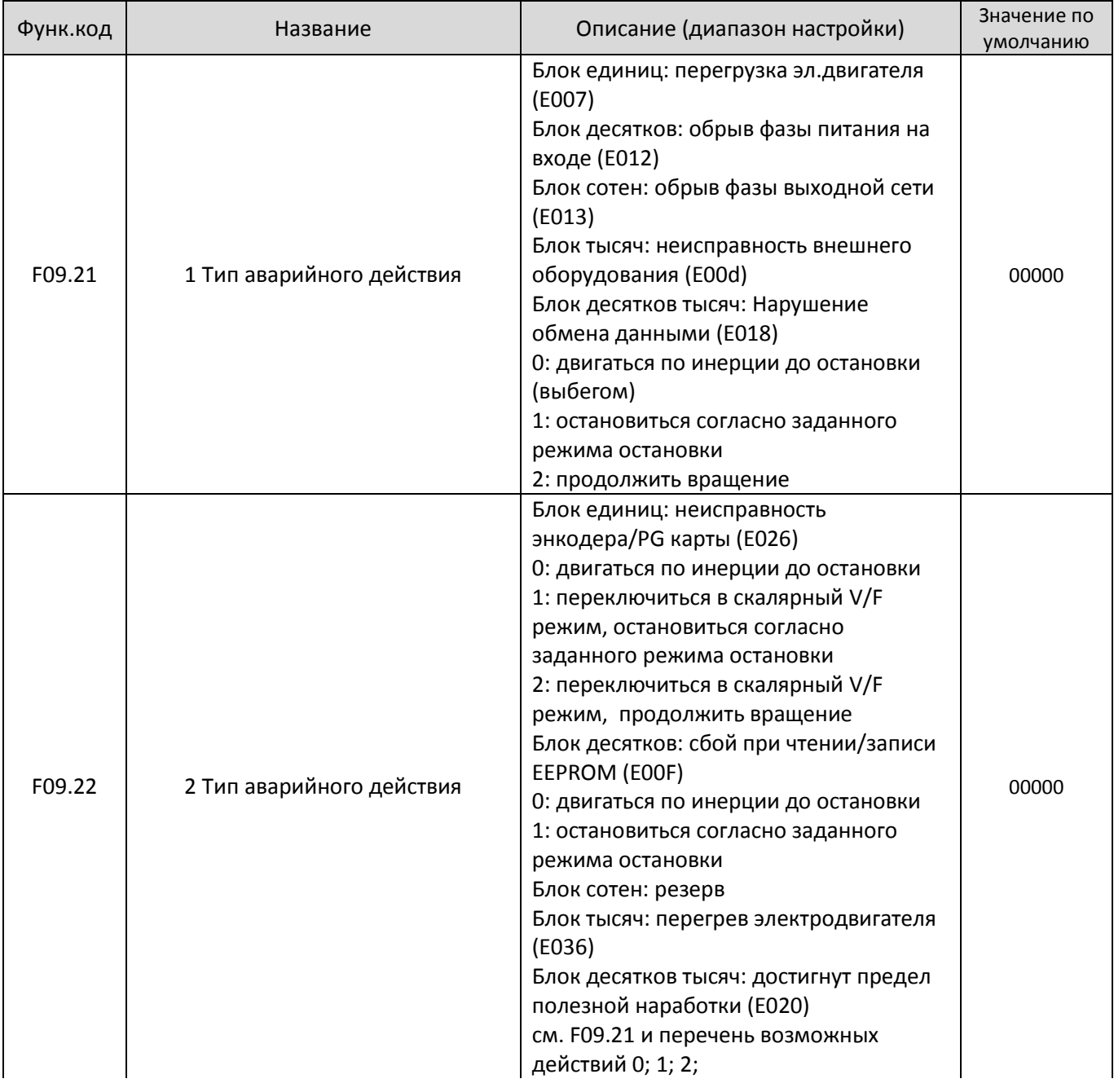

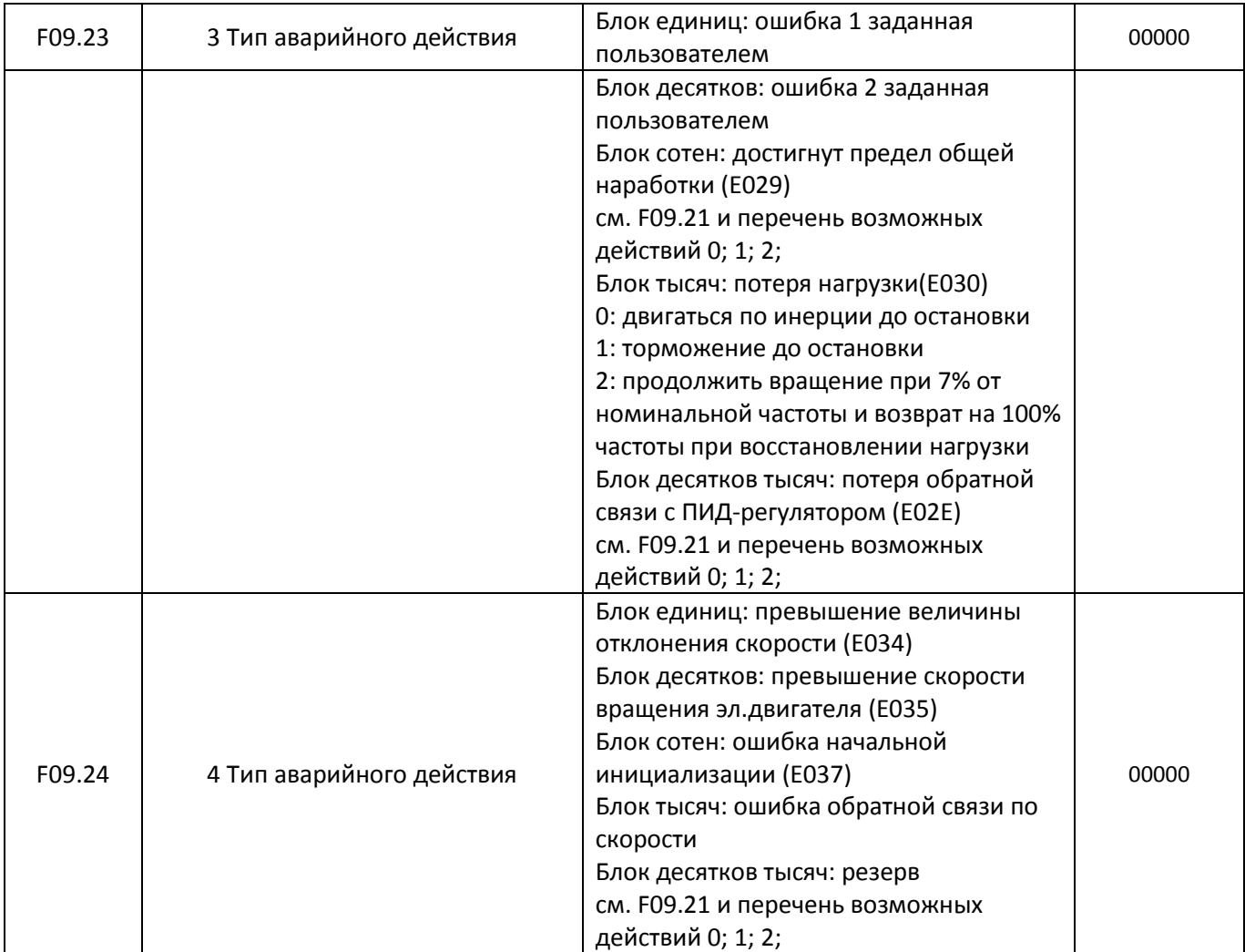

Если выбрано действие типа: "движение по инерции до остановки ", на дисплее преобразователя частоты отобразится код Е0\*\* и он остановится.

Если выбрано: "остановиться согласно заданного режима остановки", на дисплее отобразится код А\*\* и включен останов согласно выбранного режима. После полной остановки на дисплее отобразится код Е0\*\*. Если выбрано: "продолжить вращение", на дисплее отобразится

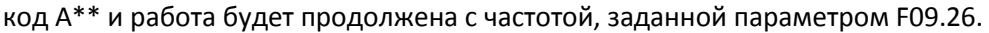

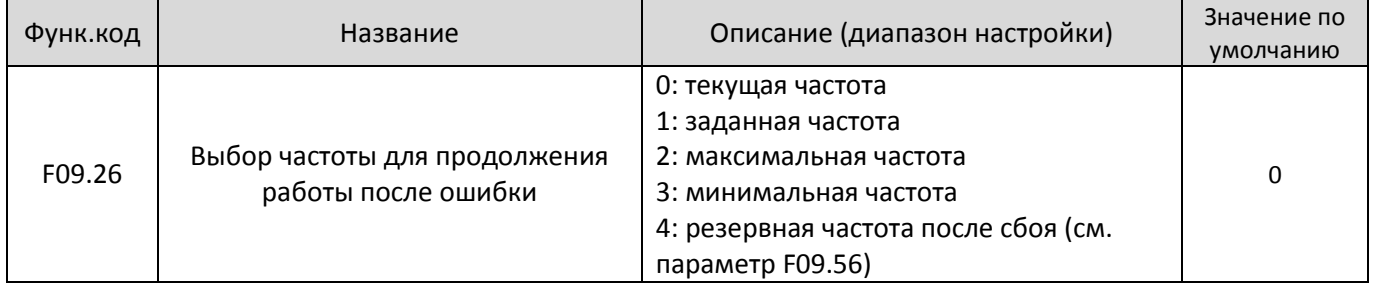

Если в процессе работы частотного преобразователя произойдет ошибка, для которой соответствующим аварийным действием выбрано "продолжить вращение", частотный преобразователь отобразит на дисплее код А\*\* и продолжит работу с частотой, определенной в параметре F09.26

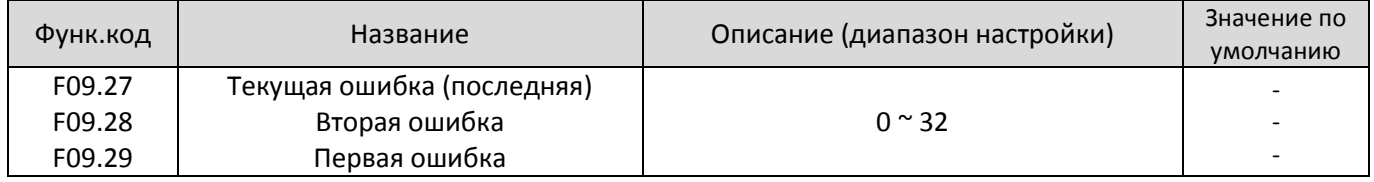

Данная группа параметров используется для записи трех последних типов ошибок. Состояние 0 означает отсутствие записи об ошибке. Описания возможных причин возникновения ошибок и методов их устранения описаны в Главе 7.

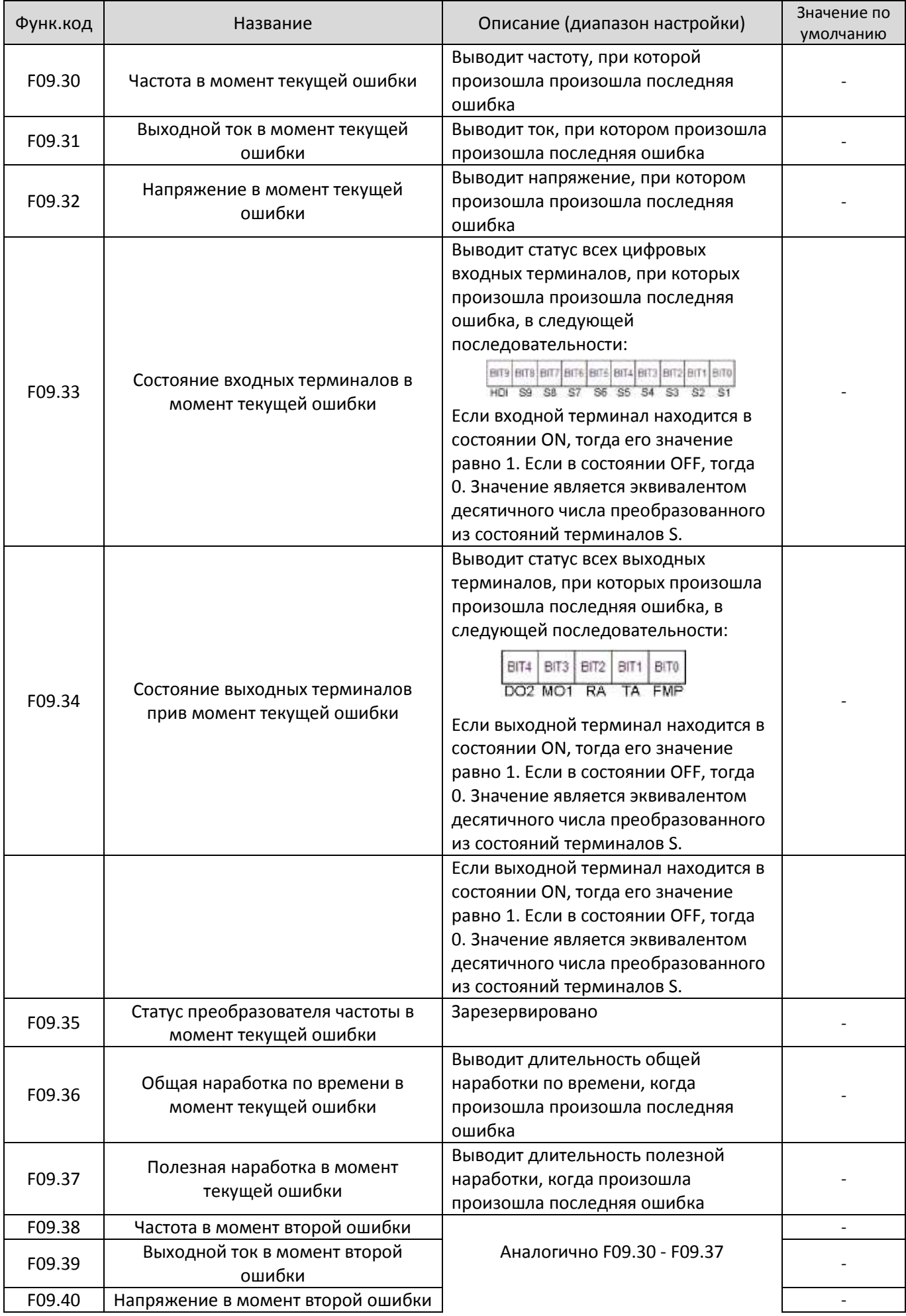

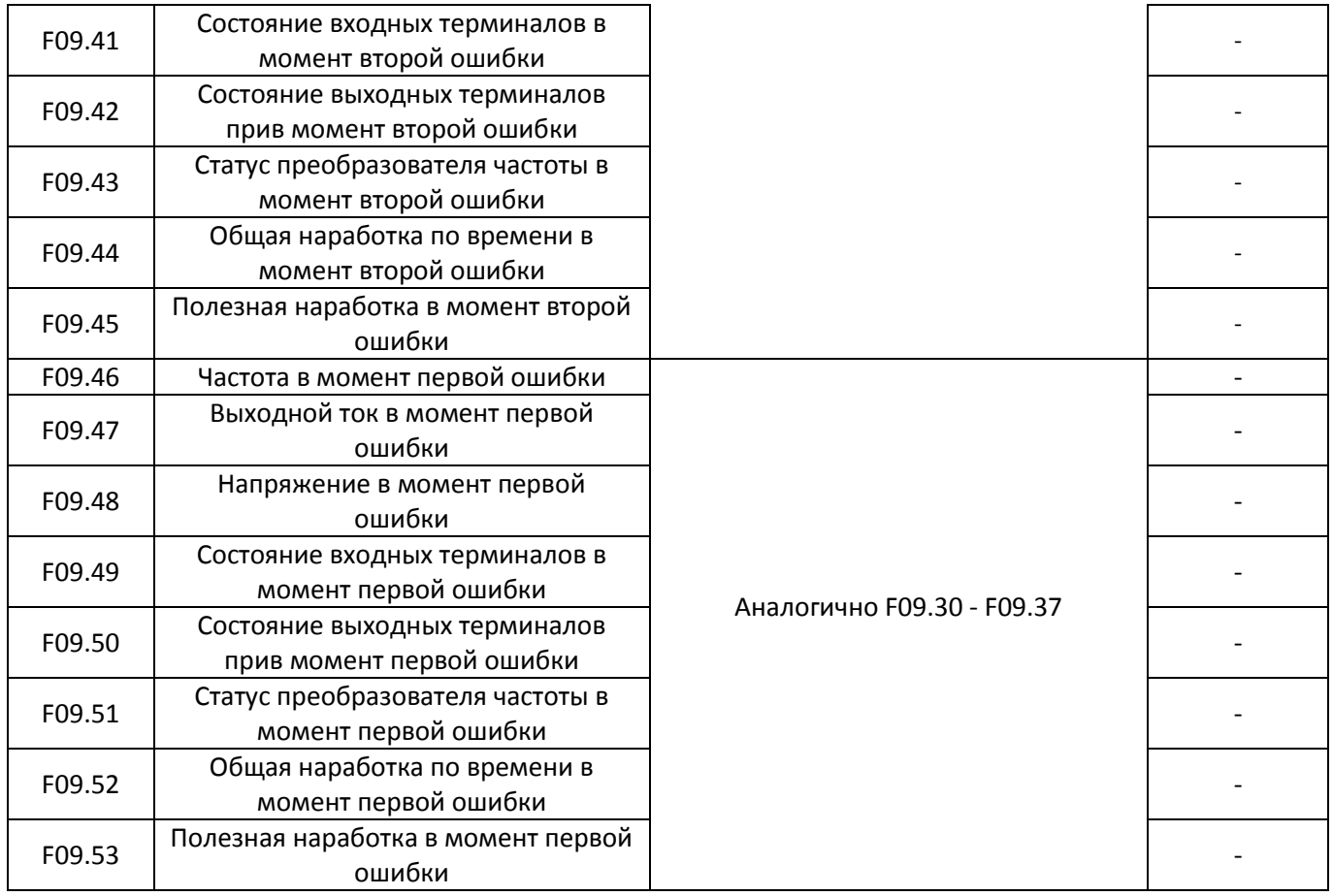

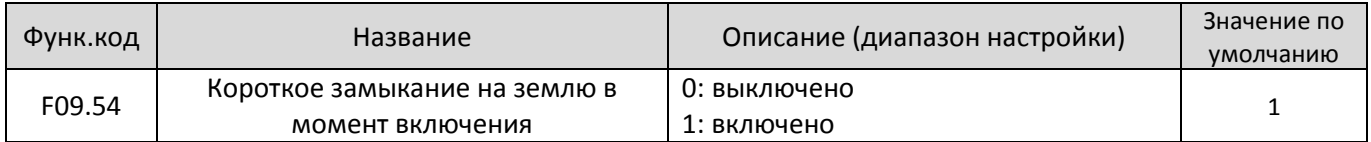

Данный параметр используется для проверки короткого замыкания на землю в момент включения преобразователя частоты. Если данная функция активирована, на выходные контакты преобразователя частоты UVW некоторое время после включения будет подаваться напряжение.

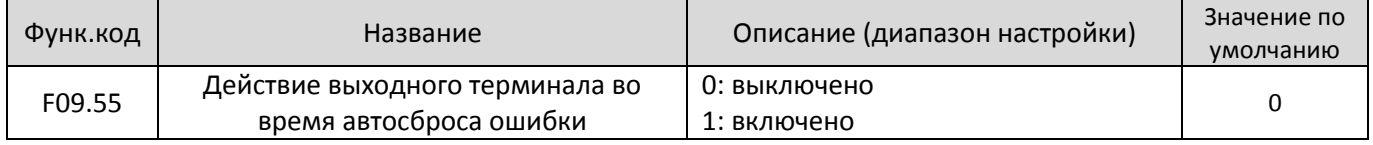

Данный параметр используется, чтобы установить, будет ли действовать выходной терминал DO во время автоматического сброса ошибки.

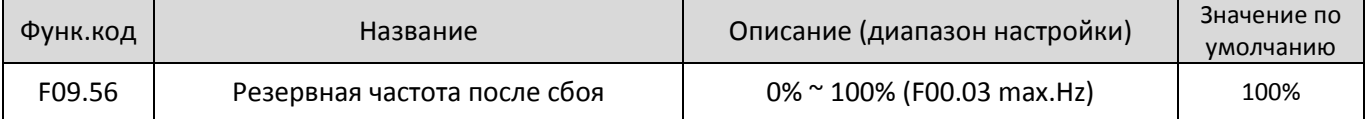

Значение параметра F09.56 представляет собой процентное соотношение к максимальной частоте F00.03

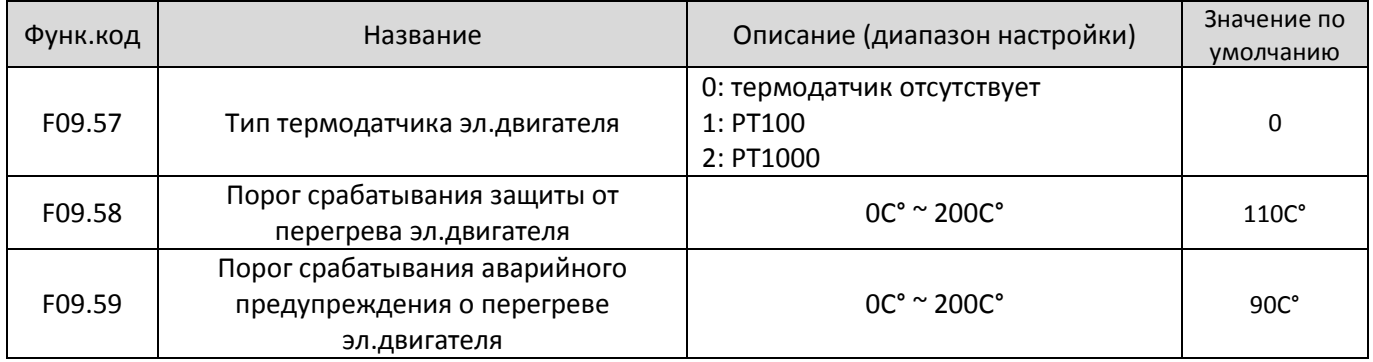

Сигнал от термодатчика эл.двигателя должен подаваться на аналоговый вход мультифункционального терминала. В качестве стандартного входа для температурных сигналов, совместимого с обоими типами датчиков PT100 и PT1000, рекомендуется использовать AI3 и общий контакт ACM. Корректно идентифицируйте тип встроенного в эл.двигатель термодатчика.

Если температура двигателя превысит значение, установленное в F09.58, то преобразователь частоты выдает ошибку E036 (Перегрев двигателя) и действует в соответствии с выбранным вариантом аварийного действия.

Если температура двигателя превысит значение, установленное в F09.59, выходной терминал DO выдает сигнал в соответствии с функцией 39 (Предварительное предупреждение о перегреве двигателя) и переходит в состояние ON.

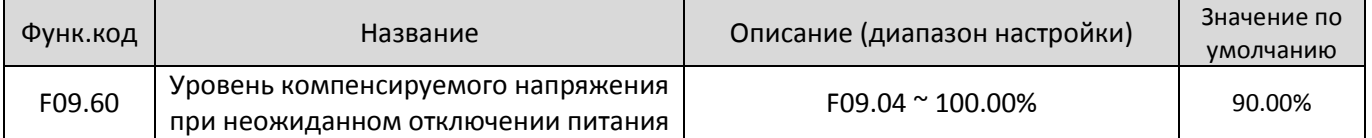

# **Глава 7 ДИАГНОСТИКА ОШИБОК и РЕШЕНИЕ ПРОБЛЕМ**

## **7.1 Неисправности и способы решения**

Серия ED6000V поддерживает информацию в общей сложности о 34 видах неисправностей устройства и соответствующих функциях защиты. После возникновения неисправности, преобразователь частоты реализует функцию защиты, и отображает код ошибки на панели управления (если панель управления подключена).

Перед тем как обратиться в службу технической поддержки, вы можете сначала определить тип неисправности, проанализировать причины, а также выполнить устранение неисправности в соответствии со следующими таблицами. Если неисправность не может быть устранена, свяжитесь с поставщиком или "EDS".

E033 является аппаратным средством защиты инвертора от перегрузки по току или повышенного напряжения. В большинстве ситуаций, именно повышенное напряжение вызывает аппаратную ошибку E033.

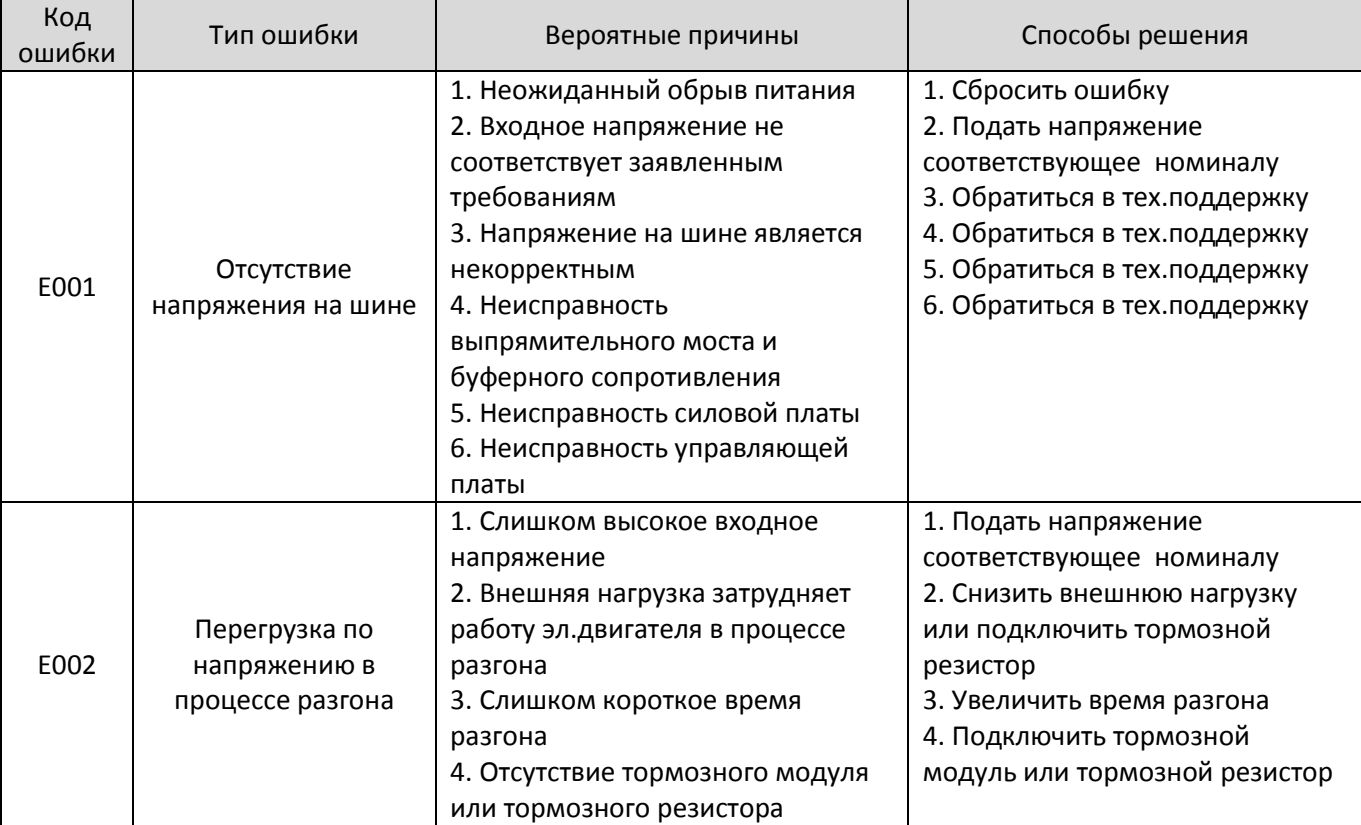

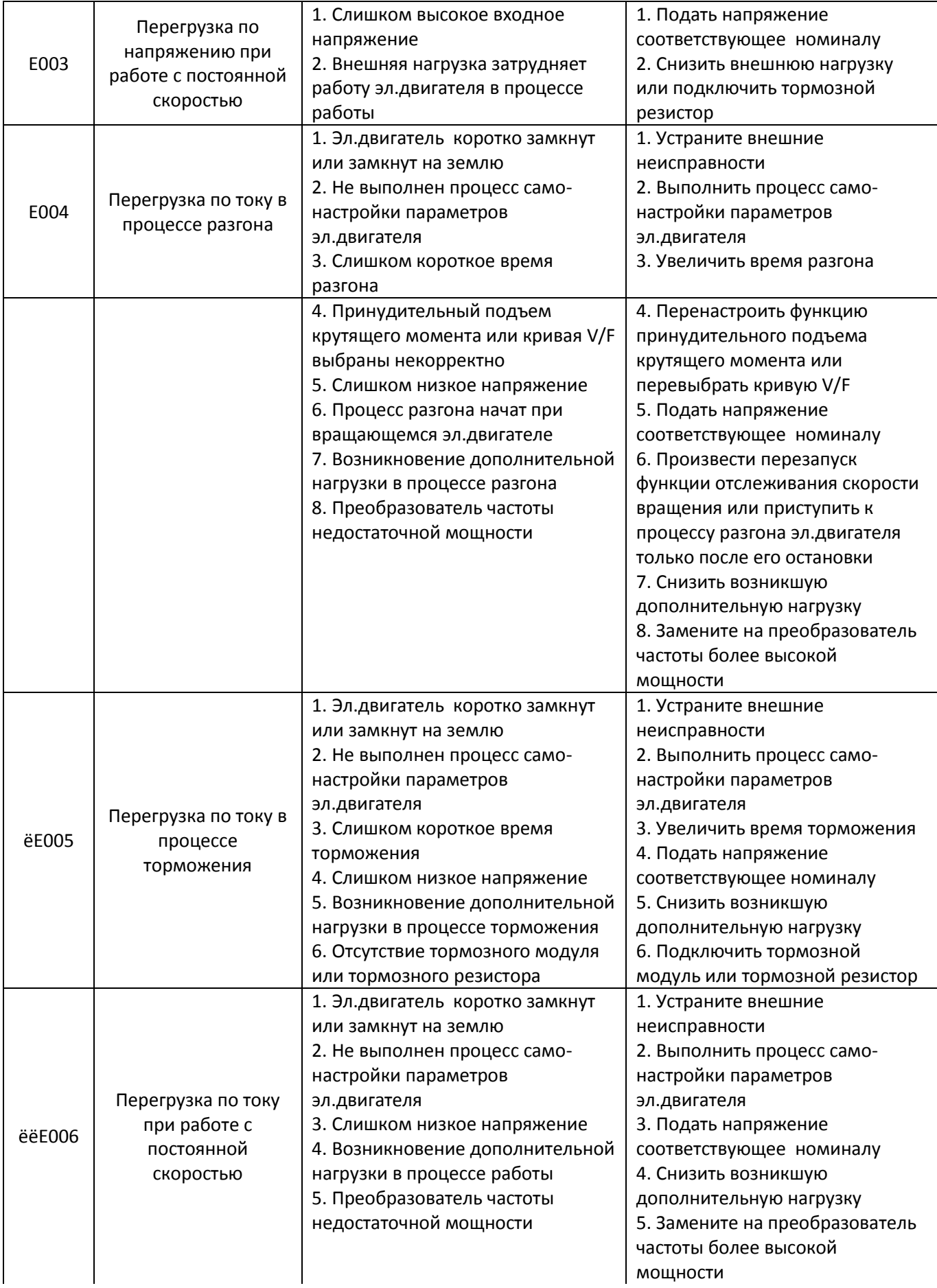

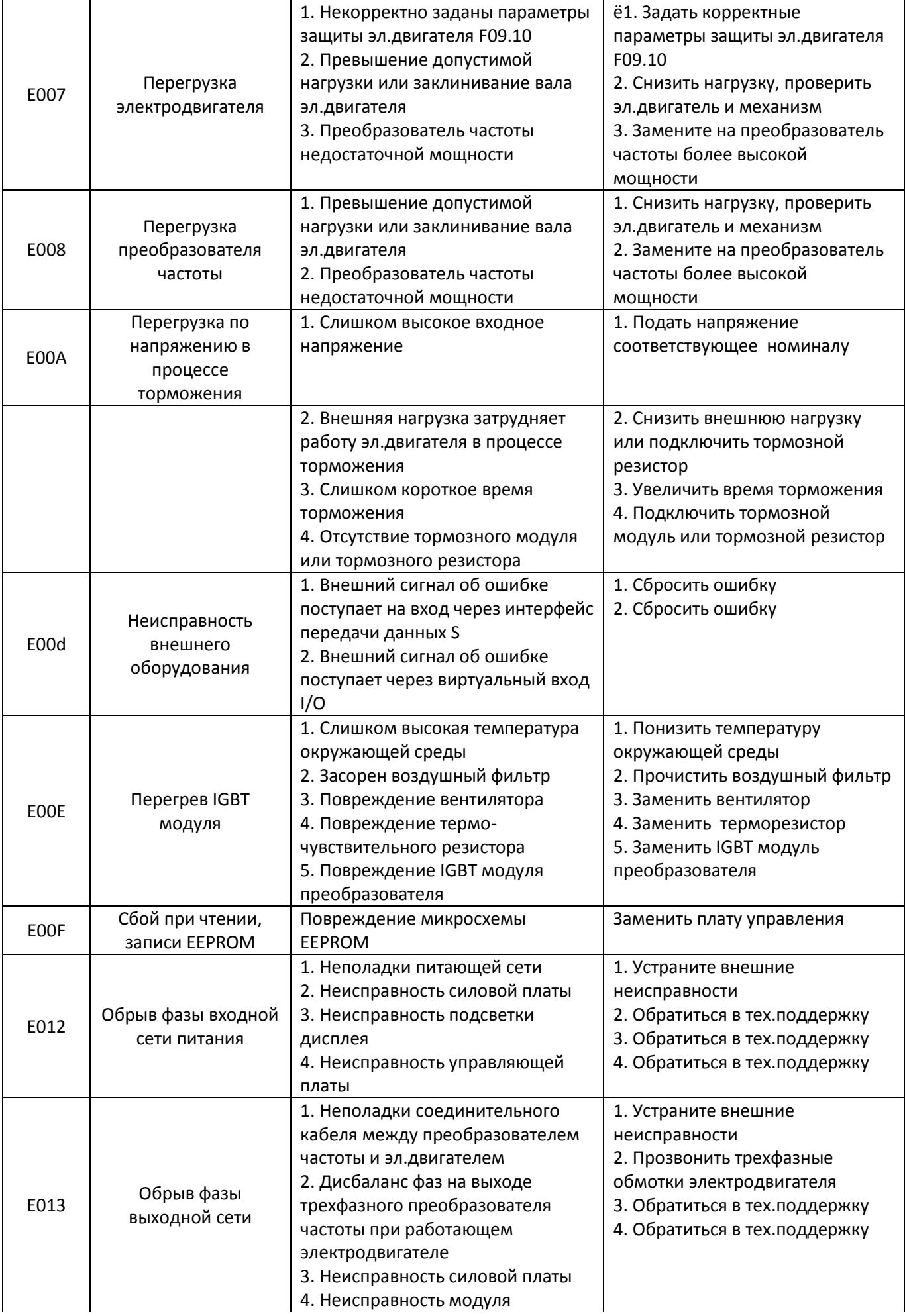

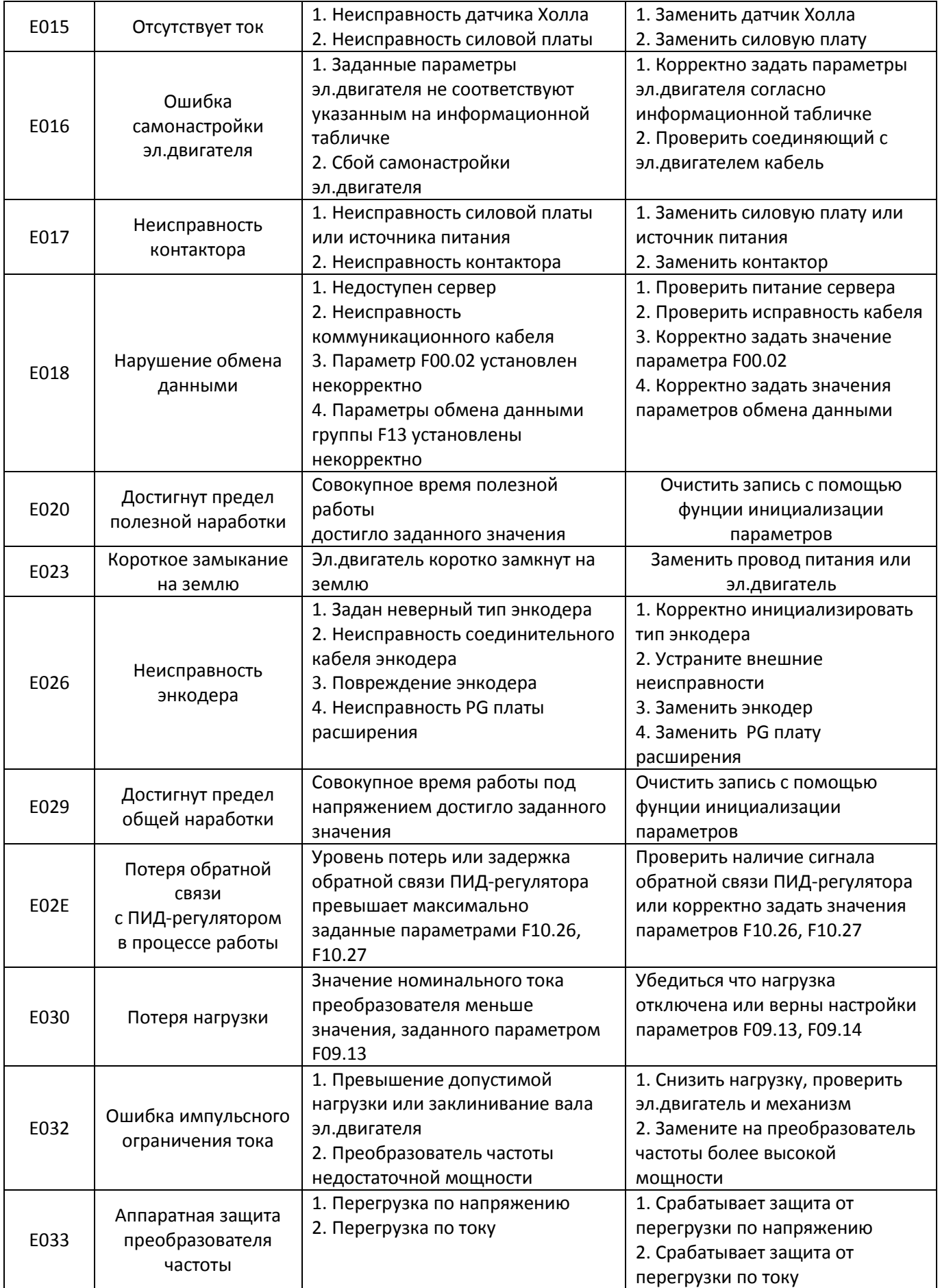

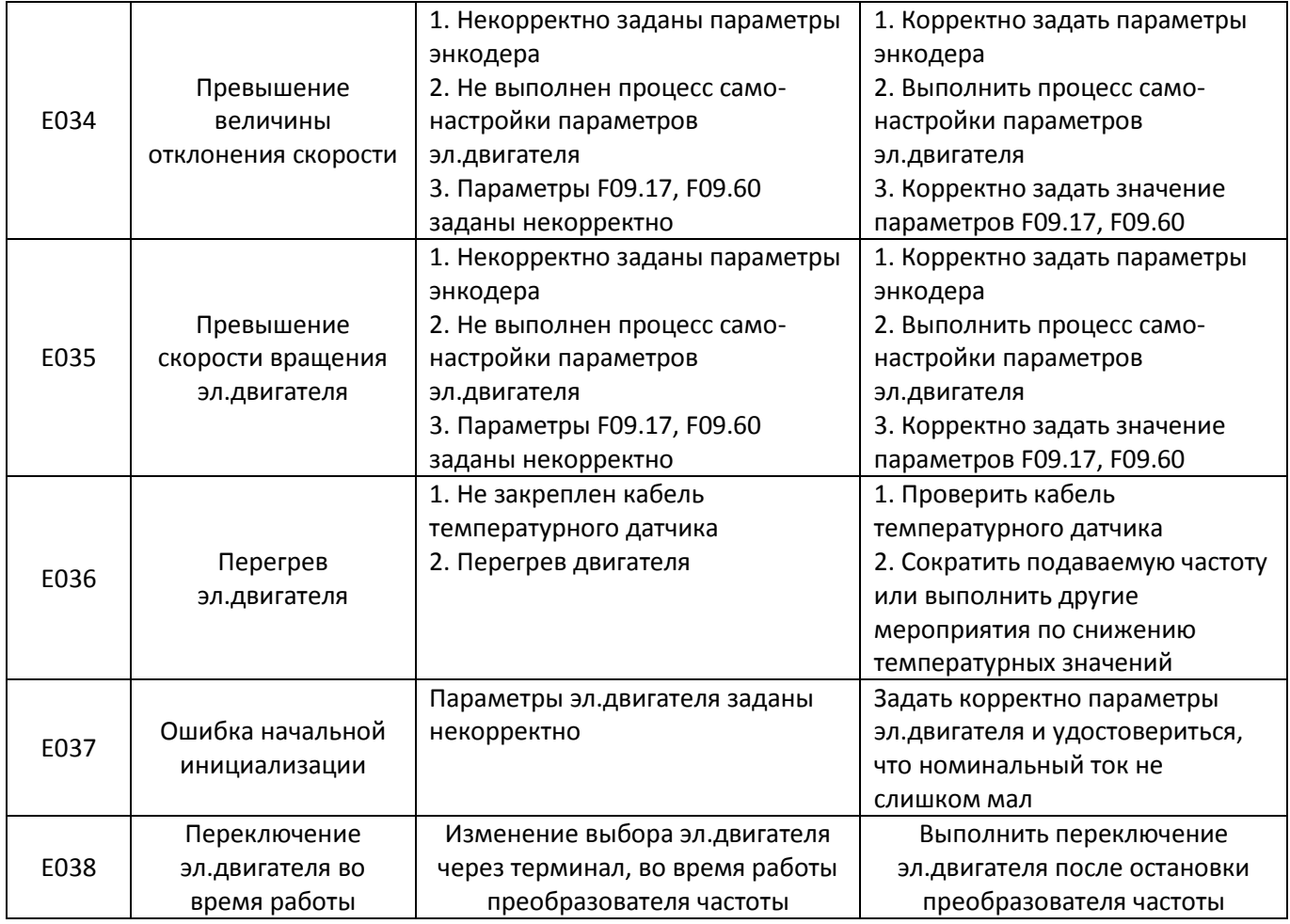

## **7.2 Распространенные неисправности и способы решения**

В процессе эксплуатации преобразователей частоты серии ED6000V, вы можете столкнуться с некоторыми проблемами. Проанализируем наиболее распространенные из них в следующей таблице.

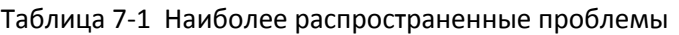

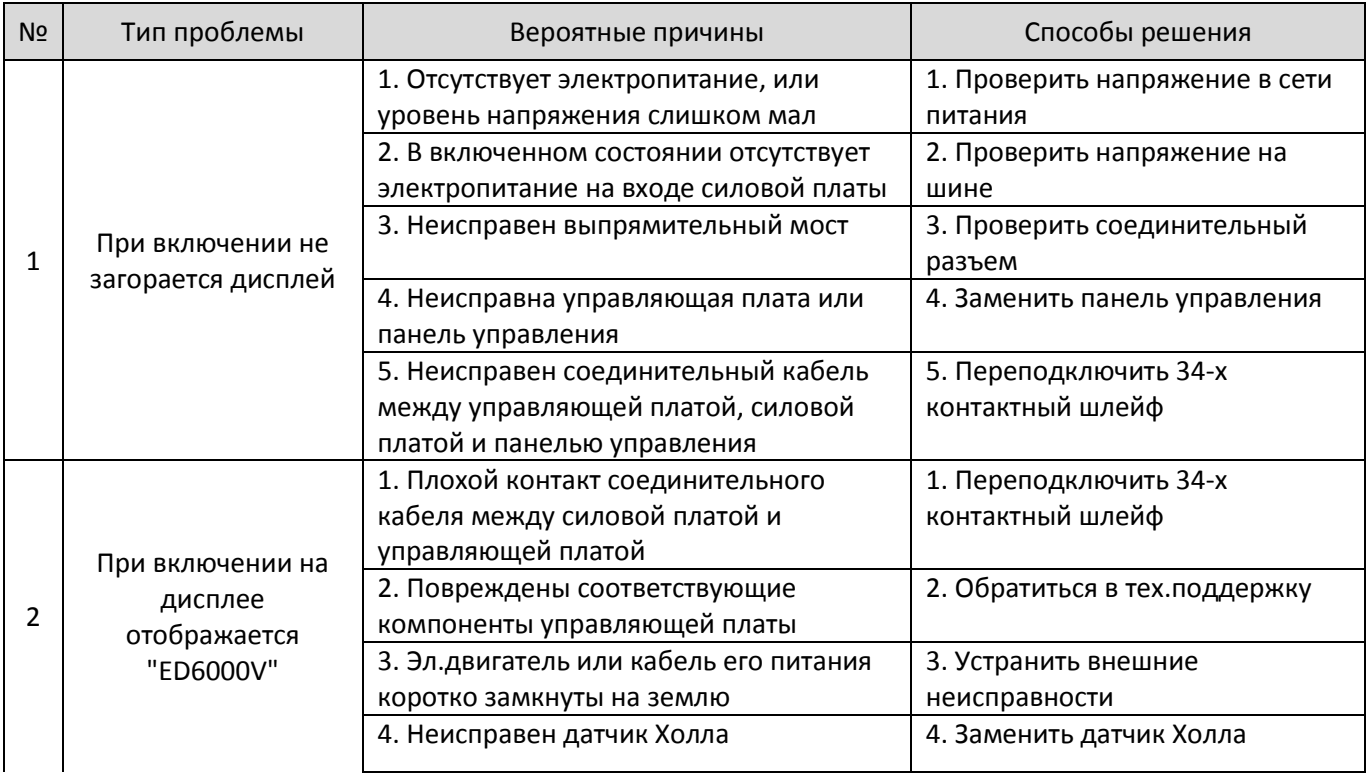

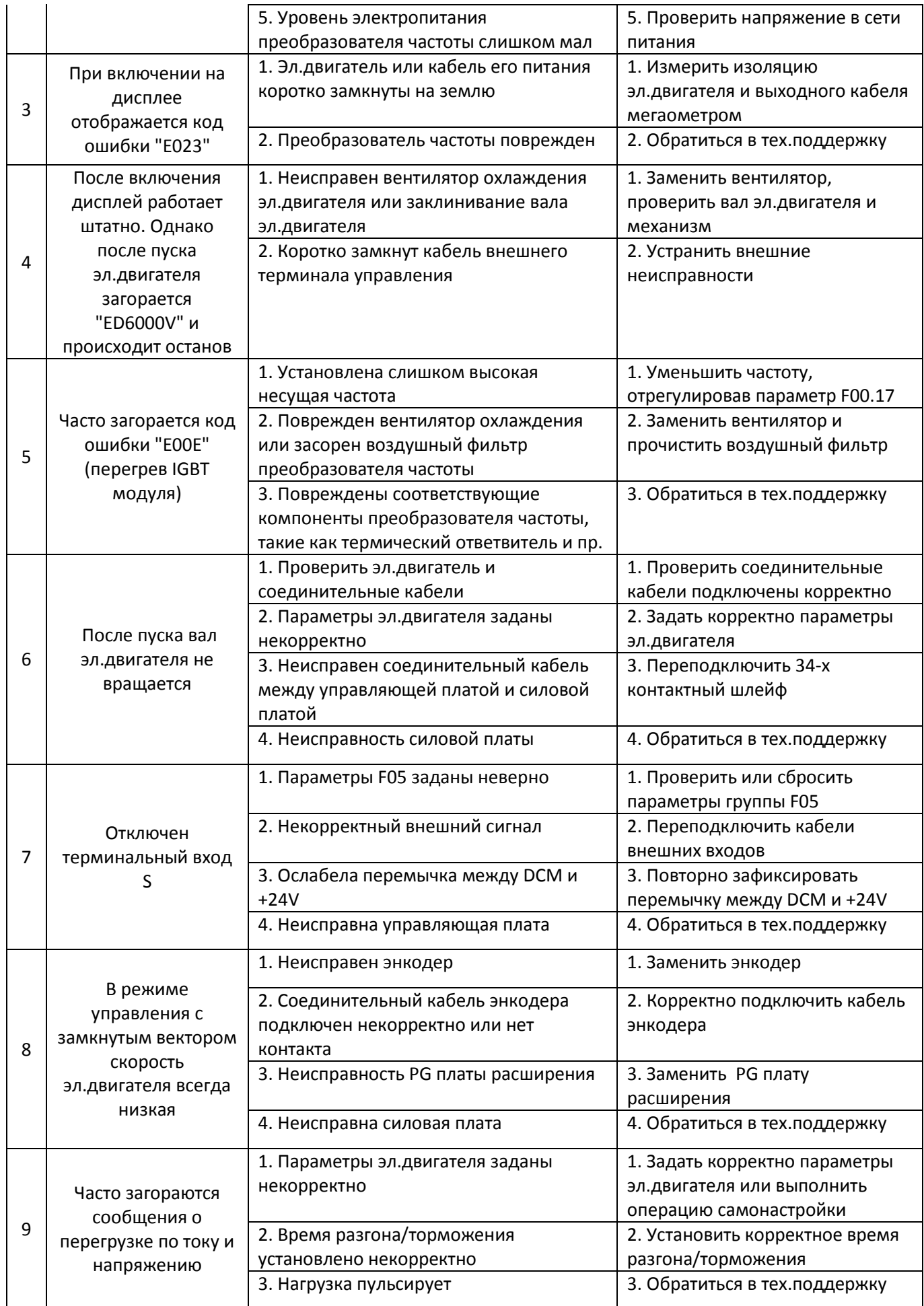

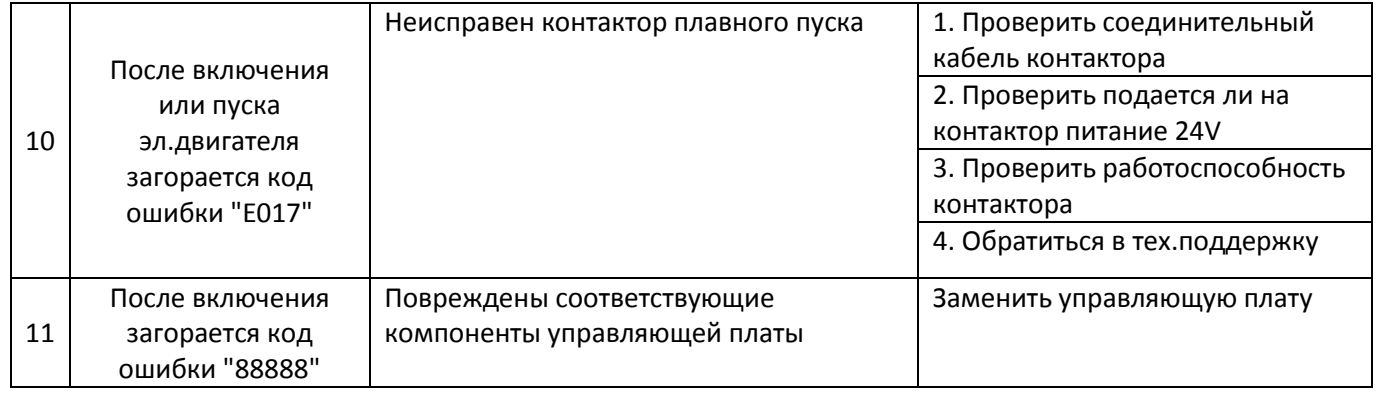